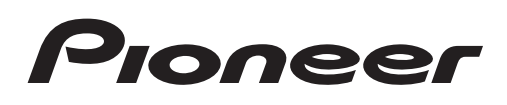

Руководство по эксплуатации

DVD RDS AV РЕСИВЕР

# [AVH-P4200DVD](#page-1-0) AVH-P3200BT

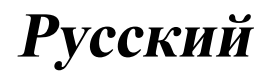

### <span id="page-1-0"></span>Благодарим Вас за покупку этого изделия компании PIONEER.

Для обеспечения правильности эксплуатации внимательно прочитайте данное руководство перед началом использования изделия. Особенно важно, чтобы Вы прочли и соблюдали инструкции, помеченные в данном руководстве заголовками ПРЕДУПРЕЖДЕНИЕ и ВНИМАНИЕ. Держите данное руководство под рукой для обращения <sup>к</sup> нему <sup>в</sup> будущем.

#### Обязательно прочтите это

- Коды регионов для дисков DVD video [8](#page-7-0)
- ! [Рекомендации](#page-100-0) по обращению <sup>с</sup> изде[лием](#page-100-0) [101](#page-100-0)

[Меры предосторожности](#page-4-0) [ВАЖНЫЕ МЕРЫ](#page-4-0)

[ПРЕДОСТОРОЖНОСТИ](#page-4-0) 5 [Для обеспечения безопасности](#page-4-0) [движения](#page-4-0) 5

[Во избежание разрядки аккумуляторной](#page-5-0) [батареи](#page-5-0) 6

#### [Перед началом эксплуатации](#page-7-0)

- [Сведения об этом устройстве](#page-7-0) 8 [Сведения об этом руководстве](#page-8-0) 9 [Условия эксплуатации](#page-8-0) 9 [В случае возникновения неполадок](#page-8-0) 9 [Перезагрузка микропроцессора](#page-8-0) 9 [Режим демонстрации функциональных](#page-9-0) [возможностей](#page-9-0) 10 [Регулировка положения отклика](#page-9-0) [сенсорных панелей](#page-9-0) (калибровка
- [сенсорной панели](#page-9-0)) 10

### [Описание элементов устройства](#page-10-0)

[Основное устройство](#page-10-0) 11 [Дополнительный пульт дистанционного](#page-11-0) [управления](#page-11-0) 12

[Основные операции](#page-12-0) [Основные операции](#page-12-0) 13 [Использование полосыпрокрутки и](#page-13-0) [шкалывоспроизведения](#page-13-0) 14 [Активация кнопок сенсорной панели](#page-14-0) 15 [Стандартные операции настройки меню](#page-14-0)/ [операции со списками](#page-14-0) 15 [Настройка угла обзора ЖК](#page-14-0)-панели 15

[Извлечение диска](#page-15-0) 16 [Извлечение диска](#page-15-0) 16 [Извлечение карты](#page-15-0) SD 16 [Извлечение карты](#page-15-0) SD 16 [Установка часов](#page-15-0) 16

[Тюнер](#page-16-0) [Знакомство с функциями тюнера](#page-16-0) 17

[Воспроизведение видео](#page-17-0) [Знакомство с функциями видео](#page-17-0) 18

[Воспроизведение аудио](#page-21-0) [Знакомство с функциями](#page-21-0) [воспроизведения звука](#page-21-0) 22

[Просмотр фотографий](#page-24-0) [Знакомство с функциями просмотра](#page-24-0) [изображений](#page-24-0) 25 [Знакомство с операциями](#page-25-0) [воспроизведения неподвижных](#page-25-0) [изображений в режиме слайд](#page-25-0)-шоу 26

[Телефон с поддержкой](#page-27-0) Bluetooth [Знакомство с функциями телефона](#page-27-0) [Bluetooth](#page-27-0) 28

ТВ-[тюнер](#page-29-0)

[Знакомство с функциями ТВ](#page-29-0)-тюнера 30

#### [Использование беспроводной](#page-30-0) [технологии](#page-30-0) Bluetooth [Знакомство с функциями телефона](#page-30-0)

[Bluetooth](#page-30-0) 31 [Использование аудиоплеера](#page-31-0) [Bluetooth](#page-31-0) 32

[Подробные инструкции](#page-34-0)

[Запоминание и повторный вызов](#page-34-0) [радиостанций](#page-34-0) 35 [Отображение радиотекста](#page-34-0) 35

2 Ru

### Содержание

[Запись и вызов из памяти](#page-34-0) [радиотекста](#page-34-0) 35 [Запоминание частот самых мощных](#page-34-0) [трансляций](#page-34-0) 35 [Настройка на мощные сигналы](#page-35-0) 36 [Прием дорожных сводок](#page-35-0) 36 [Использование функций](#page-35-0) PTY 36 [Переключение между типами](#page-36-0) [медиафайлов](#page-36-0) 37 [Работа с меню](#page-36-0) DVD 37 [Управление функциями](#page-37-0) iPod с устройства [iPod](#page-37-0) 38 [Воспроизведение в произвольной](#page-37-0) [последовательности](#page-37-0) ([перемешивание](#page-37-0)) 38 [Воспроизведение всех композиций в](#page-38-0) [произвольной последовательности](#page-38-0) ([перемешать все](#page-38-0)) 39 [Повторное воспроизведение](#page-38-0) 39 [Воспроизведение видео на](#page-38-0) iPod 39 [Поиск видео](#page-39-0)/музыки на iPod 40 [Возобновление воспроизведения](#page-40-0) ([Закладка](#page-40-0)) 41 [Покадровое воспроизведение](#page-40-0) 41 [Замедленное воспроизведение](#page-40-0) 41 [Поиск участка на диске для](#page-40-0) [воспроизведения](#page-40-0) 41 [Изменение языка звукового](#page-41-0) [сопровождения во время](#page-41-0) [воспроизведения](#page-41-0) (Мульти-аудио) 42 [Изменение языка субтитров во время](#page-41-0) [воспроизведения](#page-41-0) (Мульти[субтитры](#page-41-0)) 42 [Изменение ракурса во время](#page-41-0) [воспроизведения](#page-41-0) (Несколько [ракурсов](#page-41-0)) 42 [Возврат к указанному месту](#page-41-0) 42 [Выбор аудиовыхода](#page-42-0) 43 [Воспроизведение с функцией РВС](#page-42-0) 43

[Выбор дорожек из списка названий](#page-42-0) [дорожек](#page-42-0) 43 [Выбор файлов из списка имен](#page-42-0) [файлов](#page-42-0) 43 [Использование технологии](#page-43-0) [преобразования звука](#page-43-0) 44 [Настройка скорости воспроизведения](#page-43-0) [аудиокниг](#page-43-0) 44 [Отображение списков](#page-43-0), относящихся к [текущей композиции](#page-43-0) (поиск по [категории](#page-43-0)) 44 [Воспроизведение содержимого](#page-44-0) VOD ([видео по запросу](#page-44-0)) в формате [DivX](#page-44-0)<sup>®</sup> 45 [Захват изображения в файлах](#page-44-0) JPEG 45 [Изменение формата экрана](#page-45-0) 46 [Вызов по номеру из телефонного](#page-46-0) [справочника](#page-46-0) 47 [Выбор номера в режиме поиска по](#page-46-0) [алфавиту](#page-46-0) 47 [Использование списков пропущенных](#page-47-0), [входящих и исходящих звонков](#page-47-0) 48 [Использование списков пропущенных](#page-47-0), [входящих и исходящих звонков](#page-47-0) 48 [Настройка автоответчика](#page-47-0) 48 [Регулировка уровня громкости для](#page-47-0) [собеседника](#page-47-0) 48 [Включение сигнала вызова](#page-48-0) 49 [Использование списков номеров](#page-48-0) [фиксированного набора](#page-48-0) 49 [Вызов путем ввода телефонного](#page-48-0) [номера](#page-48-0) 49 [Настройка закрытого режима](#page-49-0) 50 [Регистрация с этого устройства](#page-49-0) 50 [Регистрация с устройства](#page-50-0) Bluetooth 51 [Автоматическое подсоединение к](#page-50-0) [устройству](#page-50-0) Bluetooth 51 [Включение функции видимости](#page-51-0) 52

 $R_{\text{H}}$   $\sqrt{3}$ 

### Содержание

[Отображение адреса](#page-51-0) Bluetooth[устройства](#page-51-0) (BD) 52 Ввод PIN-[кода для беспроводного](#page-51-0) [соединения](#page-51-0) Bluetooth 52 [Использование сотового телефона для](#page-51-0) [установки соединения](#page-51-0) 52 [Регистрация подключенного сотового](#page-52-0) [телефона](#page-52-0) 53 [Голосовой набор](#page-52-0) 53 [Подключение](#page-52-0) Bluetooth-аудиоплеера 53 [Автоматическое подсоединение к](#page-53-0) [устройству](#page-53-0) Bluetooth 54 [Отображение адреса](#page-53-0) Bluetooth[устройства](#page-53-0) (BD) 54

#### **В**[Элементы меню](#page-54-0)

[Знакомство с элементами меню](#page-54-0) 55 [Регулировки аудиопараметров](#page-55-0) 56 [Цифровой сигнальный процессор](#page-58-0) [\(DSP\)](#page-58-0) 59 [Настройка проигрывателя](#page-71-0) DVD[дисков](#page-71-0) 72 [Настройки системы](#page-76-0) 77 [Настройки заставки](#page-85-0) 86 [Создание пользовательских меню](#page-86-0) 87

#### [Другие функции](#page-87-0)

[Изменение настроек изображения](#page-87-0) 88 [Настройка выхода заднего монитора](#page-88-0) 89 [Регулировка положения отклика](#page-88-0) [сенсорных панелей](#page-88-0) (калибровка [сенсорной панели](#page-88-0)) 89 [Использование дополнительного](#page-89-0) [источника сигнала](#page-89-0) (AUX) 90 [Использование внешнего устройства](#page-89-0) 90

[Дополнительная информация](#page-91-0) [Устранение неисправностей](#page-91-0) 92 [Сообщения об ошибках](#page-94-0) 95

[Расшифровка сообщений об ошибках](#page-97-0) [автоматического эквалайзера](#page-97-0)/функции [автоматической регулировки](#page-97-0) [временной задержки и автоматического](#page-97-0) [эквалайзера](#page-97-0) 98 [Значение сообщений](#page-98-0) 99 [Список индикаторов](#page-98-0) 99 [Рекомендации по обращению с](#page-100-0) [изделием](#page-100-0) 101 [Поддержка сжатых аудиофайлов](#page-103-0) (компакт-диск[, USB, SD\)](#page-103-0) 104 [Поддержка](#page-105-0) iPod 106 [Последовательность воспроизведения](#page-106-0) [аудиофайлов](#page-106-0) 107 [Правильное использование дисплея](#page-106-0) 107 [Авторское право и товарные знаки](#page-108-0) 109 [Таблица кодов языка для](#page-111-0) DVD 112 [Технические характеристики](#page-113-0) 114

Раздел 01

### <span id="page-4-0"></span>Мерыпредосторожности

### ВАЖНЫЕ МЕРЫ ПРЕДОСТОРОЖНОСТИ

Внимательно прочтите данные инструкции по работе с дисплеем и сохраните их для использования в будущем.

- 1 Перед началом работы с дисплеем внимательно и полностью ознакомьтесь с настоящим руководством.
- 2 Держите это руководство под рукой в качестве справочника по правилам эксплуатации и мерам предосторожности.
- 3 Обратите особое внимание на все предупреждения, содержащиеся в данном руководстве, и точно следуйте всем инструкциям.
- 4 Не допускайте к использованию системы посторонних лиц, не ознакомившихся с инструкциями по эксплуатации.
- 5 Не устанавливайте дисплей в местах, где он может (i) закрывать обзор водителю, (ii) препятствовать нормальной работе систем автомобиля или устройств обеспечения безопасности, таких как подушки безопасности, кнопки аварийной сигнализации, или (iii) создавать водителю помехи при управлении автомобилем.
- 6 Не используйте дисплей, если это каким-либо образом отвлекает Ваше внимание и снижает безопасность управления автомобилем. Всегда соблюдайте правила безопасного вождения и все существующие правила дорожного движения. При возникновении проблем с использованием системы или качеством изображения на дисплее остановите автомобиль в безопасном месте и выполните необходимые настройки.
- 7 Всегда пристегивайте ремень безопасности при управлении автомобилем. Если ремень не пристегнут надлежащим образом, то в случае аварии последствия могут быть намного тяжелее.
- 8 Запрещается использовать наушники во время управления автомобилем.
- 9 В целях обеспечения безопасности некоторые функции доступны только после полной остановки автомобиля и включения стояночного тормоза.
- 10 Запрещается устанавливать уровень громкости, заглушающий внешние звуки дорожной обстановки и сигналы специального автотранспорта.

# ПРЕДУПРЕЖДЕНИЕ

! Не пытайтесь самостоятельно производить установку или ремонт дисплея. Установка или ремонт дисплея лицами, не обладающими специальными навыками и опытом работы с электронным оборудованием и автомобильными аксессуарами, могут создать опасность поражения электрическим током или иных инцидентов.

# Для обеспечения безопасности движения

- ПРЕДУПРЕЖДЕНИЕ
- СВЕТЛО-ЗЕЛЕНЫЙ ПРОВОД У РАЗЪЕ-МА ПИТАНИЯ ПРЕДНАЗНАЧЕН ДЛЯ КОНТРОЛЯ ЗАСОСТОЯНИЕМ ПАРКОВ-КИ И ДОЛЖЕН БЫТЬ ПОДСОЕДИНЕН К ВЫКЛЮЧАТЕЛЮ СТОЯНОЧНОГО ТОР-МОЗАСО СТОРОНЫ ИСТОЧНИКАПИТА-НИЯ. НЕПРАВИЛЬНОЕ ПОДСОЕДИНЕНИЕ ИЛИ ИСПОЛЬЗОВА-НИЕ ДАННОГО ПРОВОДА МОЖЕТ ЯВЛЯТЬСЯ НАРУШЕНИЕМ ДЕЙСТВУЮ-ЩЕГО ЗАКОНОДАТЕЛЬСТВА И МОЖЕТ СТАТЬ ПРИЧИНОЙ СЕРЬЕЗНЫХ ТРАВМ ИЛИ УЩЕРБАИМУЩЕСТВУ.
- ! Во избежание повреждения устройства и получения травм, а также возможного нарушения действующего законодательства данное устройство не должно использоваться с видеоэкраном, который виден с водительского места.
- <span id="page-5-0"></span>! Во избежание несчастных случаев и нарушения законодательства запрещается просмотр видео на передних сиденьях во время движения автомобиля. Также задние дисплеи должныбыть установлены так, чтобы не отвлекать внимание водителя.
- В некоторых странах или штатах просмотр изображений на дисплее внутри транспортного средства даже пассажирами может быть противозаконным. Там, где действуют такие законодательные акты, они должнысоблюдаться, и функции DVD данного устройства не должны использоваться.

При попытке просмотра видео во время движения автомобиля на переднем дисплее появится предупреждение Viewing of front seat video source while driving is strictly prohibited.

Для просмотра видео на переднем дисплее припаркуйте автомобиль в безопасном месте и включите стояночный тормоз.

### Использование дисплея, подключенного к V OUT

Разъем V OUT данного устройства служит для подключения дисплея, предназначенного для просмотра записей DVD или ТВпрограмм пассажирами на задних сиденьях.

# ПРЕДУПРЕЖДЕНИЕ

ЗАПРЕЩАЕТСЯ устанавливать дисплей в местах, доступных обзору водителя для просмотра DVD или ТВ-программ во время управления автомобилем.

### Использование камеры заднего обзора

Камера заднего обзора (приобретается отдельно) позволяет следить за прицепом, а также контролировать положение автомобиля при парковке задним ходом в узком месте.

# ПРЕДУПРЕЖДЕНИЕ

- ИЗОБРАЖЕНИЕ НА ЭКРАНЕ МОЖЕТ БЫТЬ ЗЕРКАЛЬНЫМ.
- ! ИСПОЛЬЗОВАТЬ ВХОД ТОЛЬКО ДЛЯ КАМЕР ЗАДНЕГО ОБЗОРА, ПЕРЕДАЮ-ЩИХ ЗЕРКАЛЬНОЕ ИЗОБРАЖЕНИЕ. В ПРОТИВНОМ СЛУЧАЕ ВОЗМОЖНО ПО-ЛУЧЕНИЕ ТРАВМЫ ИЛИ ПОВРЕЖДЕНИЕ ОБОРУДОВАНИЯ.

# ВНИМАНИЕ

- ! Камера заднего обзора позволяет следить за прицепом, а также контролировать положение автомобиля при парковке задним ходом. Запрещается использование камерыв развлекательных целях.
- Помните, что границы изображения, переданного с камерызаднего обзора, могут быть обрезаны, если во время парковки задним ходом используется режим "во весь экран", а также если камера используется для контроля ситуации позади автомобиля во время движения вперед.

### Во избежание разрядки аккумуляторной батареи

При использовании данного устройства не заглушайте двигатель автомобиля, чтобы избежать расхода заряда аккумуляторной батареи.

В случае отключения питания данного устройства в результате замены аккумуляторной батареи и т.п. настройки микрокомпьютера устройства сбрасываются. Перед отключением питания рекомендуется сохранить информацию о настройках аудиопараметров.

### Мерыпредосторожности

#### $\mathbf{I}$ ПРЕДУПРЕЖДЕНИЕ

Не используйте устройство в автомобилях, в которых не предусмотрено положение ключа зажигания ACC.

### 02 Перед началом эксплуатации

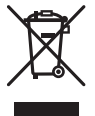

Если выжелаете утилизировать данное изделие, не выбрасывайте его вместе с обычным бытовым мусором. Существует отдельная система сбора использованных электронных изделий в соответствии с законодательством, которая предполагает соответствующее обращение, возврат и переработку.

Частные лица в странах Евросоюза, Швейцарии и Норвегии могут бесплатно возвращать использованные электронные изделия в специализированные пункты приема или в магазин (при покупке аналогичного нового устройства).

Если Ваша страна не указана в приведенном выше перечне, обращайтесь в органы местного управления за инструкциями по правильной утилизации продукта.

Тем самым Вы обеспечите утилизацию Вашего изделия с соблюдением обязательных процедур по обработке, утилизации и вторичной переработке и, таким образом, предотвратите потенциальное негативное воздействие на окружающую среду и здоровье людей.

стать причиной его выхода из строя, перегрева и появления дыма.

- ! "ЛАЗЕРНЫЙ ПРОДУКТ КЛАССА 1" Данное изделие является лазерным изделием класса 1 согласно классификации по Безопасности лазерных изделий, IEC 60825-1:2007, но данное изделие содержит лазерный диод выше класса 1. Для обеспечения постоянной безопасности не снимайте крышки и не пытайтесь получить доступ внутрь изделия. По всем видам обслуживания обращайтесь к квалифицированным специалистам.
- ! Всегда сохраняйте уровень громкости достаточно низким, чтобы были слышны звуки извне.
- ! Не допускайте воздействия влажности на изделие.
- ! При отключении или разряде аккумуляторной батареи память предварительных настроек будет стерта.

#### Коды регионов для дисков DVD video

На данном проигрывателе можно воспроизводить диски DVD video только с совместимым кодом региона. Код региона проигрывателя указан на нижней панели данного устройства и в руководстве по эксплуатации (см. [Технические](#page-113-0) характеристики [на стр](#page-113-0). 114).  $\Box$ 

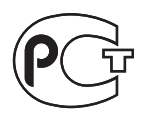

### Сведения об этом устройстве

### ВНИМАНИЕ

Не допускайте попадания жидкости на данное устройство. Это может повлечь поражение электрическим током. Кроме того, попадание жидкости в устройство может

<span id="page-7-0"></span>Раздел

8 Ru

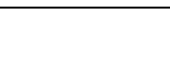

### <span id="page-8-0"></span>Сведения об этом руководстве

Это устройство имеет множество сложных функций, обеспечивающих превосходный прием и работу. Все функции разработаны для того, чтобы максимально упростить их использование, но многие из них требуют объяснения. Это руководство по эксплуатации поможет Вам полностью использовать возможности этого устройства и получить наибольшее удовольствие от прослушивания.

Мырекомендуем Вам ознакомиться с функциями и их действием, прочитав руководство до того, как Вы начнете использовать это устройство. Особенно важно, чтобы Вы прочли и соблюдали инструкции, помеченные в данном руководстве заголовками ПРЕДУПРЕЖДЕНИЕ и ВНИМАНИЕ.

### Условия эксплуатации

Это устройство должно эксплуатироваться в указанном ниже диапазоне температур. Диапазон рабочих температур: от -10 °C до +60 °C

Температура при выполнении теста EN300328: -20°C и +55°C

### В случае возникновения неполадок

При неполадках в работе этого изделия свяжитесь с торговым представителем компании-производителя или с ближайшим сервисным пунктом Pioneer.

### Перезагрузка микропроцессора

При нажатии кнопки RESET происходит перезагрузка микропроцессора и возврат к

его начальным настройкам, при этом информация о закладках не изменяется. Микропроцессор следует перезагружать в следующих случаях:

- ! Перед первым использованием этого устройства после установки
- Если устройство работает неправильно
- ! Если на дисплее появляются странные или неверные сообщения
- 1 Выключите зажигание.

#### 2 Нажмите RESET кончиком карандаша или другим заостренным предметом.

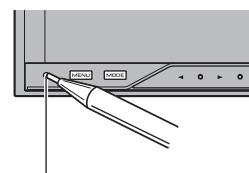

Кнопка RESET (AVH-P4200DVD)

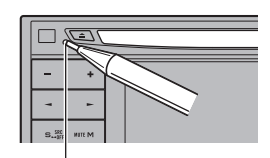

Кнопка RESET (AVH-P3200BT)

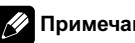

Примечание

После подключения устройства, либо при необходимости стереть все сохраненные в памяти настройки или вернуть начальные (заводские) настройки, запустите двигатель автомобиля или установите ключ зажигания в положение ACC ON прежде, чем нажать кнопку RESET.

- ! После подключения устройства
- ! После удаления всех сохраненных настроек
- ! При восстановлении исходных (заводских) настроек

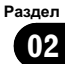

Перед

началом

эксплуатации

### Режим демонстрации функциональных возможностей

Режим демонстрации функциональных возможностей включается автоматически, если в качестве источника выбирается Off. Демонстрация функциональных возможностей будет продолжаться до тех пор, пока ключ зажигания находится в положении ACC или ON. Чтобы отменить режим демонстрации функциональных возможностей, нажмите и удерживайте кнопку MUTE. Чтобызаново запустить режим демонстрации функциональных возможностей, снова нажмите и удерживайте кнопку MUTE. Следует помнить, что работа режима демонстрации функциональных возможностей при выключенном двигателе может привести к излишнему расходу заряда аккумуляторной батареи.

# Важно

 $Ru$ 

Если красный провод (ACC) этого устройства не подсоединен к контакту, обеспечивающему включение/выключение зажигания, аккумуляторная батарея автомобиля может разрядиться.

### Регулировка положения отклика сенсорных панелей (калибровка сенсорной панели)

Если вам кажется, что сенсорные кнопки на экране отклонились от нормального положения и неправильно реагируют при прикосновении, необходимо отрегулировать положения отклика сенсорной панели. См. [Регулировка](#page-88-0) положения отклика сенсорных панелей ([калибровка](#page-88-0) сенсорной панели) [на стр](#page-88-0). 89. $\blacksquare$ 

<span id="page-9-0"></span>Раздел

### <span id="page-10-0"></span>Описание элементов устройства

Раздел 03

### Основное устройство

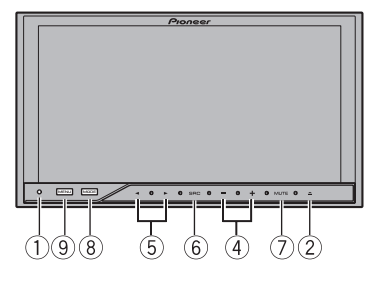

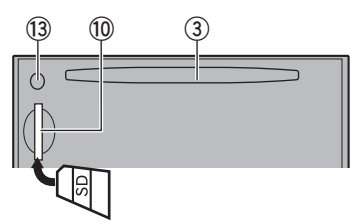

#### (AVH-P4200DVD)

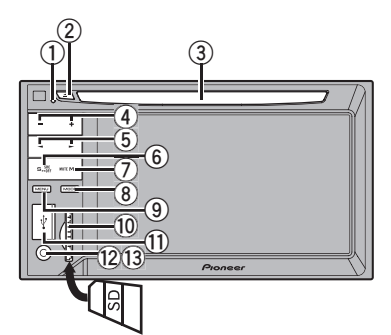

#### (AVH-P3200BT)

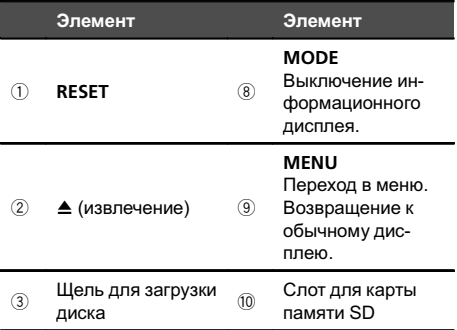

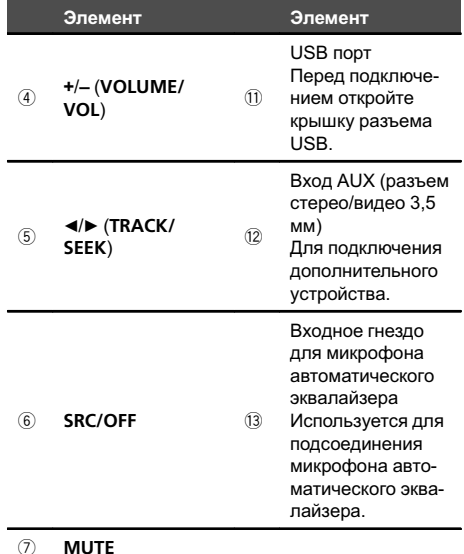

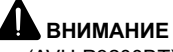

- (AVH-P3200BT)
- Для подключения аудиоплееров USB/запоминающих устройств USB используйте USB-кабель Pioneer (CD-U50E, приобретается отдельно), поскольку запоминающие устройства USB, при подключении их напрямую, выступают из устройства, что создает потенциальную опасность.
- Не используйте изделия, не разрешенные производителем к использованию.
- ! При установке карты SD в слот проверьте, чтобы карта была обращена маркировкой влево.
- Подробнее об управлении навигационной системой с помощью данного устройства см. в руководстве по эксплуатации системы.

### Примечание

Если подключена навигационная система, нажмите **MODE**, чтобы перейти к дисплею навигации. Чтобы выключить дисплей, нажмите и удерживайте MODE.

 $_{\rm Ru}$  (11

<span id="page-11-0"></span>Нажмите MODE еще раз, чтобывключить дисплей.

### Дополнительный пульт дистанционного управления

Пульт дистанционного управления CD-R55 продаётся отдельно. Подробно о функциях пульта дистанционного управления см. в инструкции по эксплуатации пульта.

### <span id="page-12-0"></span>Основные операции

### Основные операции

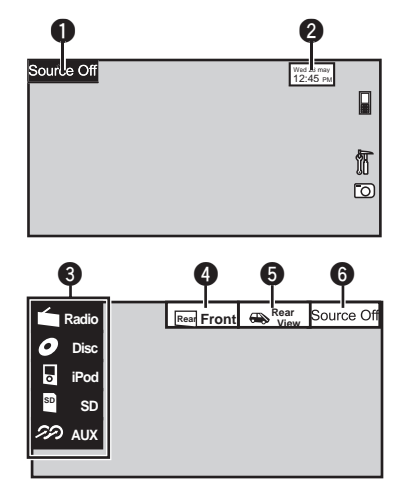

#### 1 Кнопки сенсорной панели

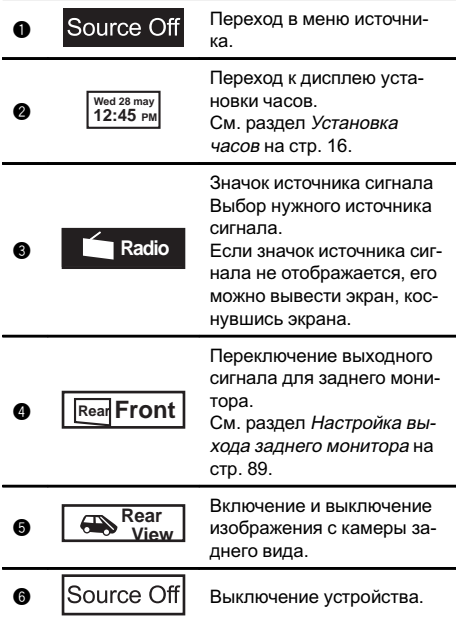

Включение устройства с помощью кнопок 1 Нажмите кнопку SRC/OFF, чтобы включить устройство. Выключение устройства с помощью кнопок 11 Нажмите и удерживайте кнопку **SRC/OFF**, пока устройство не выключится. Выбор источника сигнала с помощью кнопок 1 Нажимайте кнопку SRC/OFF для выбора из следующих функций: Выбор источника сигнала с помощью сенсорной панели 11 Нажмите на значок источника сигнала, а затем на название нужного источника сигнала.  $Radio - P$ адиоприемник ! TV – Телевидение ! Disc – Встроенный проигрыватель DVD ! USB/iPod – USB/iPod  $SD -$ карта памяти SD ! AV – Аудио/видеовход **EXT1** – Внешнее устройство 1 **EXT2** – Внешнее устройство 2  $AUX - AUX$ TEL/Audio – аудиоплеер/телефон Bluetooth (Функция AVH-P4200DVD) • Если значок источника сигнала не отображается, вы можете вывести его на экран, коснувшись экрана. Во время работы с меню невозможно выбрать источник сигнала, нажав на значок источника сигнала. Регулировка громкости 1 Нажимайте +/- (VOLUME/VOL), чтобы отрегулировать громкость источника сигнала. Примечания В данном руководстве iPod и iPhone упоминаются под общим названием "iPod". • Изменение значка USB/iPod происходит в следующих случаях.

- USB отображается при подключении запоминающего устройства USB.
- iPod отображается при подключении iPod.
- USB/iPod отображается при отсутствии подключенных устройств.

 $_{\rm Ru}$  (13

### <span id="page-13-0"></span>04 (Основные операции

- ! При выборе соответствующих настроек камера заднего обзора может включаться автоматически. Подробную информацию см. в разделе Настройка [камерызаднего](#page-80-0) обзора ([задней](#page-80-0) камеры) на стр. 81.
- ! Под внешним устройством понимается изделие компании Pioneer, например, из числа будущих моделей. Хотя оно и не поддерживается в качестве источника сигнала, данное устройство позволяет управлять основными функциями двух внешних устройств. При наличии двух подключенных внешних устройств это устройство автоматически присваивает им категории "внешнее устройство 1" и "внешнее устройство 2".

### Использование полосы прокрутки и шкалы воспроизведения

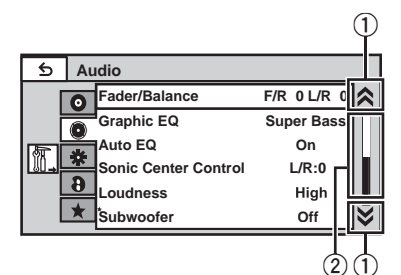

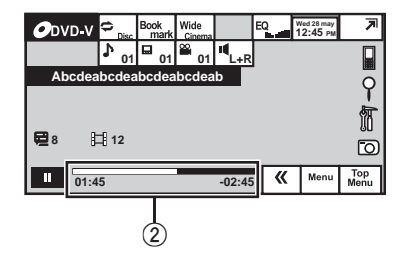

1 Значок прокрутки

Появляется, если имеются скрытые элементы.

2 Шкала воспроизведения Появляется, если можно определить или выбрать нужный момент воспроизведения.

Просмотр скрытых элементов

1 Чтобы просмотреть скрытые элементы, нажмите на значок прокрутки или перетащите ползунок шкалы воспроизведения.

Определение момента воспроизведения

11 Перетащите ползунок шкалы воспроизведения на экране.

Если шкала воспроизведения отображается серым цветом, то функция перемещения бегунка с помощью пальца недоступна.

 $\Box$ 

<span id="page-14-0"></span>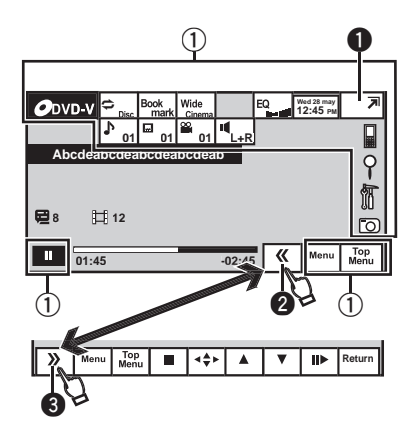

- (1) Кнопки сенсорной панели С помощью кнопок сенсорной панели выполняются различные операции.
- 2 Показать/скрыть кнопки С помощью этих кнопок можно настроить вид сенсорной панели.

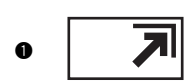

Переключение в режим упрощенного дисплея. Чтобывернуться в режим обычного дисплея, коснитесь экрана во время просмотра видео. Чтобы вернуться в режим обычного дисплея, коснитесь того же значка во время воспроизведения

аудио.

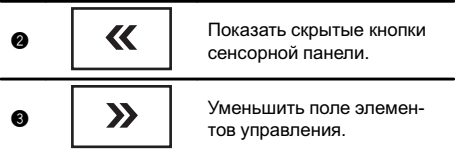

 $\Box$ 

### Стандартные операции настройки меню/операции со списками

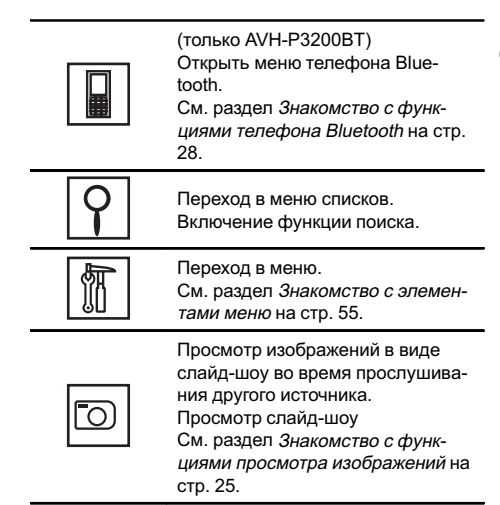

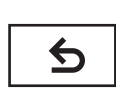

Возвращение к предыдущему дисплею Возврат к предыдущему списку/ категории (к папке/категории на один уровень выше)

• Чтобы отобразить Picture Adjustment, нажмите и удерживайте MENU. См. раздел [Изменение](#page-87-0) настроек изображения [на стр](#page-87-0). 88.  $\Box$ 

### Настройка угла обзора ЖК-панели

(Функция AVH-P4200DVD)

# ВНИМАНИЕ

Во время открывания, закрывания или регулирования ЖК-панели берегите руки и пальцыот попадания в механизм устройства. Особенно внимательно следите при этом за детьми.

Раздел 04 <span id="page-15-0"></span>1 Нажмите ▲ (извлечь), чтобы отобразить на экране меню извлечения.

2 Отрегулируйте ЖК-панель до оптимального для обзора положения.

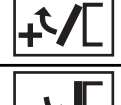

Опускание панели.

Панель возвращается в вертикальное положение.

# Отрегулированное положение ЖК-панели заносится в память и при следующем открытии панели она автоматически устанавливается в данное положение.

### Извлечение диска

(AVH-P4200DVD)

1 Нажмите ▲ (извлечь), чтобы отобразить на экране меню извлечения.

2 Извлечение диска

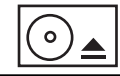

Извлечение диска

 $\Box$ 

### Извлечение диска

(AVH-P3200BT)

Нажмите ▲ (извлечение). <sup>■</sup>

### Извлечение карты SD

(AVH-P4200DVD)

1 Нажмите ≜ (извлечь), чтобы отобразить на экране меню извлечения.

#### 2 Извлеките карту SD

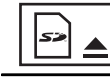

Извлечение карты SD.

3 Чтобы извлечь карту SD, нажмите на нее.

### Извлечение карты SD

(AVH-P3200BT)

• Чтобы извлечь карту SD, нажмите на нее.

### Установка часов

1 Переключите режим дисплея на Clock Adjustment. См. раздел [Основные](#page-12-0) операции на стр. 13.

2 Выберите элемент для установки.

3 Для установки даты и времени нажимайте  $\blacktriangle$  или  $\nabla$ .  $\blacksquare$ 

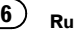

### <span id="page-16-0"></span>Тюнер

### Знакомство с функциями тюнера

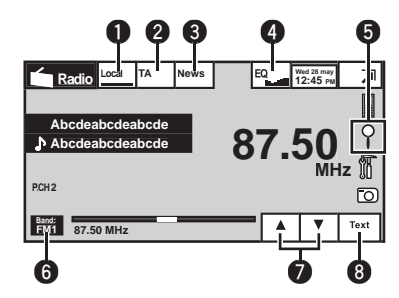

1 Кнопки сенсорной панели

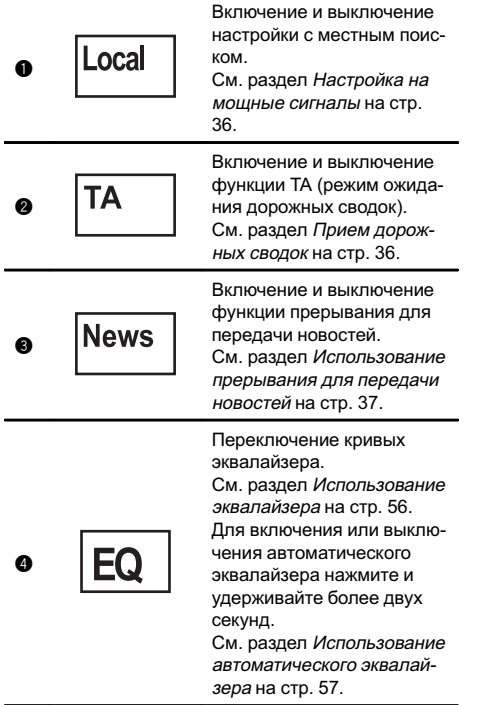

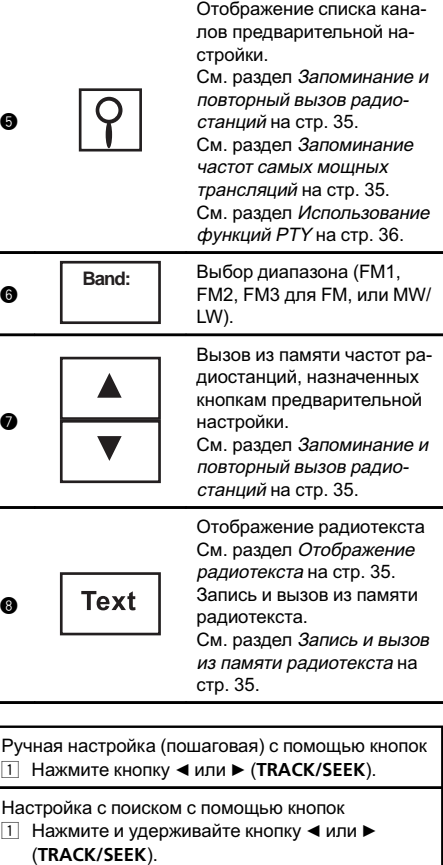

#### <u>I</u>II Примечание

Когда iPod заряжается от данного устройства, при прослушивании MW/LW-радиостанций могут возникнуть помехи. Чтобыустранить помехи, отсоедините iPod.

Тюнер

 $Ru$   $(17)$ 

### <span id="page-17-0"></span>Знакомство с функциями видео

Можно воспроизводить видео с DVD/DVD-R/DVD-RW/CD/CD-R/CD-RW/USB/SD/iPod.

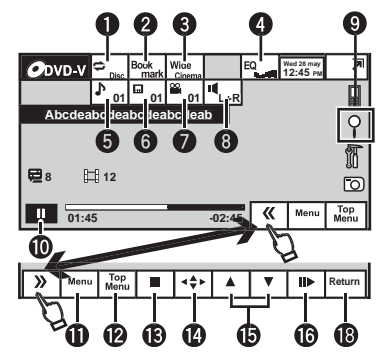

DVD video

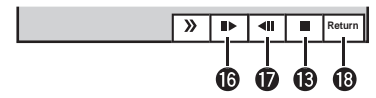

Video CD

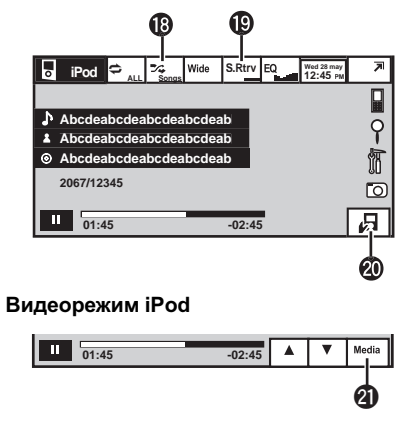

При воспроизведении диска, содержащего медиафайлы различных типов

• (AVH-P4200DVD)

Если к данному устройству через интерфейсный кабель, например, CD-IU200V (продается отдельно) подключен iPod с поддержкой видео, то для воспроизведения видео, находящегося на iPod, выберите iPod в качестве источника сигнала.

! (AVH-P3200BT)

Если к данному устройству через интерфейсный кабель, например, CD-IU50V (продается отдельно) подключен iPod с поддержкой видео, то для воспроизведения видео, находящегося на iPod, выберите iPod в качестве источника сигнала.

1 Кнопки сенсорной панели

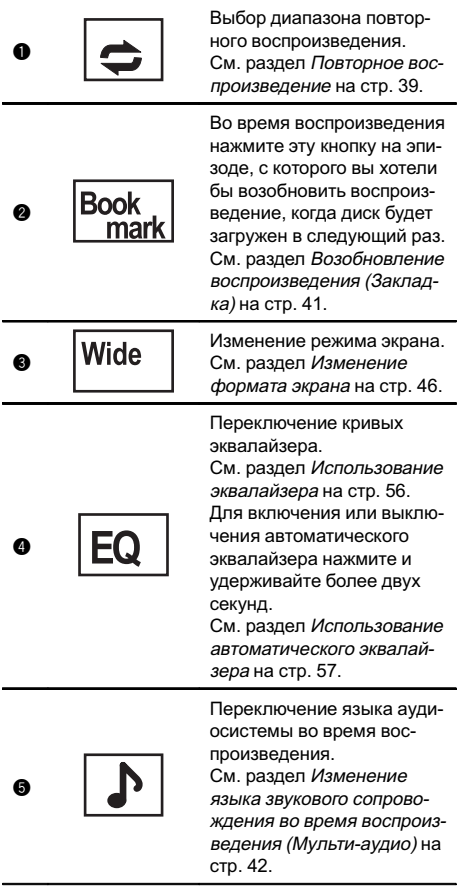

### Воспроизведение видео

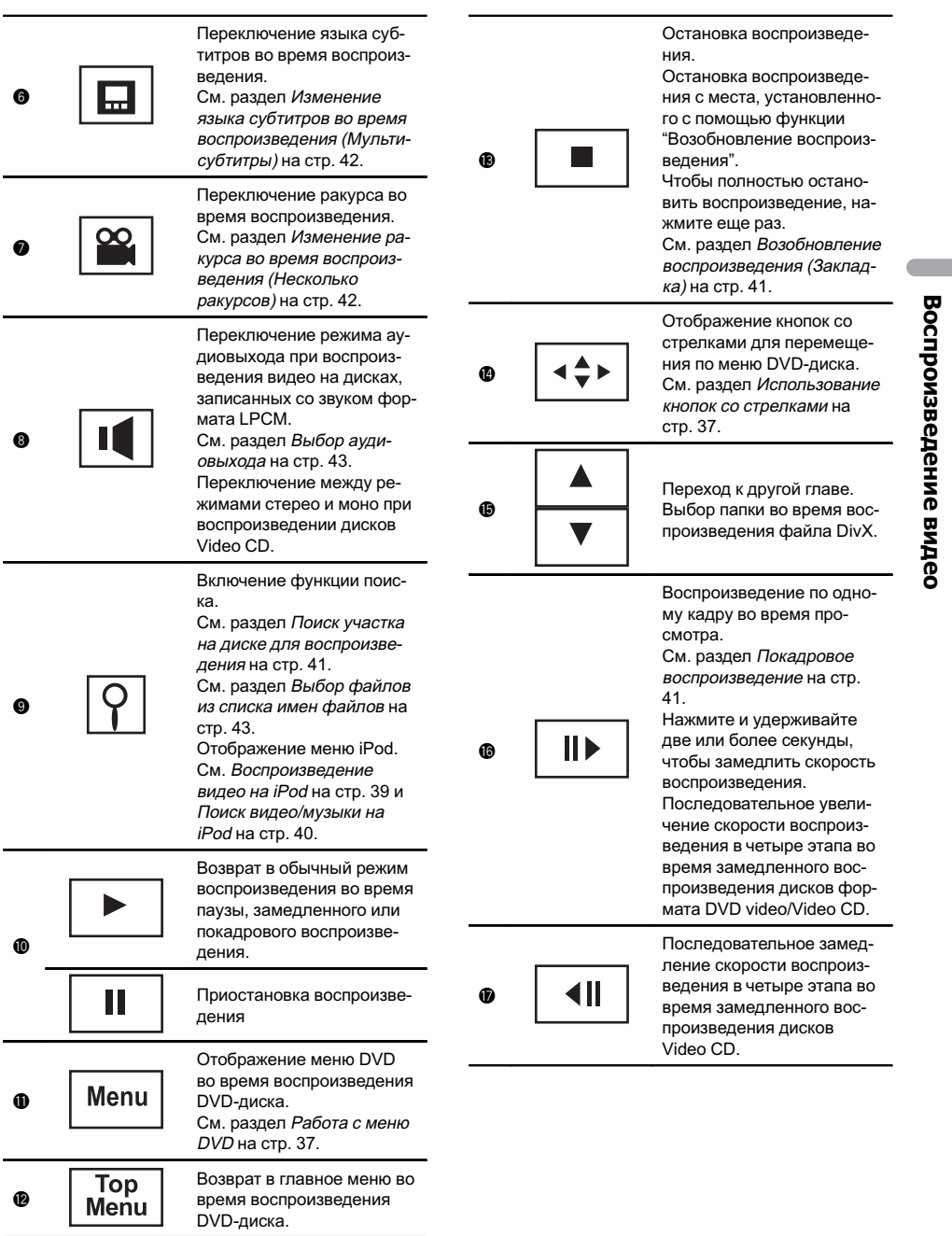

 $Ru$  (19)

### 06 Воспроизведение видео

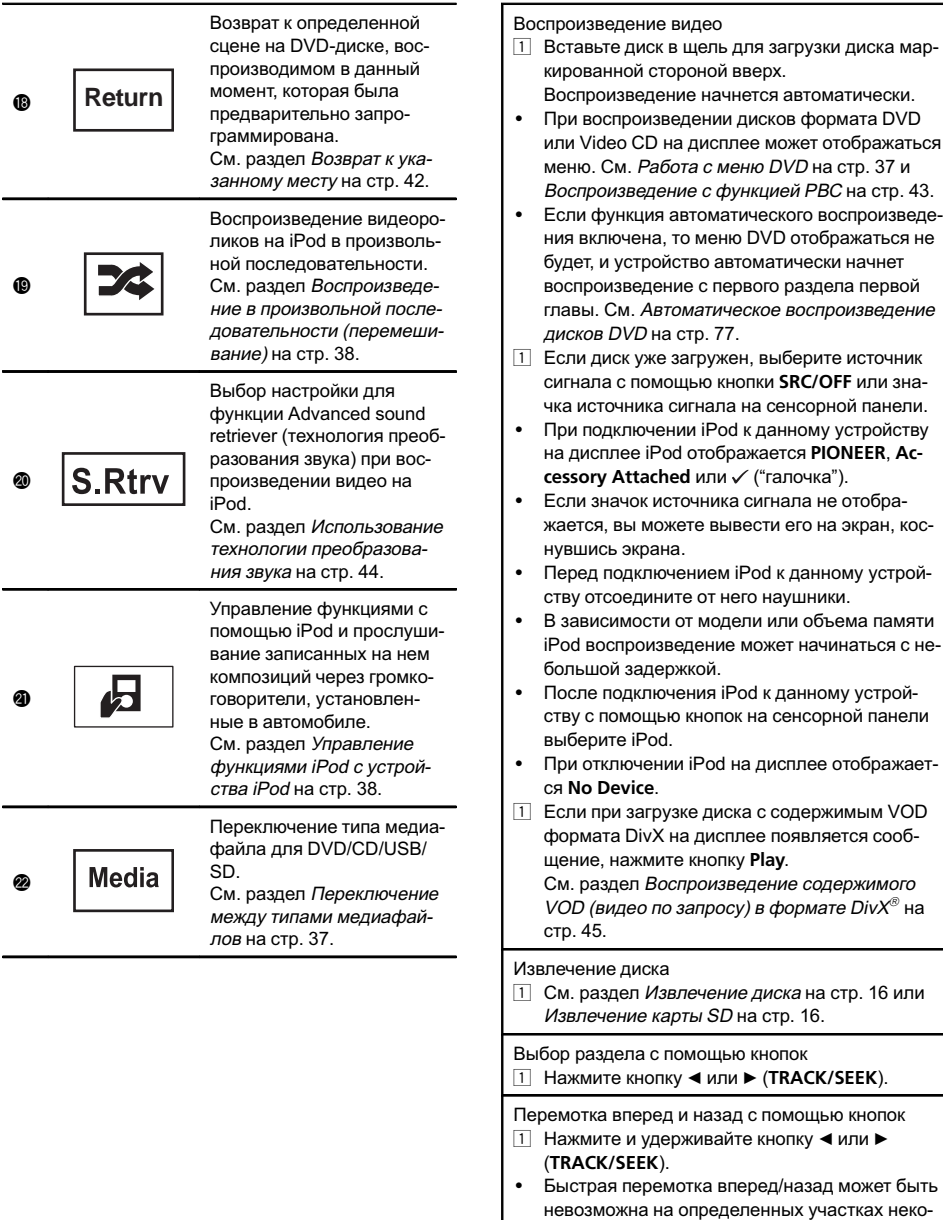

невозможна на определенных участках некоторых дисков. В этом случае воспроизведение автоматически будет продолжено в обычном режиме.

 $\left( \frac{20}{2} \right)$  Ru

### Примечания

- Проигрыватель DVD-дисков может воспроизводить файлы DivX, записанные на CD-R/RW и DVD-R/RW. (Список воспроиз водимых форматов файлов см . в разделе стр[. 104.](#page-103-0))
- Запрещается вставлять в щель для загрузки диска что -либо , кроме дисков DVD (-R/- RW), CD (-R/-RW).
- Если включена функция закладки, DVDпроигрыватель возобновляет воспроизве дение с выбранного места . Подробную ин формацию см . в [Возобновление](#page-40-0) [воспроизведения](#page-40-0) (Закладка) на стр. 41.
- Выполнение некоторых операций может быть недоступно при просмотре DVD вследствие особенностей программирова ния диска . В этом случае на экране по явится значок **©**.
- Чтобы устройство функционировало надлежащим образом , подключите iPod с по мощью кабеля dock connector непосредственно к данному устройству .
- Если ключ зажигания находится в положении ACC или ON, батарея iPod, подключен ного к данному устройству, будет заряжаться .

Помните , что iPod не подзаряжается , если выбрана источник сигнала SD.

• Если iPod подключен к данному устройству, то включение или выключение iPod невозможно .

Также iPod можно включить или выклю чить , если в качестве источника сигнала выбрана карта SD.

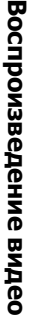

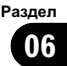

### <span id="page-21-0"></span>Знакомство с функциями воспроизведения звука

Можно воспроизводить аудиофайлы на DVD-R/DVD-RW/CD/CD-R/CD-RW/USB/SD/ iPod.

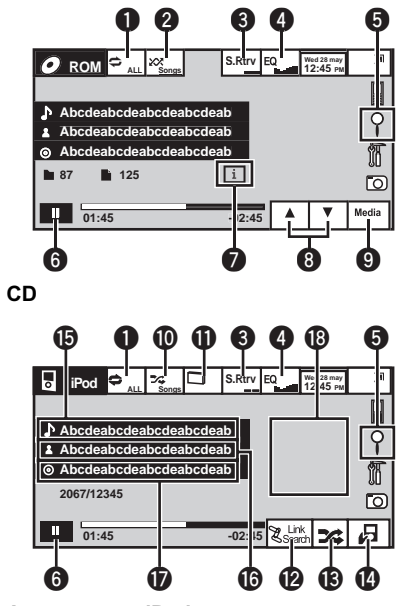

Аудиорежим iPod

Выможете использовать данное устройство для управления iPod, подключенного с помощью кабеля (например, CD-IU50), который продается отдельно. 1 Кнопки сенсорной панели

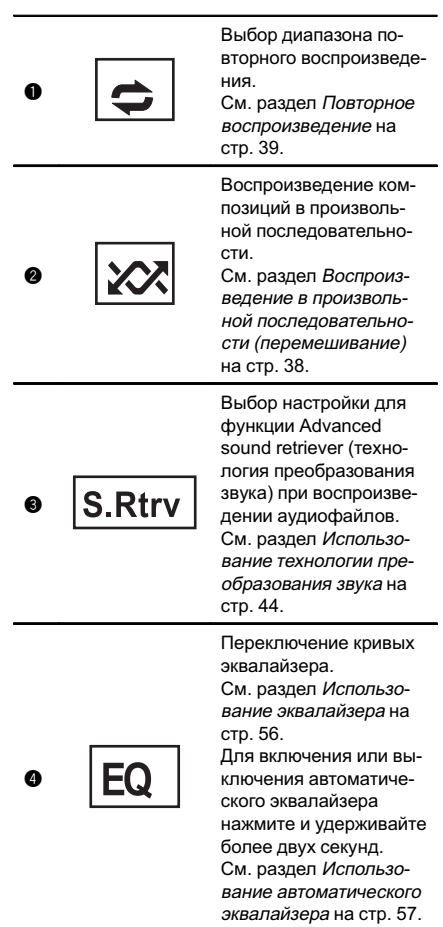

22  $\rangle$  Ru

### Воспроизведение аудио

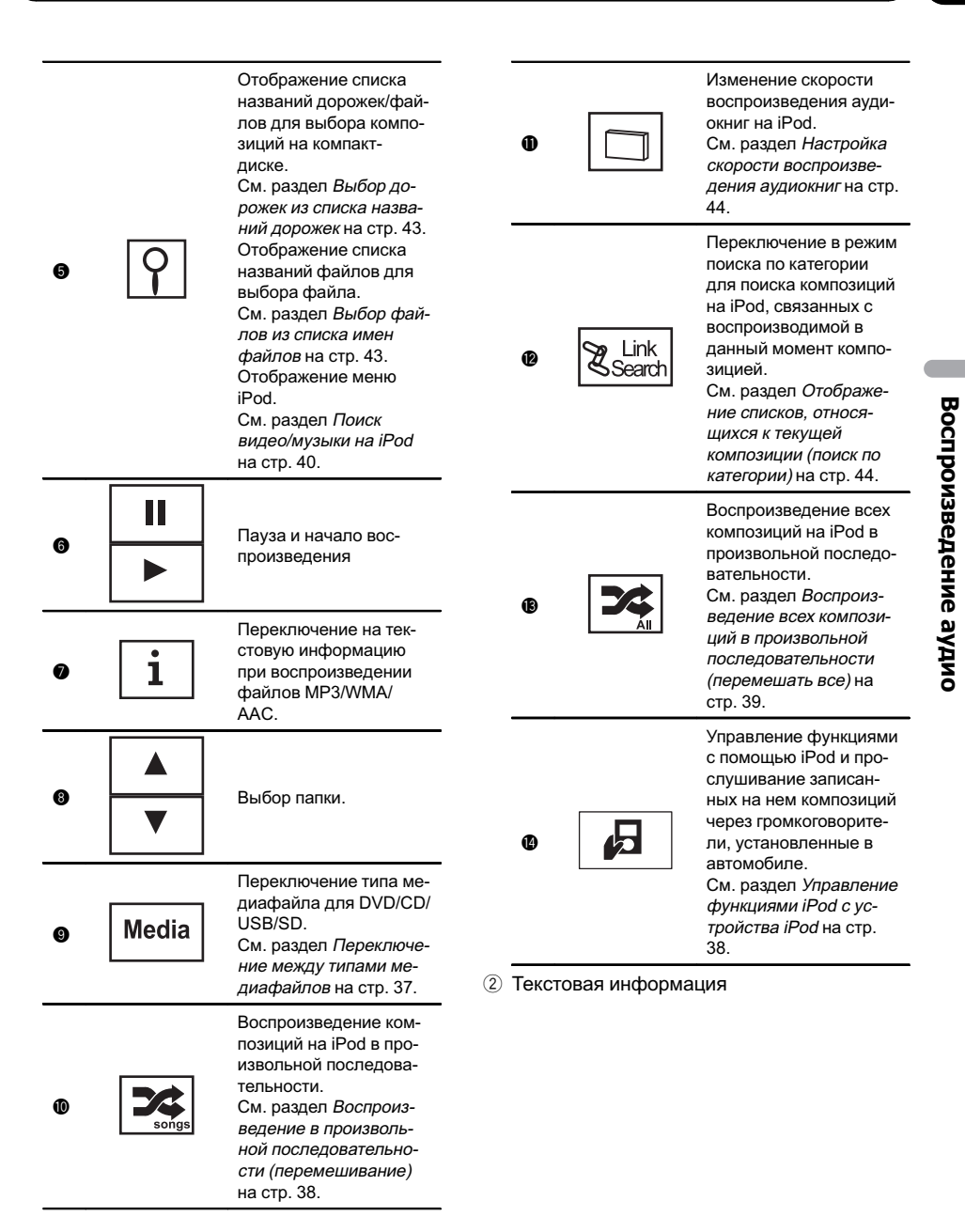

### 07 Воспроизведение аудио

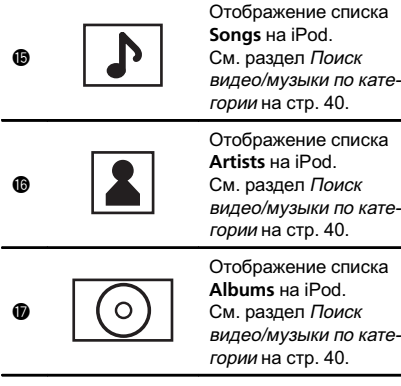

3 Заставка дисплея

Запуск Album Link Search на iPod при прикосновении к заставке дисплея.

 $\bf \Phi$ См. раздел [Отображение](#page-43-0) списков, относящихся <sup>к</sup> текущей [композиции](#page-43-0) (поиск по [категории](#page-43-0)) на стр. 44.

#### Воспроизведение звука

- 1 Вставьте диск в щель для загрузки диска маркированной стороной вверх.
- Воспроизведение начнется автоматически.
- 1 Если диск уже загружен, выберите источник сигнала с помощью кнопки SRC/OFF или значка источника сигнала на сенсорной панели.
- ! При подключении iPod к данному устройству на дисплее iPod отображается PIONEER, Acсеssory Attached или  $\checkmark$  ("галочка").
- Если значок источника сигнала не отображается, выможете вывести его на экран, коснувшись экрана.
- Перед подключением iPod к данному устройству отсоедините от него наушники.
- В зависимости от модели или объема памяти iPod воспроизведение может начинаться с небольшой задержкой.
- ! После подключения iPod к данному устройству с помощью кнопок на сенсорной панели выберите iPod.
- ! При отключении iPod на дисплее отображается No Device.

#### Извлечение диска

1 См. раздел [Извлечение](#page-15-0) диска на стр. 16 или [Извлечение](#page-15-0) карты SD на стр. 16.

Выбор композиции с помощью кнопок 1 Нажмите кнопку  $\blacktriangleleft$  или  $\blacktriangleright$  (TRACK/SEEK).

Перемотка вперед и назад с помощью кнопок 1 Нажмите и удерживайте кнопку < или (TRACK/SEEK).

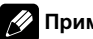

#### Примечания

- ! При воспроизведении файлов, записанных в режиме VBR (переменная скорость передачи данных), время воспроизведения при ускоренной перемотке вперед или назад будет отображаться неточно.
- Чтобы устройство функционировало надлежащим образом, подключите iPod с помощью кабеля dock connector непосредственно к данному устройству.
- ! Если ключ зажигания находится в положении ACC или ON, батарея iPod, подключенного к данному устройству, будет заряжаться.

Помните, что iPod не подзаряжается, если выбрана источник сигнала SD.

! Если iPod подключен к данному устройству, то включение или выключение iPod невозможно.

Также iPod можно включить или выключить, если в качестве источника сигнала выбрана карта SD.

- Если текст на диске содержит символы, не поддерживаемые этим устройством, такие символы не отображаются.
- ! Текстовая информация может отображаться неправильно в зависимости от условий записи.
- ! Запоминающие устройства USB, заряжаемые от разъема USB, будут подзаряжаться при подключении к разъему, если ключ зажигания находится в положении ACC или ON.

Однако устройства USB, которые можно подзарядить через разъем USB, не будут подзаряжаться, если в качестве источника сигнала выбрана карта SD.

- Вы можете отсоединить портативный USB аудиоплеер/запоминающее устройство USB в любой момент, когда захотите завершить прослушивание.
- Если выбрано Clock или Speana, как описано в разделе Выбор [фоновой](#page-85-0) заставки экрана [на стр](#page-85-0). 86, заставка не отображается.

 $R_{\rm H}$ 

### <span id="page-24-0"></span>Знакомство с функциями просмотра изображений

Можно просматривать изображения, сохраненные на CD-R/CD-RW/USB/SD.

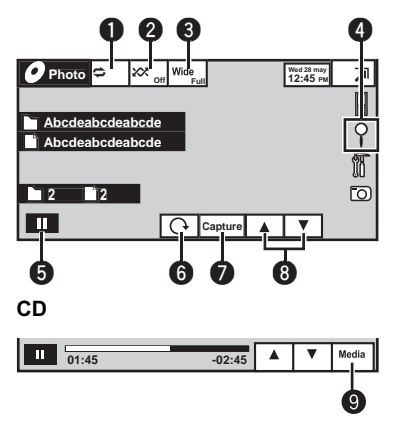

#### При воспроизведении диска, содержащего медиафайлы различных типов

При использовании CD-R/RW/USB/SD, содержащего изображения в формате JPEG, данное устройство начинает показ слайдов с первой папки или изображения на диске/ устройстве. Воспроизведение изображений на данном проигрывателе производится в алфавитном порядке.

В приведенной ниже таблице показаны кнопки управления функцией просмотра изображений в режиме слайд-шоу.

1 Кнопки сенсорной панели Чтобы выбрать функцию для настройки, нажмите любую из следующих кнопок сенсорной панели.

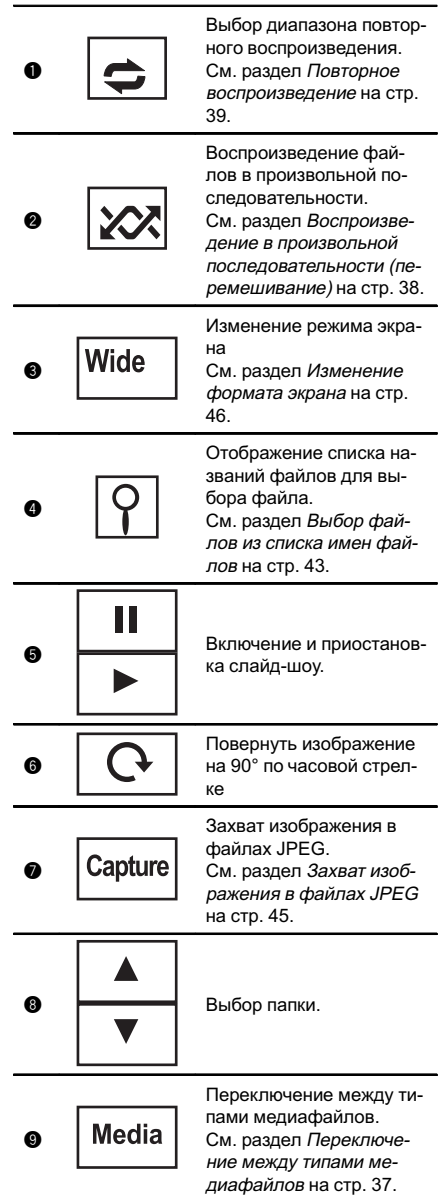

Раздел 08

 $_{\rm Ru}$  (25)

- <span id="page-25-0"></span>Просмотр фотографий
- 1 Вставьте диск в щель для загрузки диска маркированной стороной вверх.
	- Воспроизведение начнется автоматически.
- 1 Если диск уже загружен, выберите источник сигнала с помощью кнопки SRC/OFF или значка источника сигнала на сенсорной панели.
- ! Если значок источника сигнала не отображается, выможете вывести его на экран, коснувшись экрана.

#### Извлечение диска

 $\Box$  См. раздел [Извлечение](#page-15-0) диска на стр. 16 или [Извлечение](#page-15-0) карты SD на стр. 16.

Выбор файла с помощью кнопок  $1$  Нажмите кнопку  $\triangleleft$  или  $\triangleright$  (TRACK/SEEK).

#### Быстрый поиск файлов

- $\boxed{1}$  Нажмите и удерживайте кнопку  $\blacktriangleleft$  или  $\blacktriangleright$ (TRACK/SEEK).
- ! Возможен одновременный поиск до 10 файлов JPEG.

#### Примечания

- ! Данное устройство может воспроизводить файлы JPEG, записанные на CD-R/RW/ ROM/SD/USB. (Список воспроизводимых форматов файлов см. в разделе стр[. 104.](#page-103-0))
- ! Воспроизведение выполняется по порядку номеров файлов. Не содержащие файлов папки пропускаются. (Если папка 01 (КОР-НЕВАЯ) не содержит файлов, воспроизведение начнется с папки  $02$ .)

### Знакомство с операциями воспроизведения неподвижных изображений в режиме слайд-шоу

Можно просматривать в режиме слайдшоу неподвижные изображения, сохраненные на CD-R/CD-RW/USB/SD, прослушивая при этом другой источник.

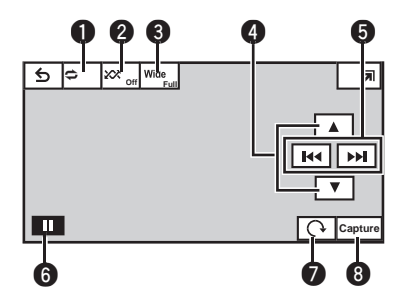

В приведенной ниже таблице показаны кнопки управления функцией просмотра изображений в режиме слайд-шоу.

(1) Кнопки сенсорной панели

Чтобы выбрать функцию для настройки, нажмите любую из следующих кнопок сенсорной панели.

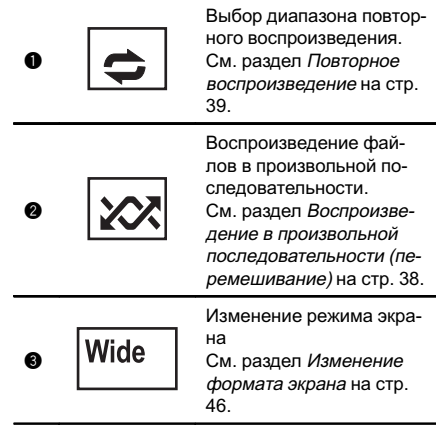

 $Ru$ 

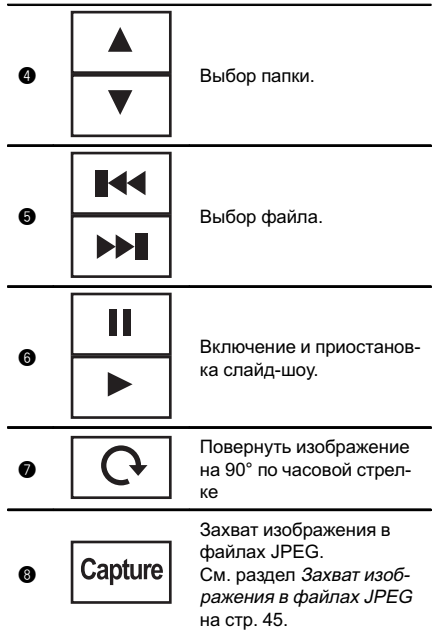

1 Запустите слайд-шоу, прослушивая при этом другой источник.

См. раздел [Стандартные](#page-14-0) операции на[стройки](#page-14-0) меню/операции со списками на стр[. 15.](#page-14-0)

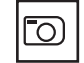

Просмотр неподвижных изображений в виде слайд-шоу.

#### 2 Выберите устройство с файлами, которые требуется отобразить.

- Disc Встроенный проигрыватель DVD
- ! USB USB
- ! SD карта памяти SD
- **Для отмены поиска нажмите Cancel.**

Примечания

• При выборе источника USB или SD данное устройство не поддерживает просмотр неподвижных изображений на накопителях USB/SD в режиме слайд-шоу.

• При выборе MW/LW-диапазона данное устройство не поддерживает просмотр неподвижных изображений в режиме слайдшоу. $\Box$ 

### <span id="page-27-0"></span> $09$  (Teлефон с поддержкой Bluetooth

### Знакомство с функциями телефона Bluetooth

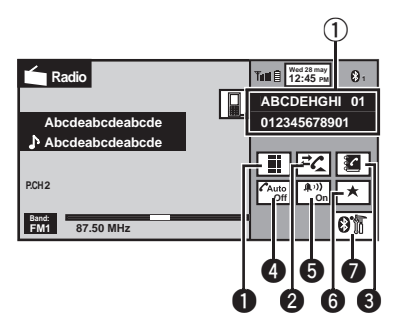

Дисплей режима ожидания телефона

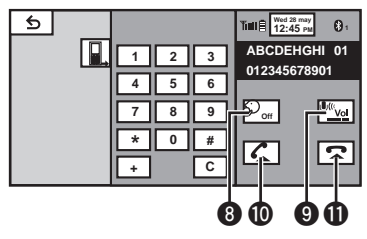

При переключении в режим ввода номера

Можно использовать телефон Bluetooth (только для AVH-P3200BT).

## Важно

- ! Поскольку это устройство находится в режиме готовности к подключению сотового телефона посредством Bluetooth, использование устройства при остановленном двигателе может привести к разряду аккумуляторной батареи.
- Во время вождения запрещено использование расширенных функций, требующих повышенного внимания, таких как набор номеров с экрана и т.п. Прежде чем использовать расширенные функции, остановите автомобиль в безопасном месте.
- В зависимости от модели сотового телефона, подключенного к этому устройству, некоторые функции данного устройства могут быть недоступны.
- Чтобы выполнить эту операцию, припаркуйте автомобиль в безопасном месте и включите стояночный тормоз.
- (1) Индикатор входящего вызова Показывает, что входящий вызов был принят в ваше отсутствие и еще не проверен.
	- Уведомления о входящих вызовах, поступивших в период, когда Ваш сотовый телефон был отключен от данного устройства, не отображаются на дисплее.
- 2 Кнопки сенсорной панели

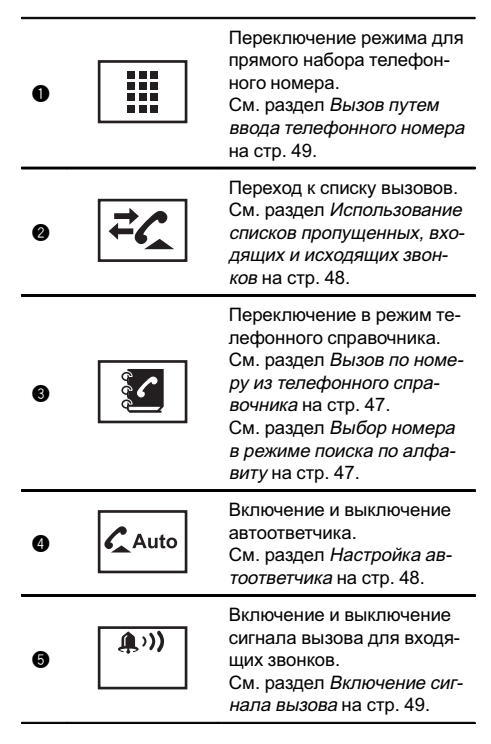

### Телефон с поддержкой Bluetooth

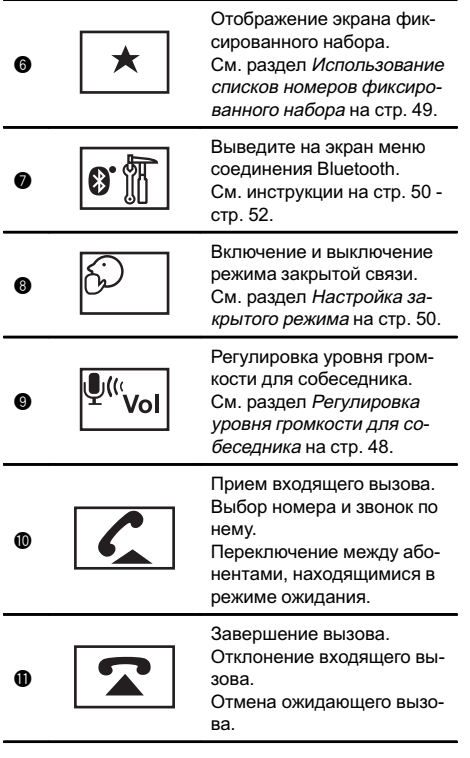

Прием входящего вызова Завершение вызова Нажмите MUTE.

#### Примечания

- ! Режим закрытой связи можно включить только во время разговора по телефону.
- Для завершения вызова Вы и Ваш собеседник должны положить трубку.

### Настройки для громкой связи

Прежде чем воспользоваться функцией громкой связи, необходимо настроить устройство для работы с сотовым телефоном. Сюда входит установка беспроводного соединения Bluetooth между этим устройством и телефоном, регистрация телефона на устройстве и настройка уровня громкости.

#### 1 Подключение

Сначала необходимо подключить телефон Bluetooth к данному устройству.

Подробно о подключении телефона к этому устройству посредством беспроводной технологии Bluetooth см. в разделах [Регистрация](#page-50-0) <sup>с</sup> [устройства](#page-50-0) Bluetooth на стр. 51 и [Регистрация](#page-49-0) <sup>с</sup> этого [устройства](#page-49-0) на стр. 50.

- ! Может потребоваться ввести PIN-код для данного устройства. Если для установки соединения телефону требуется PIN-код, поищите код на самом телефоне или в его сопроводительной документации. См. раздел Ввод PIN-кода для [беспроводного](#page-51-0) соединения [Bluetooth](#page-51-0) на стр. 52.
- 2 Регулировка громкости

Настройте требуемую громкость звука на сотовом телефоне. После настройки уровень громкости сохраняется в памяти этого устройства в качестве настройки по умолчанию.

- ! Громкость речи и громкость звонка могут отличаться в зависимости от модели сотового телефона.
- ! Если разница между уровнями громкости звонка и голоса абонента велика, общий уровень громкости может быть нестабильным.
- ! Прежде чем прервать соединение между сотовым телефоном и этим устройством, установите соответствующий уровень громкости. Если звук на сотовом телефоне был отключен (нулевой уровень громкости), то данная настройка на сотовом телефоне сохранится даже после отключения телефона от этого устройства.

Раздел 09

 $\Box$ 

### 10 (ТВ-тюнер

<span id="page-29-0"></span>Раздел

### Знакомство с функциями ТВ-тюнера

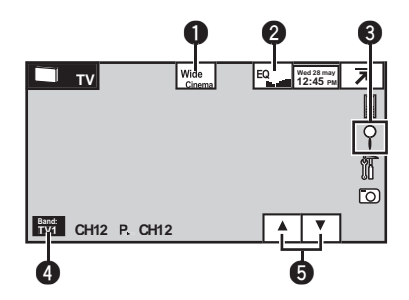

Данное устройство может использоваться для управления ТВ-тюнером (например, GEX-P5700TVP), который продается отдельно.

Подробнее о работе с ТВ-тюнером см. в руководстве по эксплуатации ТВ-тюнера. В данном разделе приведена информация о том, как использовать данное устройство для приема телевизионных каналов. Данная информация отличается от той, что изложена в руководстве по эксплуатации ТВтюнера.

1 Кнопки сенсорной панели

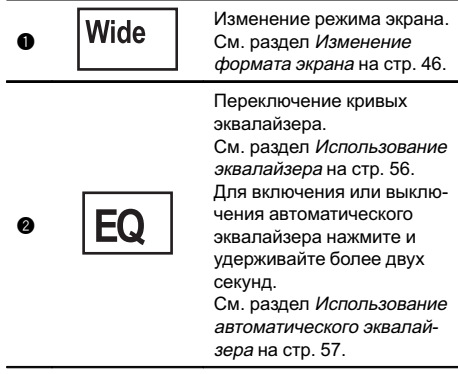

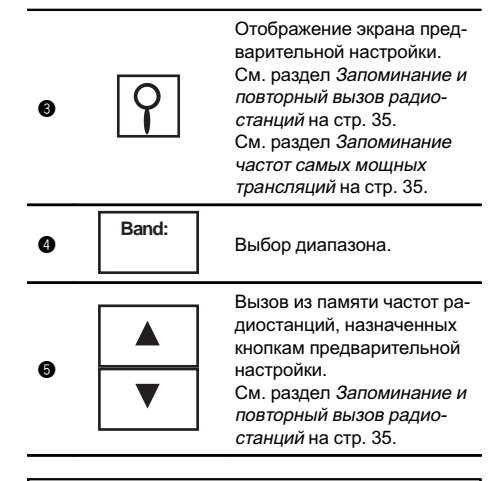

Ручная настройка (пошаговая) с помощью кнопок 1 Нажмите кнопку  $\blacktriangleleft$  или  $\blacktriangleright$  (TRACK/SEEK). Настройка с поиском с помощью кнопок 1 Нажмите и удерживайте кнопку < или (TRACK/SEEK).

#### Примечания

- ! О настройке телевизионного сигнала см. в разделе [Настройка](#page-81-0) телевизионного сигнала [на стр](#page-81-0). 82.
- ! О выборе зональной группы см. раздел Выбор [зональной](#page-81-0) группы на стр. 82.

30 Ru

### <span id="page-30-0"></span>Использование беспроводной технологии Bluetooth

### Знакомство с функциями телефона Bluetooth

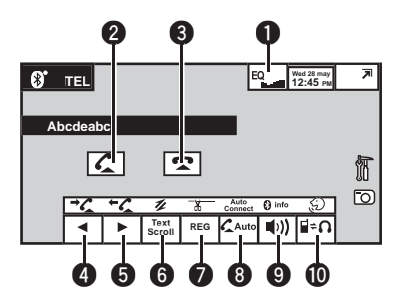

Можно управлять телефоном Bluetooth с помощью адаптера Bluetooth (например, CD-BTB200 (продается отдельно)), подключенного к AVH-P4200DVD.

# Важно

- ! В некоторых странах адаптер CD-BTB200 отсутствует в продаже.
- Поскольку это устройство находится в режиме готовности к подключению сотового телефона посредством Bluetooth, использование устройства при остановленном двигателе может привести к разряду аккумуляторной батареи.
- Во время вождения запрещено использование расширенных функций, требующих повышенного внимания, таких, как набор номеров с экрана, использование телефонного справочника и т.д. Прежде чем использовать расширенные функции, остановите автомобиль в безопасном месте.
- В зависимости от модели сотового телефона, подключенного к этому устройству, некоторые функции данного устройства могут быть недоступны.
- 1 Кнопки сенсорной панели

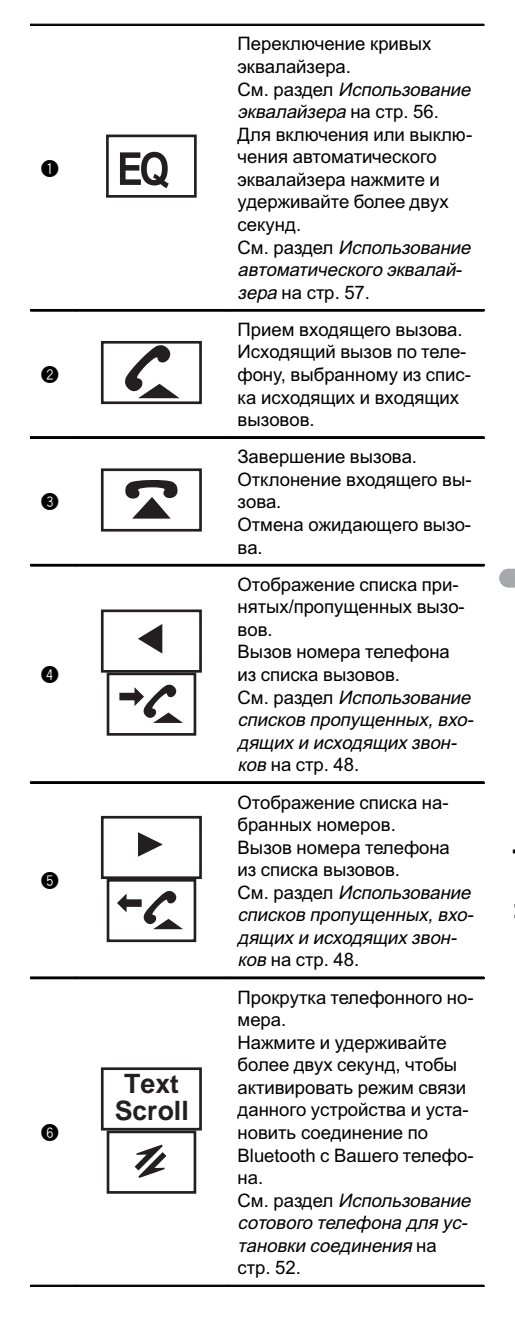

Раздел 11

0

8

0

### <span id="page-31-0"></span> $\mathbf{11}$   $\epsilon$  Использование беспроводной технологии Bluetooth

**REG** 

Регистрация подключенного сотового телефона и использование всех

возможностей беспроводной технологии Bluetooth. См. раздел [Регистрация](#page-52-0) [подключенного](#page-52-0) сотового [телефона](#page-52-0) на стр. 53. Нажмите и удерживайте более двух секунд, чтобы прервать соединение Bluetooth.

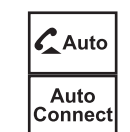

ሐ

Включение и выключение автоответчика. См. раздел [Настройка](#page-47-0) ав[тоответчика](#page-47-0) на стр. 48. Нажмите и удерживайте более двух секунд, чтобы автоматически подключить телефон Bluetooth. См. раздел [Автоматиче](#page-50-0)ское [подсоединение](#page-50-0) к ус[тройству](#page-50-0) Bluetooth на стр. [51](#page-50-0).

 $\blacksquare$ **B** info Включение и выключение сигнала вызова для входящих звонков.

См. раздел [Включение](#page-48-0) сигнала вызова [на стр](#page-48-0). 49. Нажмите и удерживайте более двух секунд, чтобы отобразить BD-адрес Вашего сотового телефона и адаптера Bluetooth. См. раздел [Отображение](#page-53-0) адреса [Bluetooth-](#page-53-0)устройства (BD) [на стр](#page-53-0). 54.

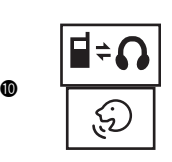

Переключение между телефоном Bluetooth и аудиоплеером Bluetooth. Нажмите и удерживайте более двух секунд, чтобы включить голосовой набор. См. раздел [Голосовой](#page-52-0) набор [на стр](#page-52-0). 53.

### Настройки для громкой связи

Прежде чем воспользоваться функцией громкой связи, необходимо настроить устройство для работыс сотовым телефоном. Сюда входит установка беспроводного соединения Bluetooth

между этим устройством и телефоном, регистрация телефона на устройстве и настройка уровня громкости.

11 Подключение

Сначала необходимо подключить телефон Bluetooth к данному устройству. Подробно о подключении телефона к этому устройству посредством беспроводной технологии Bluetooth см. в разделах [Использование](#page-51-0) сотового [телефона](#page-51-0) для установки соединения [на стр](#page-51-0). 52 и [Регистрация](#page-52-0) подключенного сотового [телефона](#page-52-0) на стр. 53.

2 Регулировка громкости

Настройте требуемую громкость звука на сотовом телефоне. После настройки уровень громкости сохраняется в памяти этого устройства в качестве настройки по умолчанию.

- ! Громкость речи и громкость звонка могут отличаться в зависимости от модели сотового телефона.
- Если разница между уровнями громкости звонка и голоса абонента велика, общий уровень громкости может быть нестабильным.
- ! Прежде чем прервать соединение между сотовым телефоном и этим устройством, установите соответствующий уровень громкости. Если звук на сотовом телефоне был отключен (нулевой уровень громкости), то данная настройка на сотовом телефоне сохранится даже после отключения телефона от этого устройства.

 $\Box$ 

### Использование аудиоплеера Bluetooth

Можно управлять аудиоплеером Bluetooth с помощью адаптера Bluetooth (например, CD-BTB200 (продается отдельно)), подключенного к AVH-P4200DVD.

# Важно

! В зависимости от модели Bluetooth-аудиоплеера, подключенного к устройству, доступны различные операции, которые подразделяются на два уровня:

 $R<sub>11</sub>$ 

- Раздел
- 11

- Профиль A2DP (Advanced Audio Distribution Profile): На вашем аудиоплеере возможно только воспроизведение композиций.
- Профиль AVRCP (Audio/Video Remote Control Profile): Возможно воспроизведение, пауза, выбор композиций и т.д.
- ! Поскольку на рынке представлено большое количество разнообразных Bluetoothаудиоплееров, управление ими с помощью этого устройства может в значительной степени отличаться. Обратитесь к руководству по эксплуатации, прилагаемому к Bluetooth-аудиоплееру, а также к данному руководству при управлении плеером с этого устройства.
- ! Данные о композициях (например, истекшее время воспроизведения, название композиции, номер композиции и т. д.) на этом устройстве просмотреть невозможно.
- Во время прослушивания композиций на Bluetooth-аудиоплеере по возможности воздерживайтесь от использования сотового телефона. При использовании сотового телефона поступающий с него сигнал может создать помехи для воспроизводимой композиции.
- ! Во время разговора по сотовому телефону, подключенному к данному устройству посредством беспроводной технологии Bluetooth, звук композиции, воспроизводимой с помощью Bluetooth-аудиоплеера, приглушается.
- При использовании аудиоплеера Bluetooth автоматическое подключение телефона Bluetooth невозможно.
- Если при прослушивании композиции на Bluetooth-аудиоплеере вы переключаетесь на другой источник сигнала, воспроизведение композиции не прекращается.
- 1 Кнопки сенсорной панели

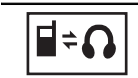

Переключение между телефоном Bluetooth и аудиоплеером **Bluetooth** 

Переход к предыдущей или следующей дорожке, когда для настройки "авто/вручную" выбрано "авто".

Ускоренная перемотка вперед и назад при выборе, если для функции "Авто/вручную" выбрано "Вручную".

Пауза при прослушивании композиции.

Нажмите и удерживайте более двух секунд, чтобы активировать режим связи данного ус-

тройства и установить соединение по Bluetooth с Ва-

шего аудиоплеера. См. раздел [Подключение](#page-52-0) Bluetooth-[аудиоплеера](#page-52-0) на стр. 53.

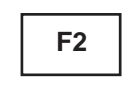

**F1**

Начинается воспроизведение. Нажмите и удерживайте более двух секунд, чтобыпрервать соединение Bluetooth.

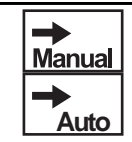

Задание действия для пиктограмм  $\n *u*\n *b*$ .

Переключение кривых эквалайзера.

См. раздел [Использование](#page-55-0) эква[лайзера](#page-55-0) на стр. 56.

Для включения или выключения автоматического эквалайзера нажмите и удерживайте более двух секунд.

См. раздел [Использование](#page-56-0) автоматического [эквалайзера](#page-56-0) на стр[. 57.](#page-56-0)

 $_{\rm Ru}$  (33)

### $11$  (Использование беспроводной технологии Bluetooth

### Настройка Bluetooth аудио

Прежде чем воспользоваться функцией Bluetooth аудио, необходимо настроить устройство для работы с аудиоплеером Bluetooth. Для этого необходимо установить беспроводное соединение Bluetooth между этим устройством и аудиоплеером Bluetooth и прописать аудиоплеер Bluetooth в памяти устройства.

1 Подключение

Сначала необходимо подключить аудиоплеер Bluetooth к данному устройству. Подробно о подключении аудиоплеера Bluetooth к этому устройству посредством беспроводной технологии Bluetooth см. в разделе [Подключение](#page-52-0) Bluetooth-аудиоплеера на стр. [53.](#page-52-0)

 $\Box$ 

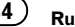

### <span id="page-34-0"></span>Запоминание и повторный вызов радиостанций

В памяти устройства можно сохранить до шести (для тюнера)/12 (для телевизора) станций в каждом диапазоне для последующего быстрого вызова.

#### 1 Отображение экрана предварительной настройки.

См. раздел Знакомство <sup>с</sup> [функциями](#page-16-0) тюнера [на стр](#page-16-0). 17.

См. раздел Знакомство <sup>с</sup> [функциями](#page-29-0) ТВтюнера [на стр](#page-29-0). 30.

Отобразится экран предварительной настройки.

#### 2 Нажмите и удерживайте одну из кнопок предварительной настройки на сенсорной панели, чтобы сохранить выбранную частоту в памяти устройства.

Выбранная частота радиостанции/телеканала сохранена в памяти.

3 Для выбора нужной радиостанции нажмите одну из кнопок предварительной настройки на сенсорной панели.

### Отображение радиотекста

Тюнер может отображать данные радиотекста, передаваемые станциями RDS, такие как информация о станции, название звучащей в эфире песни и имя исполнителя.

Если радиотекст не принимается, то на дисплее будет показано сообщение No Text.<sup>1</sup>

### Запись и вызов из памяти радиотекста

Выможете сохранить данные шести сообщений радиотекста под кнопками от Memo1 до Memo6.

#### 1 Выведите на дисплей радиотекст, который нужно сохранить.

См. раздел Знакомство <sup>с</sup> [функциями](#page-16-0) тюнера [на стр](#page-16-0). 17.

#### 2 Чтобы сохранить выбранный радиотекст, нажмите и удерживайте одну из кнопок от Memo1 до Memo6.

На дисплее отобразится номер, под которым выбранный радиотекст будет сохранён в памяти.

В следующий раз, когда Вынажмёте соответствующую кнопку, сохранённый радиотекст будет вызван из памяти.

### Запоминание частот самых мощных трансляций

Функция BSM (запоминание лучших станций) позволяет автоматически сохранять в памяти устройства шесть (для тюнера)/12 (для телевизора) станций с самым мощным сигналом.

Радиочастоты, сохраненные с помощью функции BSM, могут заменять собой радиочастоты, сохраненные с помощью кнопок предварительной настройки.

#### 1 Отображение экрана предварительной настройки.

См. раздел Знакомство <sup>с</sup> [функциями](#page-16-0) тюне*ра* [на стр](#page-16-0). 17.

См. раздел Знакомство <sup>с</sup> [функциями](#page-29-0) ТВтюнера [на стр](#page-29-0). 30.

Отобразится экран предварительной настройки.

#### 2 Нажмите BSM/BSSM, чтобы включить функцию BSM.

Кнопкам предварительной настройки на сенсорной панели будут назначены шесть (для тюнера)/12 (для телевизора) самых мощных частот в порядке мощности их сигнала.

Чтобы отменить процесс сохранения, нажмите Cancel.

Раздел 12

 $_{\rm Ru}$  (35)

### <span id="page-35-0"></span>Настройка на мощные сигналы

Настройка с местным поиском позволяет Вам настраиваться только на радиостанции с достаточно мощными сигналами для качественного приема.

#### FM: выкл. — — — —

#### MW/LW: выкл. —  $\blacksquare$  —  $\blacksquare$

Чем больше число, тем выше уровень настройки. Настройка самого высокого уровня позволяет осуществлять прием только станций с самым сильным сигналом, а уменьшение уровня настройки позволяет принимать другие станции по степени убывания интенсивности сигнала.

### Прием дорожных сводок

Независимо от выбранного источника сигнала дорожные сводки можно получать автоматически с помощью функции TA (ожидание дорожных сводок).

#### 1 Настройте тюнер на TP-станцию или станцию расширенной сети вещания, передающую дорожные сводки TP. Включится индикатор .

#### 2 Включение приема дорожных сводок.

См. раздел Знакомство <sup>с</sup> [функциями](#page-16-0) тюнера [на стр](#page-16-0). 17.

**• Если функция TA включается при отсут**ствии настройки на TP-станцию или станцию расширенной сети вещания, передающую дорожные сводки TP, индикатор **в получит**ся неярко.

#### 3 В начале приема дорожной сводки отрегулируйте громкость TA (дорожных сводок) с помощью кнопок +/– (VOLUME/VOL).

Новая установленная громкость сохраняется в памяти и будет вызываться для последующих дорожных сводок.

#### 4 Отмена приема дорожной сводки во процессе приема.

См. раздел Знакомство <sup>с</sup> [функциями](#page-16-0) тюнера [на стр](#page-16-0). 17.

Тюнер возвратится к исходному источнику сигнала, но останется в режиме ожидания TA до повторного нажатия значка.

### Использование функций PTY

Можно настроиться на радиостанцию с помощью информации PTY (типа программы).

### Поиск станции RDS с помощью информации PTY

Можно выполнять поиск общих радиовещательных программ, например, тех, что перечислены в следующем разделе. См. стр[. 37.](#page-36-0)

#### 1 Отображение экрана предварительной настройки.

См. раздел Знакомство <sup>с</sup> [функциями](#page-16-0) тюнера [на стр](#page-16-0). 17.

#### 2 Нажмите PTY.

#### 3 С помощью кнопки ▲ или ▼ выберите тип программы.

Существует четыре типа программ: News&Info—Popular—Classics—Others

#### 4 Нажмите Start, чтобы начать поиск.

Устройство начинает поиск радиостанций, передающих данный тип программ. При обнаружении радиостанции на дисплее будет показано название данной программы.

Информация PTY (идентификационный код типа программы) приведена в следующем разделе. См. стр[. 37.](#page-36-0)

**• Для отмены поиска нажмите Cancel.** 

 Программы некоторых радиостанций могут отличаться от программ, указанных в передаваемом коде PTY.
# Если ни одна из станций не передает программынужного типа, то на дисплее в течение примерно двух секунд будет показано Not Found, и затем тюнер перейдет в режим приема станции, с которой был начат поиск.

### Использование прерывания для передачи новостей

Устройство может переключаться с других станций на станцию новостей с кодом PTY, когда станция начинает передавать программу новостей. После окончания программы новостей возобновляется прием прежней программы.

### Список PTY

#### News&Info

News (новости), Affairs (текущая информация), Info (информация), Sport (спорт), Weather (погода), Finance (финансы)

#### Popular

Pop Mus (поп-музыка), Rock Mus (рок-музыка), Easy Mus (легкая музыка), Oth Mus (прочие музыкальные жанры), Jazz (джаз), Country (кантри), Nat Mus (национальная музыка), Oldies (золотая коллекция), Folk Mus (народная музыка)

#### Classics

L. Class (легкая классическая музыка), Classic (классическая музыка)

#### **Others**

Educate (образовательные программы), Drama (постановки), Culture (культура), Science (наука), Varied (разное), Children (детские программы), Social (социальные вопросы), Religion (религиозные программы), Phone In (ток-шоу), Touring (путешествия), Leisure (отдых), Document (документальные программы)

 $\Box$ 

## Переключение между типами медиафайлов

При воспроизведении диска, содержащего медиафайлы различных типов, такие как DivX и MP3, можно выбрать тип воспроизводимых файлов.

Данное устройство не позволяет воспроизводить аудиоданные (CD-DA) и файлыс изображениями в формате JPEG, записанные на диске DVD-R/RW/ROM.

CD (аудиоданные (CD-DA))—Music (сжатые аудиофайлы)—Video (видеофайлы формата DivX)—**Photo** (файлы с изображениями в формате JPEG) $\Box$ 

## Работа с меню DVD

(Функция для дисков DVD video) На некоторых DVD проигрывателях имеется функция выбора содержимого дисков для воспроизведения с помощью меню.

### Использование кнопок со стрелками

#### 1 Отображение кнопок со стрелками для перемещения по меню DVD-диска.

См. раздел [Воспроизведение](#page-17-0) видео на стр. [18.](#page-17-0)

2 Выберите нужный пункт меню.

Выбор нужного пункта меню. Воспроизведение с выбранного пункта меню. Переход по меню DVD-диска на-Touch жатием на нужный пункт меню.

# При непосредственном использовании меню DVD путем нажатия пунктов меню коснитесь соответствующего значка.

Возвращение к обычному дисплею воспроизведения DVD video. Отображение стрелок.

• Способы отображения меню на дисплее различаются в зависимости от диска.

**• В зависимости от содержимого DVD-дис**ков данная функция может работать неправильно. В таких случаях пользоваться меню DVD можно с помощью клавиш сенсорной панели.

## Управление функциями iPod с устройства iPod

- Если используется данная функция, выключение зажигания не приведет к выключению iPod. Для выключения питания iPod воспользуйтесь его органами управления.
- ! Если выбран режим управления с iPod, то на iPod можно переключать тип сигнала с PAL на NTSC.

#### 1 Переключение режима управления на iPod.

См. раздел [Воспроизведение](#page-17-0) видео на стр. [18](#page-17-0).

См. раздел Знакомство <sup>с</sup> [функциями](#page-21-0) вос[произведения](#page-21-0) звука на стр. 22.

2 Для выбора видеоролика/композиции и включения воспроизведения воспользуйтесь органами управления подключенного iPod.

## Воспроизведение в произвольной последовательности (перемешивание)

Видеоролики/композиции можно воспроизводить в произвольной последовательности.

- Songs Воспроизведение видеороликов/композиций из выбранного списка в произвольной последовательности.
- ! Albums Воспроизведение по порядку видеороликов/композиций из альбома, выбранного случайным образом.
- **Folder** Воспроизведение композиций/ дорожек из выбранной папки в произвольной последовательности.
- **Disc** Воспроизведение композиций/дорожек на выбранном диске в произвольной последовательности.
- **On** Воспроизведение файлов в произвольной последовательности в пределах диапазона повторного воспроизведения, Folder и Disc.
- **Off** Отмена режима воспроизведения в произвольной последовательности.

Ru

## Воспроизведение всех композиций в произвольной последовательности (перемешать все)

(Функция для iPod)

В данном режиме все композиции на iPod воспроизводятся в произвольной последовательности.

## Повторное воспроизведение

- Disc Воспроизведение текущего диска
- Chapter Повтор текущего раздела
- Title Повтор текущей главы
- Track Повтор текущей дорожки
- File Повтор текущего файла
- Folder Повтор текущей папки
- One Повтор только текущего видеоролика/композиции/дорожки
- All Повтор всех видеороликов/композиций, находящихся в выбранном списке на iPod Повтор всех файлов
- Данную функцию можно использовать во время воспроизведения Video CD с функцией PBC (контроль воспроизведения).
- При выполнении поиска по разделу, перемотки вперед/назад, покадрового воспроизведения и замедленного воспроизведения функция повтора отключается.
- При воспроизведении дисков со сжатыми аудиофайлами и аудиоданными (CD-DA) повторное воспроизведение выполняется в рамках диапазона для того типа данных, которые записаны на диске, даже если выбран режим Disc.
- Если Вы выберете другую папку во время повторного воспроизведения, диапазон повторного воспроизведения сменится на Disc.

При выборе источника USB или SD диапазон повторного воспроизведения изменится на All.

- Если Вы выполните поиск дорожки или ускоренную перемотку вперед/назад в режиме File, диапазон повторного воспроизведения сменится на Folder.
- Если Вы выполните поиск дорожки или ускоренную перемотку вперед/назад в режиме Chapter, диапазон повторного воспроизведения сменится на Title.
- Если Вы выполните поиск дорожки или ускоренную перемотку вперед/назад в режиме Track, диапазон повторного воспроизведения сменится на Disc.
- Когда выбран диапазон Folder, воспроизвести вложенную папку текущей папки невозможно.

## Воспроизведение видео на iPod

#### (Функция для iPod)

С помощью данного устройства можно воспроизводить видеоизображение, записанное на iPod с поддержкой видео.

- На данном устройстве можно воспроизводить фильмы, видеоклипы, видеоподкасты и телепрограммы, приобретенные в онлайн-магазине iTunes.
- ! Прежде чем вывести на дисплей видеоизображение, измените видеонастройки на iPod для воспроизведения видео на внешнем устройстве.

#### 1 Отображение меню iPod.

См. раздел [Воспроизведение](#page-17-0) видео на стр. [18.](#page-17-0)

#### 2 Переключение iPod в режим видео.

**→**  $\Box$  Переключение iPod в режим видео.

#### 3 Воспроизведение видео на iPod.

Чтобы перейти в режим воспроизведения музыки на iPod, коснитесь значка.

Раздел 12

 $_{\rm Ru}$  (39)

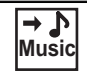

**Music** Переключение iPod в режим воспроизведения музыки.

 $\Box$ 

## Поиск видео/музыки на iPod

#### (Функция для iPod)

Для удобства управления и поиска элементыуправления iPod на данном устройстве максимально приближены к элементам управления самого iPod.

• Текстовая информация несовместимого формата, сохраненная на iPod, не будет отображаться на дисплее данного устройства.

### Поиск видео/музыки по категории

#### 1 Отображение меню iPod.

См. раздел [Воспроизведение](#page-17-0) видео на стр. [18](#page-17-0).

См. раздел [Воспроизведение](#page-21-0) аудио на стр. [22](#page-21-0).

#### 2 Нажмите на название категории, в которой необходимо выполнить поиск видео/музыки.

- Video Playlists (списки воспроизведения видео)
- Movies (фильмы)
- Music Videos (видеоклипы)
- Video Podcasts (видеоподкасты)
- TV Shows (телепрограммы)
- Playlists (списки воспроизведения)
- ! Artists (артисты)
- Albums (альбомы)
- Songs (композиции)
- Podcasts (подкасты)
- Genres (жанры)
- **Composers (композиторы)**
- ! Audiobooks (аудиокниги)

#### 3 Нажмите на название списка, который Вы хотите воспроизвести.

Повторяйте эту операцию до тех пор, пока не найдете нужный видеоролик/музыку.

#### 4 Начало воспроизведения выбранного списка.

Начало воспроизведения выбранного списка.

### Поиск в списке по алфавиту

(Функция для iPod)

#### 1 Выберите категорию.

См. раздел Поиск видео/музыки по категории на стр. 40.

#### 2 Переключение в режим поиска по алфавиту.

AR(

Переключение в режим поиска по алфавиту.

На экране отображается режим поиска по алфавиту.

#### 3 Нажмите на букву, соответствующую первой букве названия видеоролика/ композиции, которую Вы ищете.

Во время поиска использование сенсорной панели невозможно.

Чтобы произвести поиск по другой букве, нажмите Cancel.

#### 4 Нажмите на название списка, который Вы хотите воспроизвести.

Повторяйте эту операцию до тех пор, пока не найдете нужную композицию/видеоролик.

#### 5 Начало воспроизведения выбранного списка.

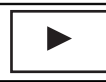

Начало воспроизведения выбранного списка.

 $\Box$ 

 $P<sub>1</sub>$ 

## Возобновление воспроизведения (Закладка)

(Функция для дисков DVD video) Функция закладки позволяет при следующей загрузке диска возобновить воспроизведение с выбранной сцены.

Выбранная сцена будет помечена закладкой, и в следующий раз воспроизведение начнется с этого места.

- Для удаления закладки с диска во время воспроизведения нажмите и удерживайте кнопку.
- Следующая установленная закладка заменит ту, что была установлена первой.

### Покадровое воспроизведение

(Функция для дисков DVD video/video CD/ файла DivX)

При воспроизведении некоторых дисков изображение в режиме покадрового воспроизведения может быть нечетким.

## Замедленное воспроизведение

#### Примечания

- ! При замедленном воспроизведении звук отсутствует.
- При воспроизведении некоторых дисков изображение в режиме замедленного воспроизведения может быть нечетким.
- Замедленное воспроизведение в обратном направлении невозможно.

## Поиск участка на диске для воспроизведения

Чтобы найти необходимый участок для воспроизведения, можно воспользоваться функцией поиска.

Для видео на DVD можно выбрать Title (глава), Chapter (раздел) или 10key (цифровая клавишная панель).

Для дисков video CD можно выбрать Track (дорожка) или 10key (цифровая клавишная панель).

- ! Функция поиска по разделу доступна только когда воспроизведение диска остановлено.
- Данную функцию можно использовать во время воспроизведения некоторых DVD или Video CD с функцией PBC (контроль воспроизведения).

#### 1 Включение функции поиска.

См. раздел [Воспроизведение](#page-17-0) видео на стр. [18.](#page-17-0)

2 Нажмите кнопку, соответствующую необходимой функции поиска (например, Chapter).

#### 3 Ввод цифр производится с помощью кнопок с цифрами от 0 до 9.

 Чтобы удалить введенные цифры, нажмите кнопку C.

#### 4 Начало воспроизведения с выбранного участка.

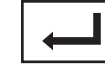

Подтверждение значений и включение воспроизведения.

### Примечание

Если на диске имеется меню, для выбора можно также использовать меню DVD. См. раздел [Воспроизведение](#page-17-0) видео на стр. [18](#page-17-0). $\Box$ 

 $_{\rm Ru}$  (41)

## Изменение языка звукового сопровождения во время воспроизведения (Мульти-аудио)

Если DVD-диски/файлы DivX имеют звуковое сопровождение на разных языках и в разных аудиосистемах (Dolby Digital, DTS, и т.д.), во время воспроизведения можно переключать языки/аудиосистемы.

### Примечания

- На некоторых DVD-дисках выбор языков/ аудиосистем возможен только посредством меню.
- ! Вы также можете выбирать языки/аудиосистемыс помощью Video Setup Menu. Чтобы получить дополнительную информацию, см. раздел [Установка](#page-72-0) языка звукового [сопровождения](#page-72-0) на стр. 73.
- Для звука в формате DTS возможен только цифровой вывод. Если оптические цифровые выходы устройства не подключены, выберите любую настройку, кроме DTS.
- В зависимости от настройки видео может не воспроизводиться, если для записи DVD использованы определенные аудиосистемы.
- Если изменить режим Audio во время перемотки вперед/назад, паузы или замедленного воспроизведения, включится режим обычного воспроизведения.

## Изменение языка субтитров во время воспроизведения (Мульти-субтитры)

Если на DVD/в файлах DivX присутствуют субтитры на разных языках, во время воспроизведения можно изменить язык субтитров.

## Примечания

- ! На некоторых DVD-дисках выбор языков субтитров возможен только посредством меню.
- ! Вы также можете выбирать языки субтитров с помощью Video Setup Menu. Чтобы получить дополнительную информацию, см. раздел Установка языка [субтитров](#page-71-0) на стр[. 72](#page-71-0).
- Если изменить режим Subtitle во время перемотки вперед/назад, паузы или замедленного воспроизведения, включится режим обычного воспроизведения.

## Изменение ракурса во время воспроизведения (Несколько ракурсов)

Если запись на DVD сделана в нескольких ракурсах (сценыснятыв различных ракурсах), во время воспроизведения можно выбирать ракурс изображения.

При воспроизведении сцены, снятой в различных ракурсах, на дисплее отображается значок ракурса. Включить или отключить отображение на дисплее значка ракурса можно в меню Video Setup Menu. Подробную информацию см. в разделе [Настройка](#page-72-0) дисплея для DVD <sup>с</sup> [записью](#page-72-0) сцен <sup>в</sup> нескольких [ракурсах](#page-72-0) на стр. 73.

## Примечание

Если изменить ракурс во время перемотки вперед/назад, паузы или замедленного воспроизведения, включится режим обычного воспроизведения.

## Возврат к указанному месту

(Функция для дисков DVD video)

42 Ru

Раздел 12

Данной функцией нельзя воспользоваться, если заданная сцена не запрограммирована на DVD-диске.

## Выбор аудиовыхода

При воспроизведении дисков DVD video, записанных со звуком формата LPCM, Вы можете переключать аудиовыход. При воспроизведении дисков Video CD можно выбрать режим стерео или моно.

- Данная функция доступна только во время воспроизведения диска.
- Если выбрать опцию Linear PCM, данной функцией можно пользоваться при воспроизведении диска, записанного в режиме dual mono. (См. [Настойка](#page-75-0) цифрового выхода [на стр](#page-75-0). 76.)
- L+R левый и правый
- Left левый
- Right правый
- **Mix** микширование левого и правого каналов

При воспроизведении некоторых дисков и некоторых участков диска на дисплее может появляться значок, указывающий на невозможность использования данной функции.

## Воспроизведение с функцией РВС

(Функция для дисков Video CD) При воспроизведении дисков Video CD с функцией PBC (контроль воспроизведения) на дисплее отображается PBC ON.

#### 1 Включение функции поиска.

См. раздел [Воспроизведение](#page-17-0) видео на стр. [18.](#page-17-0)

2 Нажмите 10key, чтобы отобразить цифровую клавишную панель.

3 Нажимайте кнопки от 0 до 9, чтобы ввести номер нужного пункта меню.

#### 4 Начало воспроизведения с выбранного участка.

Подтверждение значений и включение воспроизведения.

### Примечания

- ! Вызов меню на дисплей во время воспроизведения с функцией PBC производится с помощью кнопки Return. Подробности смотрите в инструкциях, прилагаемых к диску.
- ! Функцию PBC (контроля воспроизведения) диска Video CD нельзя отменить.
- Во время воспроизведения дисков Video CD с функцией PBC (контроля воспроизведения) невозможно выбрать диапазон повторного воспроизведения и использовать поиск. ■

## Выбор дорожек из списка названий дорожек

Можно выбрать дорожки для воспроизведения с помощью списка названий дорожек, записанных на диске.

#### 1 Отображение списка названий дорожек.

См. раздел [Воспроизведение](#page-21-0) аудио на стр. [22.](#page-21-0)

#### 2 Нажмите название нужной дорожки.

Начнётся воспроизведение выбранного диска.

## Выбор файлов из списка имен файлов

(Функция для USB/SD/DivX)

Список имен файлов позволяет просматривать список имен файлов (или папок) и выбирать нужный для воспроизведения.

#### 1 Отобразите список названий файлов (папок).

См. раздел [Воспроизведение](#page-21-0) аудио на стр. [22](#page-21-0).

См. раздел Знакомство <sup>с</sup> [функциями](#page-24-0) просмотра [изображений](#page-24-0) на стр. 25.

#### 2 Нажмите на имя нужного файла (или папки).

# При выборе папки на дисплее отображается список имен, содержащихся в ней файлов (или папок). Чтобывыбрать нужное имя файла, повторите операцию.

# Если папка 01 (КОРНЕВАЯ) не содержит файлов, воспроизведение начнется с папки 02.

#### 3 Начало воспроизведения выбранного списка.

Начало воспроизведения выбранного списка.

 $\Box$ 

### Использование технологии преобразования звука

Автоматически улучшает качество звука сжатых аудиофайлов и восстанавливает полноту звучания.

Выкл. —  $-$ 

 $\equiv$   $\equiv$  эффективней, чем $\equiv$ .

### Примечание

Если при использовании данного устройства с многоканальным процессором (DEQ-P6600) переключить функцию технологии преобразования звука на - или - , громкость звука немного снижается. В режиме **и прометность** звука снижается значительно больше, чем в режиме . Поэтому следует иметь в виду, что при увеличении уровня громкости в режиме и последующем переключении в режим **Off громкость может резко увеличиться.** ■

### Настройка скорости воспроизведения аудиокниг

(Функция для iPod)

- $\blacksquare$   $\blacksquare$  Ускоренное воспроизведение
- ! Воспроизведение с обычной скоростью
- $\blacksquare$  Замедленное воспроизведение $\blacksquare$

## Отображение списков, относящихся к текущей композиции (поиск по категории)

(Функция для iPod)

1 Включите функцию Link Search.

См. раздел Знакомство <sup>с</sup> [функциями](#page-21-0) вос[произведения](#page-21-0) звука на стр. 22.

#### 2 Нажмите на название нужной категории.

- Artist Отображение списка альбомов артиста, композиция которого воспроизводится в данный момент.
- Album Отображение списка композиций из альбома, который воспроизводится в данный момент.
- Genre Отображение списка альбомов в жанре, который воспроизводится в данный момент.
- Для отмены поиска нажмите Cancel.

#### 3 Нажмите на название списка, который Вы хотите воспроизвести.

#### 4 Начало воспроизведения выбранного списка.

Начало воспроизведения выбранного списка.

 $R_{\rm H}$ 

! Если альбом/композиция не найден(а), то на дисплее отображается Not Found.

## Воспроизведение содержимого VOD (видео по запросу) в формате DivX<sup>®</sup>

На некоторых дисках формата DivX содержимое VOD (видео по запросу) можно воспроизводить только определенное количество раз. При загрузке диска с таким содержимым на дисплее отображается оставшееся количество возможных воспроизведений. Выможете решить, воспроизводить диск или нет.

- Если VOD содержимое Вашего DivX диска не имеет ограничений по количеству воспроизведений, то Выможете загрузить диск в проигрыватель и воспроизводить его содержимое неограниченное количество раз, и при этом на дисплее не будут отображаться никакие сообщения.
- ! Оставшееся количество воспроизведений отображается в поле Remaining Views:.

# Важно

- Чтобы воспроизвести VOD содержимое формата DivX на данном устройстве, сначала необходимо зарегистрировать данное устройство у Вашего поставщика содержимого VOD формата DivX. Подробнее о регистрационном коде см. в разделе Отображение [регистрационного](#page-75-0) кода содержимого VOD [формата](#page-75-0) Div $X^{\circ}$  [на стр](#page-75-0). 76.
- ! Содержимое VOD формата DivX защищено системой DRM (цифровой системой управления правами). Это допускает воспроизведение содержимого только на зарегистрированных устройствах.

• Если при загрузке диска с содержимым VOD формата DivX на дисплее появляется сообщение, нажмите кнопку Play.

Начнется воспроизведение содержимого VOD формата DivX.

**• Чтобы перейти к следующему файлу, на**жмите кнопку Next Play.

# Если Выне желаете воспроизводить содержимое VOD формата DivX, нажмите кнопку Stop.<sup>1</sup>

## Захват изображения в файлах JPEG

Выможете сделать захват изображения и использовать полученное изображение в качестве фона. Изображения легко сохраняются и вызываются из памяти устройства.

! Сохранить можно только одно изображение. Более старое изображение заменяется на более новое.

#### 1 Приостановка показа слайдов при появлении на экране нужного изображения.

См. раздел Знакомство <sup>с</sup> [функциями](#page-24-0) просмотра [изображений](#page-24-0) на стр. 25.

См. раздел Знакомство <sup>с</sup> [операциями](#page-25-0) воспроизведения неподвижных [изображений](#page-25-0) <sup>в</sup> режиме слайд-шоу [на стр](#page-25-0). 26.

#### 2 Захват изображения.

См. раздел Знакомство <sup>с</sup> [функциями](#page-24-0) просмотра [изображений](#page-24-0) на стр. 25.

См. раздел Знакомство <sup>с</sup> [операциями](#page-25-0) воспроизведения неподвижных [изображений](#page-25-0) <sup>в</sup> [режиме](#page-25-0) слайд-шоу на стр. 26.

Раздел 12

 $_{\rm Ru}$  (45)

#### 3 При появлении на дисплее Do you save this image? нажмите Yes.

Во время сохранения изображения в памяти устройства на дисплее отображается надпись Saving the image Don't switch off the battery. После окончания процесса сохранения на дисплее появится надпись Image saved.

• Чтобы отменить процесс сохранения, нажмите **No**. ■

## Изменение формата экрана

Вы можете выбрать необходимый режим увеличения формата экрана с 4:3 до 16:9.

#### 1 Отображение режима экрана.

См. раздел Знакомство <sup>с</sup> [функциями](#page-17-0) видео [на стр](#page-17-0). 18.

См. раздел Знакомство <sup>с</sup> [функциями](#page-24-0) просмотра [изображений](#page-24-0) на стр. 25.

См. раздел Знакомство <sup>с</sup> [операциями](#page-25-0) воспроизведения неподвижных [изображений](#page-25-0) <sup>в</sup> режиме слайд-шоу [на стр](#page-25-0). 26.

#### 2 Выберите желаемый формат изображения.

#### Full (во весь экран)

Формат изображения 4:3 увеличивается только по горизонтали, обеспечивая изображение формата 4:3 (нормальное изображение) без каких-либо искажений.

#### Just (точный)

Изображение слегка увеличивается в центре, и коэффициент увеличения возрастает к краям экрана, обеспечивая формат изображения 4:3 без нарушений пропорций даже при просмотре на широком экране.

#### Cinema (кино)

Изображение увеличивается в той же пропорции, что и при использовании Full или Zoom по горизонтали и в промежуточной пропорции между Full и Zoom по вертикали; идеально подходит для изображения формата кино

(широкоформатное изображение), в котором надписи на экране остаются за границами изображения.

#### Zoom (увеличение)

Изображение формата 4:3 пропорционально увеличивается по горизонтали и по вертикали; идеально подходит для изображения формата кино (широкоформатное изображение).

#### Normal (обычный)

Изображение формата 4:3 отображается в реальном масштабе, не создавая ощущения диспропорции, поскольку сохраняются пропорции нормального изображения.

### Примечания

- ! Использование данной функции во время движения запрещено.
- ! Для каждого источника видеосигнала можно сохранить различные настройки.
- ! При просмотре видео в широкоформатном режиме, не совпадающем с его исходным форматом, изображение может выглядеть искаженным.
- ! Помните, что использование функции широкоформатного изображения в коммерческих целях или для общественного просмотра может являться нарушением закона об авторском праве.
- ! При просмотре в режиме Cinema или **Zoom** изображение будет более зернистым.

 $R_{\rm H}$ 

## Вызов по номеру из телефонного справочника

#### (Функция AVH-P3200BT)

Телефонный справочник переносится автоматически при подключении телефона к данному устройству.

После того, как нужный номер найден в телефонном справочнике, Вы можете выбрать данную запись и вызвать этот номер.

#### 1 Переключение в режим телефонного справочника.

См. раздел Знакомство <sup>с</sup> [функциями](#page-27-0) телефона [Bluetooth](#page-27-0) на стр. 28.

Будет открыт телефонный справочник.

#### 2 Выбор списка номеров телефонов.

Отображается подробный список телефонных номеров для выбранного абонента.

#### 3 Выбор телефонного номера.

Чтобы сохранить телефонный номер, нажмите на список на экране и удерживайте несколько секунд.

#### 4 Выполнение вызова.

См. раздел Знакомство <sup>с</sup> [функциями](#page-27-0) телефона [Bluetooth](#page-27-0) на стр. 28.

#### 5 Завершение вызова.

См. раздел Знакомство <sup>с</sup> [функциями](#page-27-0) телефона [Bluetooth](#page-27-0) на стр. 28.

### Примечание

Некоторые модели сотовых телефонов не поддерживают автоматический перенос телефонного справочника. В этом случае используйте для переноса справочника сотовый телефон. Необходимо включить режим видимости данного устройства. См. раздел [Вклю](#page-51-0)чение [функции](#page-51-0) видимости на стр. 52.

## Выбор номера в режиме поиска по алфавиту

(Функция AVH-P3200BT)

Если в телефонном справочнике сохранено много номеров, можно найти номера с помощью режима поиска телефонного номера по алфавиту.

#### 1 Переключение в режим телефонного справочника.

См. раздел Знакомство <sup>с</sup> [функциями](#page-27-0) телефона [Bluetooth](#page-27-0) на стр. 28.

Будет открыт телефонный справочник.

#### 2 Нажмите ABC для перехода в режим поиска по алфавиту.

#### 3 Нажмите букву, соответствующую первой букве записи, которую вы ищете.

На дисплее отобразятся записи телефонного справочника, начинающиеся с выбранной буквы (например, при выборе буквы "В" - "Валерий", "Виталий" и "Владимир").

**• Чтобы выбрать русский язык, нажмите на** значок. Для возврата к английскому языку нажмите на значок еще раз.

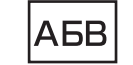

Переключение на русский алфавит.

# Порядок указания имени и фамилии может отличаться от порядка в справочнике сотового телефона.

#### 4 Нажмите на список на экране, чтобы отобразить список номеров телефонов для выбранного абонента.

Если для абонента сохранено несколько

- номеров, выберите нужный, нажав на список.
- Чтобы перейти к списку вызовов, нажмите на значок.

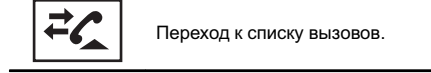

#### 5 Выполнение вызова.

См. раздел Знакомство <sup>с</sup> [функциями](#page-27-0) телефона [Bluetooth](#page-27-0) на стр. 28.

Раздел 12

 $_{\rm Ru}$  (47

#### 6 Завершение вызова.

См. раздел Знакомство <sup>с</sup> [функциями](#page-27-0) теле-фона [Bluetooth](#page-27-0) на стр. 28. $\Box$ 

### Использование списков пропущенных, входящих и исходящих звонков

(Функция AVH-P3200BT)

В памяти сохраняются последние 80 вызовов (исходящих, входящих и пропущенных). Выможете просматривать список вызовов и звонить по этим номерам.

#### 1 Переход к списку вызовов.

См. раздел Знакомство <sup>с</sup> [функциями](#page-27-0) телефона [Bluetooth](#page-27-0) на стр. 28.

#### 2 Выберите Missed Calls, Dialed Calls или Received Calls.

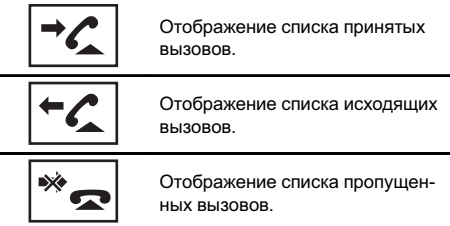

#### 3 Нажмите на номер списка, чтобы выбрать нужный телефонный номер.

Имя абонента и номер телефона отображаются в подробном списке.

**• Чтобы сохранить телефонный номер, на**жмите на список на экране и удерживайте несколько секунд.

#### 4 Выполнение вызова.

См. раздел Знакомство <sup>с</sup> [функциями](#page-27-0) телефона [Bluetooth](#page-27-0) на стр. 28.

#### 5 Завершение вызова.

См. раздел Знакомство <sup>с</sup> [функциями](#page-27-0) теле-фона [Bluetooth](#page-27-0) на стр. 28. $\Box$ 

## Использование списков пропущенных, входящих и исходящих звонков

(Функция AVH-P4200DVD)

В памяти сохраняются последние 80 вызовов (исходящих, входящих и пропущенных). Выможете просматривать список вызовов и звонить по этим номерам.

#### 1 Переход к списку вызовов.

См. раздел Знакомство <sup>с</sup> [функциями](#page-30-0) телефона [Bluetooth](#page-30-0) на стр. 31.

#### 2 Нажмите на номер телефона или имя абонента (если таковое есть в записи), которому вы хотите позвонить.

#### 3 Выполнение вызова.

См. раздел Знакомство <sup>с</sup> [функциями](#page-30-0) телефона [Bluetooth](#page-30-0) на стр. 31.

#### 4 Завершение вызова.

См. раздел Знакомство <sup>с</sup> [функциями](#page-30-0) телефона [Bluetooth](#page-30-0) на стр. 31.

## Настройка автоответчика

Если данная функция включена, это устройство будет автоматически отвечать на входящие вызовы.

#### Включение и выключение автоответчика.

(AVH-P4200DVD) См. раздел Знакомство <sup>с</sup> [функциями](#page-30-0) телефона [Bluetooth](#page-30-0) на стр. 31. (AVH-P3200BT) См. раздел Знакомство <sup>с</sup> [функциями](#page-27-0) теле-фона [Bluetooth](#page-27-0) на стр. 28. $\Box$ 

## Регулировка уровня громкости для собеседника

(Функция AVH-P3200BT)

 $R<sub>II</sub>$ 

Для обеспечения хорошего качества звука предусмотрена возможность регулировки уровня громкости для собеседника. Если уровень громкости для собеседника недостаточен, увеличьте его.

#### % Выберите Far-End VOL.

См. раздел Знакомство <sup>с</sup> [функциями](#page-27-0) телефона [Bluetooth](#page-27-0) на стр. 28.

 $1 - 2 - 3$ 

# Этой функцией можно воспользоваться во время разговора.

# Настройки могут быть сохранены для каждого устройства.

### Включение сигнала вызова

Выможете выбрать, будет ли использоваться сигнал для входящего вызова данного блока. Если выбрать данную функцию, будет использоваться сигнал самого блока.

#### 1 Подключите сотовый телефон к данному устройству.

#### 2 Включите или выключите сигнал вызова.

(AVH-P4200DVD) См. раздел Знакомство <sup>с</sup> [функциями](#page-30-0) телефона [Bluetooth](#page-30-0) на стр. 31. (AVH-P3200BT) См. раздел Знакомство <sup>с</sup> [функциями](#page-27-0) теле-фона [Bluetooth](#page-27-0) на стр. 28. $\Box$ 

### Использование списков номеров фиксированного набора

(Функция AVH-P3200BT)

В памяти устройства можно сохранить до шести телефонных номеров для последующего быстрого вызова.

#### 1 Отображение экрана предварительной настройки.

См. раздел Знакомство <sup>с</sup> [функциями](#page-27-0) телефона [Bluetooth](#page-27-0) на стр. 28.

#### 2 Нажмите на одну из кнопок предварительной настройки, чтобы выбрать нужный телефонный номер.

Чтобы удалить сохраненный номер из памяти, нажмите и удерживайте соответствующую кнопку предварительной настройки.

#### 3 Выполнение вызова.

См. раздел Знакомство <sup>с</sup> [функциями](#page-27-0) телефона [Bluetooth](#page-27-0) на стр. 28.

#### 4 Завершение вызова.

См. раздел Знакомство <sup>с</sup> [функциями](#page-27-0) теле-фона [Bluetooth](#page-27-0) на стр. 28.  $\Box$ 

### Вызов путем ввода телефонного номера

(Функция AVH-P3200BT)

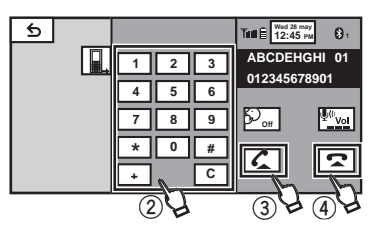

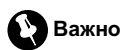

Чтобы выполнить эту операцию, припаркуйте автомобиль в безопасном месте и включите стояночный тормоз.

#### 1 Переключение в режим ввода номера.

См. раздел Знакомство <sup>с</sup> [функциями](#page-27-0) телефона [Bluetooth](#page-27-0) на стр. 28.

#### 2 Введите номер, нажимая на цифровые клавиши.

Можно ввести до 24 цифр.

Раздел 12

#### 3 Выполнение вызова.

См. раздел Знакомство <sup>с</sup> [функциями](#page-27-0) телефона [Bluetooth](#page-27-0) на стр. 28.

#### Завершение вызова.

См. раздел Знакомство <sup>с</sup> [функциями](#page-27-0) телефона [Bluetooth](#page-27-0) на стр. 28.

### Примечание

Режим ввода номер доступен только если к данному устройству подключен телефон Bluetooth.<sup>1</sup>

## Настройка закрытого режима

(Функция AVH-P3200BT)

Во время разговора Выможете включить закрытый режим (говорить можно только непосредственно по сотовому телефону). См. раздел Знакомство <sup>с</sup> [функциями](#page-27-0) теле-фона [Bluetooth](#page-27-0) на стр. 28.  $\Box$ 

## Регистрация с этого устройства

(Функция AVH-P3200BT)

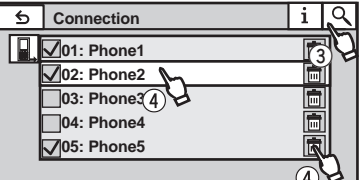

#### 1 Вывод на экран меню соединения Bluetooth.

См. раздел Знакомство <sup>с</sup> [функциями](#page-27-0) телефона [Bluetooth](#page-27-0) на стр. 28.

#### 2 С помощью Connection выберите устройство.

#### 3 Начало поиска.

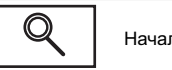

Начало поиска.

Во время поиска на дисплее отображается , а когда доступные устройства найдены - их названия или BD-адреса (если названия не распознаются).

• Чтобы переключаться между названиями устройств и BD-адресами, нажимайте на значок.

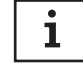

Переключение между названиями устройств и BD-адресами.

Для отмены поиска нажмите Stop.

# Если зарегистрировано пять устройств, отображается Memory Full, и зарегистрировать другие устройства невозможно. В этом случае сначала необходимо удалить из памяти одно из зарегистрированных устройств. См. раздел Удаление [зарегистрированного](#page-50-0) устройства. [на стр](#page-50-0). 51.

# Если устройство не может быть найдено, на дисплее отображается Not Found. В этом случае проверьте статус устройства Bluetooth и выполните повторный поиск.

#### 4 Нажмите на название устройства, с которым необходимо установить соединение.

В ходе соединения на дисплее отображается надпись Pairing. Если соединение установлено, на дисплее появится индикация Paired.

# Если при установлении соединения произошла ошибка, выводится сообщение Error. В этом случае повторите процедуру с начала.

**• В качестве PIN-кода по умолчанию устано**влено 0000, однако этот код можно изменить. См. Ввод PIN-кода для [беспроводного](#page-51-0) соединения [Bluetooth](#page-51-0) на стр. 52.

# При установлении соединения отобразится значок.

Нажмите на значок для отключения устройства.

 $R<sub>U</sub>$ 

<span id="page-50-0"></span>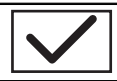

Отключение устройства Bluetooth.

• Чтобы удалить зарегистрированный телефон Bluetooth, вызовите на экран сообщение Delete OK?. Нажмите Yes, чтобы подтвердить удаление.

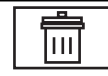

Удаление зарегистрированного устройства.

# Не выключайте данное устройство во время удаления из памяти зарегистрированного телефона Bluetooth.

## Регистрация с устройства **Bluetooth**

(Функция AVH-P3200BT)

Эта функция используется в случаях, когда невозможно установить соединение между устройством Bluetooth и данным устройством с помощью устройства Bluetooth.

#### 1 Вывод на экран меню соединения Bluetooth.

См. раздел Знакомство <sup>с</sup> [функциями](#page-27-0) телефона [Bluetooth](#page-27-0) на стр. 28.

#### 2 Нажмите Special Device, чтобы выбрать специальное устройство.

 Специальными устройствами называются Bluetooth-устройства, с которыми трудно установить соединение. Если Bluetooth-устройство указано в списке специальных устройств, выберите его из списка.

#### 3 Нажмите на список специальных устройств, чтобы установить соединение.

Этот блок находится в режиме готовности к установлению соединения с устройства Bluetooth.

# Если зарегистрировано пять устройств, отображается Memory Full, и зарегистрировать другие устройства невозможно. В этом случае сначала необходимо удалить из памяти одно из зарегистрированных устройств. См. раздел Удаление зарегистрированного устройства. на стр. 51.

#### 4 Для установки соединения воспользуйтесь устройством Bluetooth.

Способ подсоединения зависит от устройства Bluetooth. См. руководство по эксплуатации устройства Bluetooth при создании соединения.

В ходе соединения на дисплее отображается надпись Pair your phone. Если соединение установлено, на дисплее появится индикация Paired.

Если при установлении соединения произошла ошибка, выводится сообщение Error. В этом случае повторите процедуру с начала.

В качестве PIN-кода по умолчанию установлено 0000, однако этот код можно изменить. См. Ввод PIN-кода для [беспроводного](#page-51-0) соеди-нения [Bluetooth](#page-51-0) на стр. 52. $\blacksquare$ 

## Автоматическое подсоединение к устройству Bluetooth

(Функция AVH-P3200BT)

Предусмотрена возможность включения ПодробныеПодробные инструкции инструкции

режима автоматической установки соединения между устройством Bluetooth и данным блоком. Если данная функция включена, соединение между устройством Bluetooth и данным блоком будет устанавливаться автоматически всякий раз, когда устройство Bluetooth находится на расстоянии нескольких метров от блока.

По умолчанию эта функция включена.

#### 1 Вывод на экран меню соединения Bluetooth.

См. раздел Знакомство <sup>с</sup> [функциями](#page-27-0) телефона [Bluetooth](#page-27-0) на стр. 28.

Раздел 12

 $_{\rm Ru}$  (51

#### <span id="page-51-0"></span>2 Для включения функции автоматического соединения нажмите Auto Connect.

Если устройство Bluetooth находится в режиме готовности к установке беспроводного соединения Bluetooth, соединение с данным блоком будет установлено автоматически.

• Чтобы отключить функцию автоматического соединения, нажмите Auto Connect еще раз.

3 Поверните ключ зажигания в положение OFF, а затем обратно в положение  $ACC.$ 

## Включение функции видимости

(Функция AVH-P3200BT)

Данная функция позволяет другим устройствам распознавать данное устройство. По умолчанию эта функция включена.

#### 1 Вывод на экран меню соединения Bluetooth.

См. раздел Знакомство <sup>с</sup> [функциями](#page-27-0) телефона [Bluetooth](#page-27-0) на стр. 28.

#### 2 Нажмите Visibility, чтобы выключить функцию видимости.

• Чтобы включить функцию видимости, нажмите Visibility еще раз.

## Отображение адреса Bluetooth-устройства (BD)

(Функция AVH-P3200BT)

Данное устройство имеет функцию отображения BD-адреса.

#### 1 Вывод на экран меню соединения Bluetooth.

(только AVH-P3200BT)

См. раздел Знакомство <sup>с</sup> [функциями](#page-27-0) телефона [Bluetooth](#page-27-0) на стр. 28.

2 С помощью Device Information выберите информацию об устройстве. Отображается BD-адрес.

## Ввод PIN-кода для беспроводного соединения Bluetooth

(Функция AVH-P3200BT)

Чтобы подключить устройство Bluetooth к этому устройству посредством беспроводной технологии Bluetooth, необходимо ввести PIN-код на устройстве Bluetooth для подтверждения соединения. По умолчанию установлен код 0000, но Выможете изменить его с помощью этой функции.

#### 1 Вывод на экран меню соединения Bluetooth.

См. раздел Знакомство <sup>с</sup> [функциями](#page-27-0) телефона [Bluetooth](#page-27-0) на стр. 28.

2 Нажмите PIN Code Input, чтобы выбрать PIN code input.

3 Введите PIN-код с помощью кнопок от 1 до 0.

4 После ввода PIN-кода (до 8 цифр) сохраните его в памяти устройства.

> Сохранение PIN-кода в памяти устройства.

> > $\Box$

## Использование сотового телефона для установки соединения

(Функция AVH-P4200DVD)

Беспроводную связь Bluetooth можно активировать с телефона, переключив устройство в режим установления соединения.

52) <sub>Ru</sub>

Если вы не уверены в том, как начать процедуру соединения с телефона, обратитесь к руководству по эксплуатации, прилагаемому к сотовому телефону.

#### 1 Переведите устройство в режим установки соединения.

См. раздел Знакомство <sup>с</sup> [функциями](#page-30-0) телефона [Bluetooth](#page-30-0) на стр. 31.

#### 2 Используйте сотовый телефон, чтобы установить соединение с данным устройством.

Эта процедура может отличаться в зависимости от модели сотового телефона.

• Для завершения процедуры соединения может понадобиться ввести код канала на сотовом телефоне.

## Регистрация подключенного сотового телефона

#### (Функция AVH-P4200DVD)

Выможете зарегистрировать временно подключенный к этому устройству телефон, чтобы воспользоваться всеми функциями, доступными благодаря беспроводной технологии Bluetooth. Можно зарегистрировать только один сотовый телефон.

#### 1 Начните регистрацию подключенного сотового телефона.

См. раздел Знакомство <sup>с</sup> [функциями](#page-30-0) телефона [Bluetooth](#page-30-0) на стр. 31.

#### 2 Используйте сотовый телефон для регистрации на этом устройстве.

Если регистрация прошла успешно, в выбранном профиле появится название подключенного телефона.

# Если профиль уже занят, отобразится название устройства. Для заменыпрофиля на новый нужно сначала удалить текущий профиль.

# Если регистрация не выполнена, название устройства, присвоенное подключенному телефону, в выбранном профиле не появится. В этом случае вернитесь к шагу 1 и повторите процедуру еще раз.

## Голосовой набор

(Функция AVH-P4200DVD)

Если Ваш телефон поддерживает функцию голосового набора, можно выполнять вызов посредством речевых команд.

• Эта процедура может отличаться в зависимости от модели сотового телефона. Подробные инструкции смотрите в руководстве по эксплуатации, прилагаемом к Вашему сотовому телефону.

#### 1 Активируйте функцию голосовых команд.

См. раздел Знакомство <sup>с</sup> [функциями](#page-30-0) телефона [Bluetooth](#page-30-0) на стр. 31.

#### 2 Произнесите имя вызываемого абонента. П

## Подключение Bluetoothаудиоплеера

(Функция AVH-P4200DVD)

Беспроводную связь Bluetooth можно активировать, переключив устройство в режим установления соединения.

#### Переведите устройство в режим установки соединения.

См. раздел [Использование](#page-31-0) аудиоплеера [Bluetooth](#page-31-0) на стр. 32.

Это устройство находится в режиме готовности к установке соединения с Bluetoothаудиоплеером.

Если Bluetooth-аудиоплеер находится в режиме готовности к установке беспроводного соединения Bluetooth, соединение с данным устройством будет установлено автоматически.

Раздел 12

## Автоматическое подсоединение к устройству Bluetooth

#### (Функция AVH-P4200DVD)

Раздел

Предусмотрена возможность включения режима автоматической установки соединения между устройством Bluetooth и данным блоком. Если данная функция включена, соединение между устройством Bluetooth и данным блоком будет устанавливаться автоматически всякий раз, когда устройство Bluetooth находится на расстоянии нескольких метров от блока. По умолчанию эта функция включена.

#### 1 Для включения функции автоматического соединения нажмите Auto Connect.

См. раздел Знакомство <sup>с</sup> [функциями](#page-30-0) телефона [Bluetooth](#page-30-0) на стр. 31.

Если устройство Bluetooth находится в режиме готовности к установке беспроводного соединения Bluetooth, соединение с данным блоком будет установлено автоматически.

• Чтобы отключить функцию автоматического соединения, нажмите Auto Connect еще раз.

#### 2 Поверните ключ зажигания в положение OFF, а затем обратно в положение  $ACC.$

## Отображение адреса Bluetooth-устройства (BD)

(Функция AVH-P4200DVD) Данное устройство имеет функцию отображения BD-адреса.

#### $\bullet$  С помощью Device Information выберите информацию об устройстве.

См. раздел Знакомство <sup>с</sup> [функциями](#page-30-0) телефона [Bluetooth](#page-30-0) на стр. 31. Отображается BD-адрес.

 $R_{\rm H}$ 

## <span id="page-54-0"></span>Знакомство с элементами меню

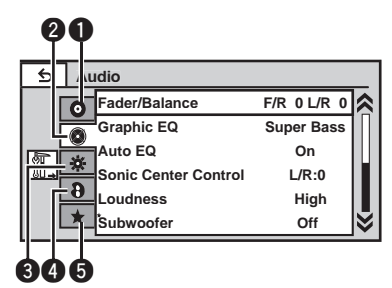

### 1 Отображение меню.

См. раздел [Стандартные](#page-14-0) операции на[стройки](#page-14-0) меню/операции со списками на стр[. 15.](#page-14-0)

#### 2 Чтобы выбрать меню для настройки, нажмите любую из следующих кнопок сенсорной панели.

1 Кнопки сенсорной панели

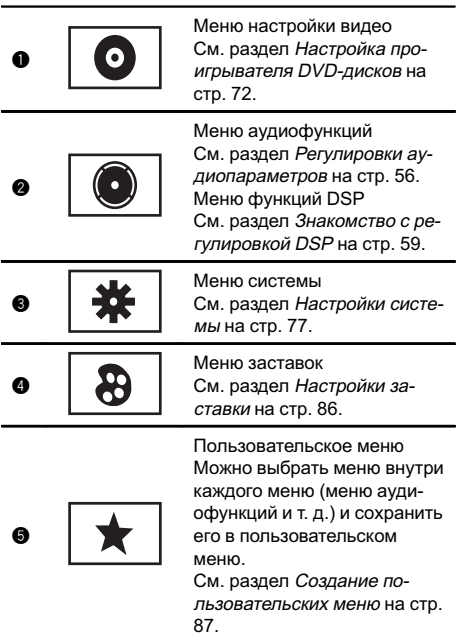

### Примечания

- Если к данному устройству подсоединён многоканальный процессор (DEQ-P6600), аудиофункция будет заменена на аудиоменю многоканального процессора. Чтобы получить дополнительную информацию, см. раздел [Знакомство](#page-58-0) <sup>с</sup> регули[ровкой](#page-58-0) DSP на стр. 59.
- ! Если в качестве источника сигнала выбрано Disc, USB или SD, можно открыть Video Setup Menu.
- При открытии Video Setup Menu воспроизведение останавливается.
- ! Нельзя открыть меню аудиофункций/функций DSP, если включена функция приглушения звука или просматриваются файлы JPEG.<sup>1</sup>

## Регулировки аудиопараметров

### Примечание

<span id="page-55-0"></span>Раздел

При выборе FM-тюнера в качестве источника сигнала функция Source Level Adjuster недоступна.

### Регулировка уровня сигнала/ баланса

Выможете изменить настройку регулятора баланса/уровня сигнала таким образом, чтобы она обеспечивала оптимальные условия прослушивания на всех занятых пассажирами сиденьях.

#### 1 Откройте меню аудиофункций.

См. раздел [Знакомство](#page-54-0) <sup>с</sup> элементами меню [на стр](#page-54-0). 55.

2 Нажмите Fader/Balance в меню аудиофункций.

#### 3 С помощью кнопок ▲ и ▼ отрегулируйте баланс передних и задних громкоговорителей.

Диапазон: от Front:15 до Rear:15

- При использовании только двух громкоговорителей выберите F/R: 0 L/R: 0.
- Если настройка выхода заднего канала находится в режиме Subwoofer, то регулировать баланс передних и задних

громкоговорителей невозможно. См. [Установ](#page-76-0)ка [параметров](#page-76-0) выхода заднего канала и усилителя [сабвуфера](#page-76-0) на стр. 77.

#### 4 С помощью кнопок < и ► отрегулируйте баланс левого и правого громкоговорителей.

Диапазон: от Left:15 до Right:15

### Использование эквалайзера

Эквалайзер позволяет регулировать параметры воспроизведения так, чтобы звучание соответствовало требуемым

внутренним акустическим характеристикам автомобиля.

#### Вызов кривых эквалайзера из памяти

В памяти устройства хранится семь кривых эквалайзера, которые Вы можете легко вызвать в любое время. Ниже приводится перечень кривых эквалайзера.

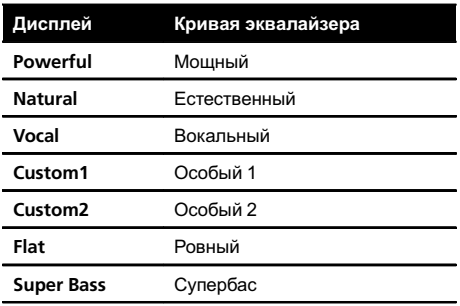

- ! Custom1 и Custom2 это изменяемые пользователем кривые эквалайзера.
- ! При использовании автоматического эквалайзера выбрать Custom1 или Custom2 невозможно.
- ! При выборе кривой Flat звук не подвергается никаким дополнительным преобразованиям или коррекции. Эта настройка полезна для проверки эффекта от применения кривых эквалайзера при помощи переключения кривой Flat и установленной кривой эквалайзера.

#### 1 Откройте меню аудиофункций.

См. раздел [Знакомство](#page-54-0) <sup>с</sup> элементами меню [на стр](#page-54-0). 55.

#### 2 Нажмите Graphic EQ в меню аудиофункций.

**E** Когда функция Auto EQ выключена, можно выбрать Graphic EQ.

#### 3 С помощью кнопок < и ► выберите нужный элемент.

Powerful—Natural—Vocal—Custom1— Custom2—Flat—Super Bass

 $R_{\rm H}$ 

Раздел 13

## Элементы меню

#### Настройка 8-полосного графического эквалайзера

Можно отрегулировать уровень каждой полосыкривых эквалайзера.

- Для каждого источника сигнала может быть создана отдельная кривая Custom1. Если Вынастраиваете кривую эквалайзера, отличную от Custom2, ее параметры будут сохранены в Custom1.
- Можно создать общую для всех источников сигнала кривую Custom2. Если Выпроизводите регулировку при выбранной кривой Custom2, параметры кривой Custom2 будут обновлены.

#### 1 Откройте меню аудиофункций.

См. раздел [Знакомство](#page-54-0) <sup>с</sup> элементами меню [на стр](#page-54-0). 55.

2 Нажмите Graphic EQ в меню аудиофункций.

3 С помощью кнопок < и ► выберите нужный элемент. Powerful—Natural—Vocal—Custom1—

Custom2—Flat—Super Bass

4 Нажмите на полосу эквалайзера, которую необходимо отрегулировать.

#### 5 С помощью кнопок ▲ и ▼ отрегулируйте уровень полосы эквалайзера. Диапазон: от +12dB до -12dB

Затем Вы можете выбрать другую полосу и отрегулировать ее уровень.

### Использование автоматического эквалайзера

Автоматический эквалайзер – это кривая, создаваемая с помощью функции автоматического эквалайзера (см. [Авто](#page-81-0) EQ (автоматический [эквалайзер](#page-81-0)) на стр. 82). Выможете включить или выключить автоматический эквалайзер.

Этой функцией можно воспользоваться, если к данному устройству подключен микрофон (продается отдельно).

#### 1 Откройте меню аудиофункций.

См. раздел [Знакомство](#page-54-0) <sup>с</sup> элементами меню [на стр](#page-54-0). 55.

#### 2 Нажмите Auto EQ, чтобы включить или выключить автоматический эквалайзер.

# Выне можете использовать эту функцию, если функция автоматического эквалайзера не была включена.

### Использование регулятора звукового центра

С помощью этой функции можно легко создавать звучание, оптимальное для местоположения слушателя.

#### 1 Откройте меню аудиофункций.

См. раздел [Знакомство](#page-54-0) <sup>с</sup> элементами меню [на стр](#page-54-0). 55.

#### 2 Нажмите Sonic Center Control в меню аудиофункций.

3 Нажимайте < или ► для выбора положения прослушивания. Диапазон: от Left:7 до Right:7

### Регулировка тонкомпенсации

Тонкомпенсация компенсирует недостаточное звуковое давление в нижнем и верхнем диапазонах частот на низкой громкости.

#### 1 Откройте меню аудиофункций.

См. раздел [Знакомство](#page-54-0) <sup>с</sup> элементами меню [на стр](#page-54-0). 55.

#### 2 Нажмите Loudness в меню аудиофункций.

#### 3 С помощью кнопок ◀ и ▶ выберите требуемый уровень.

Off (выкл)—Low (низкий)—Mid (средний) —High (высокий)

 $R_{\text{H}}$  (57)

### Использование выхода канала сабвуфера

Это устройство имеет выход канала сабвуфера, который можно включать и выключать.

• Если включён выход канала сабвуфера, можно настроить частоту среза и уровень громкости звучания сабвуфера.

#### 1 Откройте меню аудиофункций.

См. раздел [Знакомство](#page-54-0) <sup>с</sup> элементами меню [на стр](#page-54-0). 55.

2 Нажмите Subwoofer в меню аудиофункций.

3 Чтобы выключить или выключить выход сабвуфера, нажмите On или Off рядом со строкой Subwoofer.

4 Чтобы выбрать фазу выхода канала сабвуфера, нажмите кнопку Normal или Reverse рядом со строкой Phase.

5 Чтобы отрегулировать уровень громкости сабвуфера, нажмите кнопку  $\blacktriangleleft$  или  $\blacktriangleright$  рядом с кнопкой Level на сенсорной панели. Диапазон: от +6 до -24

6 С помощью кнопок < и ►, находящихся рядом с кнопкой Frequency на сенсорной панели, выберите частоту среза.

50Hz—63Hz—80Hz—100Hz—125Hz На выходе сабвуфера будут воспроизводиться только те частоты, которые ниже указанных частот среза.

#### Усиление нижних звуковых частот

Функция усиления нижних звуковых частот усиливает уровень низких частот.

#### 1 Откройте меню аудиофункций.

См. раздел [Знакомство](#page-54-0) <sup>с</sup> элементами меню [на стр](#page-54-0). 55.

2 Нажмите Bass Booster в меню аудиофункций.

С помощью кнопок < и ► выберите требуемый уровень. Диапазон: от 0 до +6

### Использование фильтра верхних частот

Если Вы не хотите, чтобы низкочастотные звуки из диапазона частот выхода канала сабвуфера воспроизводились из передних или задних громкоговорителей, включите HPF (фильтр верхних частот). В этом случае из передних или задних громкоговорителей будут воспроизводиться только звуки с частотой выше заданной.

#### 1 Откройте меню аудиофункций.

См. раздел [Знакомство](#page-54-0) <sup>с</sup> элементами меню [на стр](#page-54-0). 55.

2 Нажмите High Pass Filter в меню аудиофункций.

3 С помощью кнопок < и →, находящихся рядом с кнопкой Frequency на сенсорной панели, выберите частоту среза.

Off (выкл)—50Hz—63Hz—80Hz—100Hz— 125Hz

В этом случае из передних или задних громкоговорителей будут воспроизводиться только звуки с частотой выше заданной.

### Регулировка уровней входных сигналов

Функция SLA (настройка уровня входного сигнала) позволяет Вам регулировать уровень громкости каждого источника сигнала, чтобы предотвратить резкие изменения громкости при переключении источников сигнала.

 $R<sub>II</sub>$ 

## <span id="page-58-0"></span>Элементы меню

• Настройки основываются на уровне громкости FM-тюнера, который остается неизменным.

#### 1 Откройте меню аудиофункций.

См. раздел [Знакомство](#page-54-0) <sup>с</sup> элементами меню [на стр](#page-54-0). 55.

2 Сравните уровень громкости FM-тюнера с уровнем источника сигнала, который Вы хотите настроить.

3 Нажмите Source Level Adjuster в меню аудиофункций.

4 Коснитесь ▲ или ▼. чтобы отрегулировать громкость источника сигнала. Диапазон: от +4 до –4

### Примечания

- ! Регулировку уровня громкости в диапазоне MW/LW также можно производить с помощью данной функции.
- При воспроизведении дисков Video CD, компакт-дисков, сжатых аудиофайлов и файлов DivX автоматически устанавливается одинаковый уровень громкости.
- iPod и запоминающее устройство USB автоматически настраиваются на тот же уровень громкости источника сигнала.
- Для внешних устройств 1 и 2 автоматически устанавливается одинаковый уровень громкости.

## Цифровой сигнальный процессор (DSP)

### Знакомство с регулировкой DSP

Вы можете использовать данное устройство для управления многоканальным процессором (DEQ-P6600), который приобретается отдельно.

Выполняя в указанном порядке следующие настройки и регулировки, Выможете легко создать точно настроенное звуковое поле.

- 1 Настройка [громкоговорителей](#page-62-0)
- 2 [Использование](#page-59-0) селектора положения про[слушивания](#page-59-0)
- 3 Авто TA <sup>и</sup> EQ ([автоматическая](#page-68-0) регулировка временной задержки <sup>и</sup> [автоматический](#page-68-0) [эквалайзер](#page-68-0))
- 4 [Регулировка](#page-65-0) временной задержки
- 5 [Регулировка](#page-64-0) уровня выхода громкоговорителя с помощью [испытательного](#page-64-0) сигнала
- 6 Выбор частоты [кроссовера](#page-64-0)
- 7 [Регулировка](#page-63-0) уровней выхода громкогово[рителя](#page-63-0)
- 8 [Регулировка](#page-66-0) 3-<sup>х</sup> полосного параметрического [эквалайзера](#page-66-0)

### Примечания

- ! При воспроизведении дисков, записанных с частотой дискретизации свыше 96 кГц, использование аудиофункций невозможно. Также будут отменены настройки эквалайзера Position, Auto EQ и Auto TA.
- ! При воспроизведении дисков, записанных с частотой дискретизации свыше 96 кГц, звук выводится только из передних громкоговорителей.
- ! При выборе FM-тюнера в качестве источника сигнала функция Source Level Adjuster недоступна.
- ! При воспроизведении любых дисков, кроме DVD, функция Dynamic Range Control недоступна.
- ! Если для Position не выбрано ни Front-L, ни Front-R, выбрать функцию Time Alignment невозможно.

Раздел 13

### <span id="page-59-0"></span> $\mathbf{R}$   $\left( \ \ \right)$  Элементы меню

- ! Если в настройках центральных и задних громкоговорителей выбрано значение ВЫКЛ, то переключение на Dolby Pro Logic II невозможно.
- Если к данному устройству подсоединен многоканальный процессор (DEQ-P6600), функцией MUTE пользоваться нельзя.

### Использование селектора положения прослушивания

Один из способов обеспечить более естественное звучание состоит в том, чтобы правильно сформировать стерео-образ с таким расчётом, чтобывыоказались в центре звукового поля. Функция селектора положения прослушивания позволяет Вам автоматически настроить выходные уровни громкоговорителей и времена задержки с учётом числа и расположения занятых мест. При использовании совместно с SFC эта функция поможет сделать звуковой образ более естественным и создать панорамный звук, окружающий Вас со всех сторон.

#### 1 Откройте меню функций DSP.

См. раздел [Знакомство](#page-54-0) <sup>с</sup> элементами меню [на стр](#page-54-0). 55.

2 Коснитесь Position в меню функций DSP.

#### 3 Нажмите </br/>/k/ для выбора положения прослушивания.

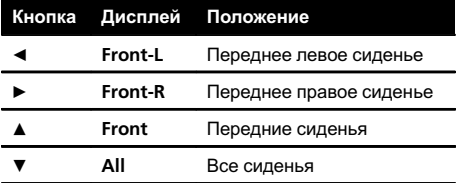

**• Для отмены выбранного положения про**слушивания нажмите ту же кнопку ещё раз.

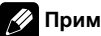

### Примечание

При регулировке относительно местоположения слушателя автоматически корректируется громкость отдельных динамиков. Для более точной настройки динамиков см. раздел [Регу](#page-64-0)лировка уровня выхода [громкоговорителя](#page-64-0) с помощью [испытательного](#page-64-0) сигнала на стр. 65 или [Регулировка](#page-63-0) уровней выхода громкоговорителя [на стр](#page-63-0). 64.

### Регулировка уровня сигнала/ баланса

Вы можете изменить настройку регулятора баланса/уровня сигнала таким образом, чтобы она обеспечивала оптимальные условия прослушивания на всех занятых пассажирами сиденьях.

#### Откройте меню функций DSP.

См. раздел [Знакомство](#page-54-0) <sup>с</sup> элементами меню [на стр](#page-54-0). 55.

#### 2 Коснитесь Fader/Balance в меню функций DSP.

#### 3 С помощью кнопок А и ▼ отрегулируйте баланс передних и задних громкоговорителей.

Диапазон: от Front:25 до Rear:25

При использовании только двух громкоговорителей выберите F/R: 0 L/R: 0.

#### 4 С помощью кнопок < и ► отрегулируйте баланс левого и правого громкоговорителей.

Диапазон: от Left:25 до Right:25

### Использование функции управления звуковым полем (SFC)

С помощью функции SFC создаётся атмосфера "живого" выступления.

 $R<sub>0</sub>$ 

## Элементы меню

• В зависимости от ситуации акустическая обстановка может быть совершенно различной. Она зависит от размеров и очертаний пространства, в котором распространяются звуковые волны, и от того, как звук отражается от сцены, стен, пола и потолка. Во время выступления Вы слышите музыку в три этапа: прямой звук, ранние отражения и поздние отражения, или реверберации. Эти факторыпрограммируются в схемах SFC для воссоздания акустики различных аудиторий.

#### 1 Откройте меню функций DSP.

См. раздел [Знакомство](#page-54-0) <sup>с</sup> элементами меню [на стр](#page-54-0). 55.

#### 2 Нажмите SFC в меню функций DSP, чтобы выбрать настройку.

Musical (Мюзикл)—Drama (Драма)—Action (Выступление)—Jazz (Джаз)—Hall (Холл)— Club (Клуб)—Off (Выкл.)

### Примечание

Если источником сигнала является 2-канальная аудиосистема LPCM или 2-канальная аудиосистема Dolby Digital, и Вывыбираете эффекты SFC, наиболее подходящие для 5.1 канального аудио (т.е Musical, Drama или Action), мырекомендуем включить Dolby Pro Logic II. Напротив, при выборе эффектов SFC, предназначенных для использования с 2-канальным аудио (т.е. Jazz, Hall или Club), мы рекомендуем отключить Dolby Pro Logic II.

### Регулировка уровней входных сигналов

Функция SLA (настройка уровня входного сигнала) позволяет Вам регулировать уровень громкости каждого источника сигнала, чтобы предотвратить резкие изменения громкости при переключении источников сигнала.

! Настройки основываются на уровне громкости FM-тюнера, который остается неизменным.

#### 1 Сравните уровень громкости FM-тюнера с уровнем источника сигнала, который Вы хотите настроить.

#### 2 Откройте меню функций DSP.

См. раздел [Знакомство](#page-54-0) <sup>с</sup> элементами меню [на стр](#page-54-0). 55.

#### 3 Коснитесь Source Level Adjuster в меню функций DSP.

4 Коснитесь ▲ или ▼. чтобы отрегулировать громкость источника сигнала.

### Примечания

- ! Регулировку уровня громкости в диапазоне MW/LW также можно производить с помощью данной функции.
- ! При воспроизведении дисков Video CD, компакт-дисков, сжатых аудиофайлов и файлов DivX автоматически устанавливается одинаковый уровень громкости.
- ! Для внешних устройств 1 и 2 автоматически устанавливается одинаковый уровень громкости.
- ! AUX (вспомогательный вход) и AV (аудио/ видеовход) настраиваются на один и тот же уровень входного сигнала автоматически.

### Использование регулировки динамического диапазона

Понятие динамического диапазона относится к различию между самыми громкими и самыми тихими звуками. С помощью регулировки динамического диапазона происходит сжатие этой разницы, благодаря чему Вы отчётливо слышите звуки даже при низких уровнях громкости.

! Регулировка динамического диапазона применима только для звуков системы Dolby Digital.

Раздел 13

### $\mathbf{R}$   $\left( \ \ \right)$  Элементы меню

• При воспроизведении любых дисков, кроме DVD, функция Dynamic Range Control недоступна.

#### 1 Откройте меню функций DSP.

См. раздел [Знакомство](#page-54-0) <sup>с</sup> элементами меню [на стр](#page-54-0). 55.

#### 2 Коснитесь Dynamic Range Control в меню функций DSP.

#### 3 Нажмите ►, чтобы включить регулировку динамического диапазона.

**• Чтобы выключить регулировку динамиче**ского диапазона, нажмите  $\blacktriangleleft$ .

### Использование функции даун микс

Функция даун микс позволяет воспроизводить многоканальное аудио по двум каналам.

#### 1 Откройте меню функций DSP.

См. раздел [Знакомство](#page-54-0) <sup>с</sup> элементами меню [на стр](#page-54-0). 55.

#### 2 Коснитесь Down Mix в меню функций DSP.

- 3 Нажимая ◀ или ►, выберите требуемый уровень.
	- Lo/Ro выполнить стереомикширование, т.е. исходное аудио не содержит канальных компонентов, таких как компоненты объемного звучания.
	- Lt/Rt выполнить даун микс так, чтобы компоненты объемного звучания можно было восстановить (декодировать).

### Использование прямого управления

Выможете изменять настройки аудио с целью повышения их эффективности.

Если функция прямого управления включена, то все аудиофункции, кроме VOLUME/VOL и Dolby Pro Logic II, будут недоступны.

#### Откройте меню функций DSP.

См. раздел [Знакомство](#page-54-0) <sup>с</sup> элементами меню [на стр](#page-54-0). 55.

#### 2 Коснитесь Digital Direct в меню функций DSP.

#### 3 Нажмите  $\blacktriangleright$ , чтобы включить прямое управление.

Чтобы выключить прямое управление, нажмите  $\blacktriangleleft$ .

### Использование Dolby Pro Logic II

Dolby Pro Logic II создаёт из двухканального источника сигнала пять полноценных выходных каналов для получения высококачественной матрицы объемного звучания.

- Dolby Pro Logic II поддерживает стереосигнал с частотой дискретизации до 48 кГц и не влияет на другие типы источников сигнала.
- Если в настройках центральных и задних громкоговорителей выбрано значение ВЫКЛ, то переключение на Dolby Pro Logic II невозможно.

#### 1 Откройте меню функций DSP.

См. раздел [Знакомство](#page-54-0) <sup>с</sup> элементами меню [на стр](#page-54-0). 55.

2 Нажмите Dolby Pro Logic II.

#### 3 Чтобы выбрать нужный режим, нажмите любую из указанных ниже кнопок.

- Movie режим Кино, удобный для воспроизведения фильмов
- Music режим Музыка, удобный для воспроизведения музыки
- Matrix режим Матрица для тех случаев, когда приём FM радиосигналов неустойчив

Раздел 13

- <span id="page-62-0"></span>**Music Adjust** – Регулировка режима Музыка
- Off Выключение Dolby Pro Logic II

**• Функция Music Adjust доступна только в** режиме Music.

### Регулировка режима Музыка

Для регулировки режима Музыка можно использовать три органа управления.

- Панорама (Panorama) расширяет границыпереднего стерео-образа за счёт включения громкоговорителей объемного звучания, создающих восхитительный эффект "обволакивания".
- Размер (Dimension) позволяет постепенно расширять звуковое поле вперёд или назад.
- ! Управление шириной в центре (Center Width) позволяет сделать так, чтобызвуки центрального канала исходили из точки, расположенной между центральным громкоговорителем и левым/правым громкоговорителями. При этом для водителя и пассажира, сидящего на переднем сиденье, улучшается распределение звуков, исходящих с левой, правой стороны или из центра.

#### 1 Откройте меню функций DSP.

См. раздел [Знакомство](#page-54-0) <sup>с</sup> элементами меню [на стр](#page-54-0). 55.

- 2 Нажмите Dolby Pro Logic II.
- 3 Нажмите Music, а затем Music Adjust.
- **Функция Music Adjust доступна только в** режиме Music.

#### 4 Нажмите ▲ или ▼, чтобы выбрать Panorama (панорама).

Panorama (панорама)—Dimension (объем) —Center Width (в центре)

#### 5 Нажмите  $\blacktriangleright$ , чтобы включить функцию управления панорамой.

 Чтобы выключить функцию управления панорамой, нажмите  $\blacktriangleleft$ .

6 Нажмите V для выбора Dimension, затем нажмите < или > чтобы отрегулировать баланс передних и задних громкоговорителей.

Диапазон: от +3 до -3

#### 7 Нажмите V для выбора Center Width, затем нажмите < или > для настройки эффекта центрального канала. Диапазон: от 0 до 7

3 является значением по умолчанию, которое рекомендуется для большинства записей. При выборе значения 0 весь звук центрального канала направляется в центральный громкоговоритель. При выборе значения 7 звук центрального канала равномерно распределяется между левым и правым громкоговорителями.

## Настройка громкоговорителей

В зависимости от установленных громкоговорителей вам необходимо выполнить выбор с/без (или да/нет) и указать размеры (способность воспроизведения нижних частот). Необходимо указать размер Large (большой), если громкоговоритель может воспроизводить звуки с частотой 100 Гц или ниже. В противном случае укажите Small (маленький).

- Низкочастотный диапазон не воспроизводится, если для сабвуфера установлен режим Off, а для передних и задних громкоговорителей указаны размеры Small или установлен режим Off.
- Важно, чтобы для неустановленных громкоговорителей было выбрано Off.
- ! Выберите для передних и задних громкоговорителей размер Large, если они способны воспроизводить низкие частоты или если сабвуфер не установлен.

<span id="page-63-0"></span>Раздел

#### 1 Откройте меню функций DSP.

См. раздел [Знакомство](#page-54-0) <sup>с</sup> элементами меню [на стр](#page-54-0). 55.

#### 2 Нажмите Speaker Setting.

#### 3 Нажмите ▲ или ▼, чтобы выбрать громкоговоритель для настройки.

Front (передние громкоговорители)— Center (центральный громкоговоритель)— Rear (задние громкоговорители)— Subwoofer (сабвуфер)—Phase (настройка сабвуфера)

**• Перейти к Phase можно только в том слу**чае, если для сабвуфера установлен режим On.

#### 4 Для выбора правильного размера выбранного громкоговорителя коснитесь < или  $\blacktriangleright$ .

Off (отключен)—Small (маленький)—Large (большой)

Нельзя выбрать Off, если было выбрано состояние Front (передние громкоговорители).

**• Можно выбрать On или Off, если был вы**бран вариант Subwoofer (сабвуфер).

**MOЖНО ВЫПОЛНИТЬ ПЕРЕКЛЮЧЕНИЕ Reverse** (обратная фаза) или Normal (нормальная фаза), если была выбрана функция Phase (настройка сабвуфера).

### Корректировка фазысабвуфера

Если попытка усилить низкие частоты на выходе сабвуфера не даёт ожидаемого эффекта или даже, наоборот, вам кажется, что басыстановятся глуше, это может объясняться тем, что выход сабвуфера и низкие частоты от других громкоговорителей гасят друг друга. Для устранения этой проблемы попытайтесь изменить настройку фазысабвуфера.

#### 1 Откройте меню функций DSP.

См. раздел [Знакомство](#page-54-0) <sup>с</sup> элементами меню [на стр](#page-54-0). 55.

#### 2 Нажмите Speaker Setting.

#### 3 Нажмите ▲ или ▼, чтобы выбрать Subwoofer (сабвуфер).

Front (передние громкоговорители)-Center (центральный громкоговоритель)— Rear (задние громкоговорители)— Subwoofer (сабвуфер)—Phase (настройка сабвуфера)

#### 4 Коснитесь ▶, чтобы включить выход канала сабвуфера.

# Чтобы выключить выход канала сабвуфе $pa.$  коснитесь  $\blacktriangleleft$ .

5 Чтобы выбрать фазу выхода канала сабвуфера, нажмите  $\nabla$ , а затем  $\blacktriangleleft$  или  $\blacktriangleright$ . Reverse—Normal

### Примечание

При воспроизведении 2-канального моно источника сигнала с включённым режимом Dolby Pro Logic II возможны следующие ситуации:

- ! Звук не воспроизводится, если для центрального громкоговорителя установлен размер Small или Large, но центральный громкоговоритель не установлен.
- Звук слышен только через центральный громкоговоритель, если он установлен, и при настройке указано Small или Large.

### Регулировка уровней выхода громкоговорителя

Для более точной регулировки уровня громкости громкоговорителей необходимо прислушаться к уровню звучания. Сначала с помощью испытательного тонального сигнала выполните грубую регулировку уровня громкоговорителя, а затем с помощью данной функции выполните его точную регулировку.

1 Откройте меню функций DSP.

См. раздел [Знакомство](#page-54-0) <sup>с</sup> элементами меню [на стр](#page-54-0). 55.

 $R_{\rm H}$ 

## <span id="page-64-0"></span>Элементы меню

2 Нажмите Speaker Level.

### 3 Нажмите ▲ или ▼, чтобы выбрать

громкоговоритель для настройки. Front-L (передний левый громкоговоритель)—Center (центральный громкоговоритель)—Front-R (передний правый громкоговоритель)—Rear-R (задний правый громкоговоритель)—Rear-L (задний левый громкоговоритель)—Subwoofer (сабвуфер)

# Нельзя выбрать громкоговоритель, для которого указан размер Off. (См. [Настройка](#page-62-0) [громкоговорителей](#page-62-0) на стр. 63.)

#### 4 Коснитесь < или ►, чтобы отрегулировать выходной уровень громкоговорителя.

Диапазон: от +10 до –10

### Примечание

Регулировка уровня выхода громкоговорителя в этом режиме - это то же самое, что установка уровня выхода громкоговорителя в режиме Test Tone. Обе процедуры приводят к одинаковому результату.

### Выбор частоты кроссовера

Можно задавать верхний порог частот, ниже которого звук будет выводиться через сабвуфер. Если среди установленных громкоговорителей есть такой, размер которого указан как Small, Выможете задать верхний порог частот, ниже которого звуки будут воспроизводиться через громкоговоритель с размером Large или сабвуфер.

#### 1 Откройте меню функций DSP.

См. раздел [Знакомство](#page-54-0) <sup>с</sup> элементами меню [на стр](#page-54-0). 55.

2 Нажмите Cross Over.

#### 3 Нажмите ▲ или ▼, чтобы выбрать громкоговоритель для настройки.

Front (передние громкоговорители)— Center (центральный громкоговоритель)— Rear (задние громкоговорители)— Subwoofer (сабвуфер)

4 Для выбора частоты кроссовера нажмите  $4$  или  $\blacktriangleright$ .

63Hz—80Hz—100Hz—125Hz—160Hz— 200Hz

### Примечание

Задать частоту кроссовера значит задать частоту среза LPF (фильтра нижних частот) сабвуфера или соответствующую частоту HPF (фильтра верхних частот) громкоговорителя размера Small. Задание частоты кроссовера ни на что не влияет, если для сабвуфера установлен режим Off, другие громкоговорители определены как Large или отключены Off.

### Регулировка уровня выхода громкоговорителя с помощью испытательного сигнала

Данная функция позволяет легко установить правильный общий баланс между громкоговорителями.

#### 1 Откройте меню функций DSP.

См. раздел [Знакомство](#page-54-0) <sup>с</sup> элементами меню [на стр](#page-54-0). 55.

2 Нажмите Test Tone.

#### 3 Чтобы включить испытательный сигнал, нажмите Start.

Генерируется испытательный сигнал. Примерно через каждые две секунды он переходит от одного громкоговорителя к другому. Текущие настройки громкоговорителя, в котором звучит испытательный сигнал, отображаются на дисплее.

Front-L (передний левый громкоговоритель)—**Center** (центральный громкоговоритель)—Front-R (передний правый громкоговоритель)—Rear-R (задний правый громкоговоритель)—Rear-L (задний левый громкоговоритель)—Subwoofer (сабвуфер)

### <span id="page-65-0"></span> $\mathbf{R}$   $\left( \ \ \right)$  Элементы меню

Проверьте уровень выхода каждого громкоговорителя. Если не требуется никаких регулировок, перейдите к шагу 5 для выключения испытательного сигнала.

Для громкоговорителей, размер которых задан как Off, настройки не отображаются. (См. Настройка [громкоговорителей](#page-62-0) на стр. [63.](#page-62-0))

#### 4 Коснитесь ◀ или ▶, чтобы отрегулировать выходной уровень громкоговорителя.

Диапазон: от +10 до –10

Спустя примерно две секунды после последней операции, испытательный сигнал переходит к следующему громкоговорителю.

#### 5 Чтобы выключить испытательный сигнал, нажмите Stop.

### Примечания

- Если необходимо, выберите громкоговорители и отрегулируйте их "абсолютные" выходные уровни. (См. [Регулировка](#page-63-0) уровней выхода [громкоговорителя](#page-63-0) на стр. 64.)
- Регулировка уровня выхода громкоговорителя в этом режиме - это то же самое, что установка уровня выхода громкоговорителя в режиме Speaker Level (уровень громкости громкоговорителя). Обе процедуры приводят к одинаковому результату.

### Использование временной задержки

Временная задержка позволяет настраивать звук в зависимости от расстояния между громкоговорителями и положением прослушивания.

#### 1 Откройте меню функций DSP.

См. раздел [Знакомство](#page-54-0) <sup>с</sup> элементами меню [на стр](#page-54-0). 55.

2 Нажмите Time Alignment.

#### 3 Чтобы выбрать нужный режим, нажмите любую из указанных ниже кнопок сенсорной панели.

- Initial Начальная временная задержка (заводская настройка)
- **Auto TA** Временная задержка, создаваемая функциями автоматической регулировки временной задержки и автоматического эквалайзера. (См. [Авто](#page-68-0) TA <sup>и</sup> EQ (автоматическая [регулировка](#page-68-0) временной задержки <sup>и</sup> [автоматический](#page-68-0) [эквалайзер](#page-68-0)) на стр. 69.)
- $\cdot$  Custom Скорректированная временная задержка, которую Выустанавливаете для себя
- Adjustment Изменение параметра временной задержки
- **Off** Выключение временной задержки

# Если функции автоматической регулировки временной задержки и автоматического эквалайзера не были выполнены, Выне можете выбрать Auto TA.

**• Нельзя выбрать Adjustment**, если в функции Position не сделан выбор Front-L либо Front-R.

#### Регулировка временной задержки

Выможете настроить звук в соответствии с расстоянием между громкоговорителями и выбранным положением прослушивания.

! Настроенное значение временной задержки сохраняется в Custom.

#### 1 Откройте меню функций DSP.

См. раздел [Знакомство](#page-54-0) <sup>с</sup> элементами меню [на стр](#page-54-0). 55.

#### 2 Нажмите Time Alignment, а затем Adjustment.

Нельзя выбрать Adjustment, если в функции Position не сделан выбор Front-L либо Front-R.

 $R_{\rm H}$ 

## <span id="page-66-0"></span>Элементы меню

3 Нажмите ▲ или ▼, чтобы выбрать громкоговоритель для настройки.

Front-L (передний левый громкоговоритель)—Center (центральный громкоговоритель)—Front-R (передний правый громкоговоритель)—Rear-R (задний правый громкоговоритель)—Rear-L (задний левый громкоговоритель)—Subwoofer (сабвуфер)

# Нельзя выбрать громкоговоритель, для которого указан размер Off. (См. [Настройка](#page-62-0) [громкоговорителей](#page-62-0) на стр. 63.)

4 Нажимайте кнопку < или → для изменения расстояния между выбранным громкоговорителем и положением прослушивания.

Диапазон: от 0.0cm до 500.0cm

### Использование эквалайзера

Эквалайзер позволяет регулировать параметры воспроизведения так, чтобы звучание соответствовало требуемым внутренним акустическим характеристикам автомобиля.

#### Вызов кривых эквалайзера из памяти

В памяти устройства хранится семь кривых эквалайзера, которые Вы можете легко вызвать в любое время. Ниже приводится перечень кривых эквалайзера.

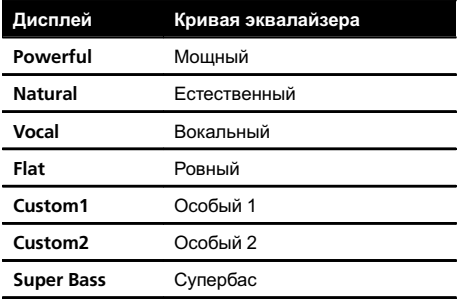

! Custom1 и Custom2 – это изменяемые пользователем кривые эквалайзера.

- ! При выборе кривой Flat звук не подвергается никаким дополнительным преобразованиям или коррекции. Эта настройка полезна для проверки эффекта от применения кривых эквалайзера при помощи переключения кривой Flat и установленной кривой эквалайзера.
- ! Когда функция Digital Direct включена, кривая эквалайзера принимает значение Flat.

#### 1 Откройте меню функций DSP.

См. раздел [Знакомство](#page-54-0) <sup>с</sup> элементами меню [на стр](#page-54-0). 55.

2 Нажмите Parametric EQ.

3 Нажмите ▲ или ▼, чтобы выбрать EQ (эквалайзер).

4 Нажмите >, чтобы выбрать эквалайзер.

Powerful—Natural—Vocal—Flat—Custom1 —Custom2—Super Bass

#### Регулировка 3-х полосного параметрического эквалайзера

Для кривых эквалайзера Custom1 и Custom2 Выможете регулировать передние, задние и центральные кривые эквалайзера по отдельности, выбирая центральную частоту, уровень и коэффициент Q - резонанс для каждой полосы.

- Для каждого источника сигнала может быть создана отдельная кривая Custom1.
- Кривая Custom2 может быть общей для всех источников сигнала.

Раздел 13  $\mathbf{R}$   $\left( \ \ \right)$  Элементы меню

! Центральный громкоговоритель в значительной мере определяет звуковой образ, и достижение правильного баланса является непростой задачей. Мы рекомендуем включить воспроизведение 2-канальной аудиозаписи (например, с компакт-диска) и отрегулировать баланс непосредственно на громкоговорителях, за исключением центрального, затем включить 5.1-канальную запись (Dolby Digital или DTS) и подстроить центральный громкоговоритель под тот баланс, который Вы уже установили между другими громкоговорителями.

#### 1 Откройте меню функций DSP.

См. раздел [Знакомство](#page-54-0) <sup>с</sup> элементами меню [на стр](#page-54-0). 55.

2 Нажмите Parametric EQ.

#### 3 С помощью кнопок ▲ и ▼ выберите требуемый пункт.

EQ (эквалайзер)—SP-Select (громкоговорители)—Band (диапазоны)—Frequency (центральная частота)—Level (уровень эквалайзера)—Q. Factor (коэффициент Qрезонанс)

#### 4 Нажмите ►, чтобы выбрать эквалайзер.

Powerful—Natural—Vocal—Flat—Custom1 —Custom2—Super Bass

#### 5 Нажмите V, а затем ◀ или ▶, чтобы выбрать громкоговоритель для настройки.

Rear (передние громкоговорители)—Center (центральный громкоговоритель)—Front (задние громкоговорители)

# Нельзя выбрать громкоговоритель, для которого указан размер Off. (См. [Настройка](#page-62-0) [громкоговорителей](#page-62-0) на стр. 63.)

6 Нажмите V, а затем ◀ или ▶, чтобы выбрать полосу эквалайзера для настройки.

Low (низкие)—Mid (средние)—High (высокие)

7 Нажмите V, а затем < или ► для задания центральной частоты выбранной полосы.

40Hz—50Hz—63Hz—80Hz—100Hz—125Hz —160Hz—200Hz—250Hz—315Hz—400Hz —500Hz—630Hz—800Hz—1kHz—1.25kHz —1.6kHz—2kHz—2.5kHz—3.15kHz—4kHz —5kHz—6.3kHz—8kHz—10kHz—12.5kHz

8 Нажмите V, а затем < или ► для регулировки уровня эквалайзера. Диапазон: от +12 до -12

#### 9 Нажмите V, а затем < или ► для выбора желаемого значения коэффициента Q - резонанса.

Narrow (широкий)—Wide (узкий)

# Аналогично производится регулировка параметров для каждой полосыдругих громкоговорителей.

### Примечание

Для каждой полосыможно выбрать центральную частоту. Центральную частоту можно изменять шагами по 1/3 октавы, но нельзя выбирать центральные частоты трёх полос с интервалами между ними менее 1 октавы.

### Использование автоматического эквалайзера

Автоматический эквалайзер – это кривая эквалайзера, создаваемая функциями автоматической регулировки временной задержки и автоматического эквалайзера (см. Авто TA <sup>и</sup> EQ ([автоматическая](#page-68-0) регулировка [временной](#page-68-0) задержки <sup>и</sup> автоматический [эквалайзер](#page-68-0)) на стр. 69).

Выможете включать и выключать автоматический эквалайзер.

68) <sub>Ru</sub>

Раздел 13

## <span id="page-68-0"></span>Элементы меню

#### 1 Откройте меню функций DSP.

См. раздел [Знакомство](#page-54-0) <sup>с</sup> элементами меню [на стр](#page-54-0). 55.

#### 2 Нажмите Auto EQ.

# Выне можете использовать эту функцию, если функции автоматической регулировки временной задержки и автоматического эквалайзера не были выполнены.

#### 3 Нажмите ►, чтобы включить автоматический эквалайзер.

# Чтобывыключить автоматический эквалайзер, нажмите  $\blacktriangleleft$ .

### Авто TA и EQ (автоматическая регулировка временной задержки и автоматический эквалайзер)

Автоматическая временная задержка автоматически подстраивается под расстояние между каждым громкоговорителем и положением прослушивания.

Автоматический эквалайзер автоматически измеряет акустические характеристики салона автомобиля и создает кривую автоэквалайзера на основе полученной информации.

# ПРЕДУПРЕЖДЕНИЕ

Во избежание дорожных происшествий никогда не включайте функции автоматической регулировки временной задержки и автоматического эквалайзера во время движения. Когда эта функция измеряет акустические характеристики для создания кривой автоэквалайзера, из громкоговорителей может исходить громкий испытательный сигнал (шум).

# ВНИМАНИЕ

! Выполнение функций автоматической регулировки временной задержки и автоматического эквалайзера может привести к повреждению громкоговорителей при следующих условиях. Обязательно проверьте эти условия перед выполнением функций автоматической регулировки временной задержки и автоматического эквалайзера.

- громкоговорители неправильно подсоединены (например, задний громкоговоритель подсоединен к выходу канала сабвуфера);
- громкоговоритель подсоединён к усилителю мощности, выходной сигнал которого превосходит допустимую максимальную мощность громкоговорителя.
- Если микрофон размещен в неподходящем для измерения месте, измерительный сигнал может иметь повышенную громкость, и измерение может занять много времени, что приведет к излишнему расходу ресурса аккумулятора. Убедитесь, что микрофон находится в рекомендованном для него положении.

### $\mathbf{R}$   $($  Элементы меню

#### Перед запуском функций автоматической регулировки временной задержки и автоматического эквалайзера

- Выполняйте функции автоматической регулировки временной задержки и автоматического эквалайзера в как можно более тихом месте при выключенном двигателе автомобиля и кондиционере. Кроме того, перед выполнением функций автоматической регулировки временной задержки и автоматического эквалайзера отключите питание автомобильного телефона и портативных телефонов, находящихся в машине. Посторонние звуки, не являющиеся измерительным сигналом (окружающие шумы, звук работающего двигателя, звонки телефонов и т.д.) могут помешать проведению точных измерений акустических характеристик салона автомобиля.
- ! Убедитесь, что функция автоматической регулировки временной задержки и автоматического эквалайзера выполняется с микрофоном (продается отдельно). Использование другого микрофона может сделать измерения невозможными или исказить результаты измерения акустических характеристик салона автомобиля.
- Если передний громкоговоритель не подсоединен, функции автоматической регулировки временной задержки и автоматического эквалайзера выполнить невозможно.
- Если это устройство подсоединено к усилителю мощности с регулировкой уровня входного сигнала, выполнение функций автоматической регулировки временной задержки и автоматического эквалайзера может оказаться невозможным при пониженном уровне входного сигнала усилителя мощности. Установите регулятор уровня входного

сигнала усилителя мощности в стандартное положение.

- Если это устройство подсоединено к усилителю мощности с LPF (фильтром нижних частот), выключите LPF в усилителе мощности перед выполнением функций автоматической регулировки временной задержки и автоматического эквалайзера. Кроме того, частота среза встроенного фильтра нижних частот активного сабвуфера должна быть установлена на верхнем пределе.
- ! Значение временной задержки, вычисленной функциями автоматической регулировки временной задержки и автоматического эквалайзера, может отличаться от значения, соответствующего фактическому расстоянию, при следующих обстоятельствах. Тем не менее, расстояние, вычисленное компьютером, соответствует оптимальной задержке именно при данных обстоятельствах, поэтому продолжайте использовать это расчетное значение.
	- Если в салоне наблюдается сильное отражение звука, возникают задержки.
	- Если возникают задержки для низкочастотных звуков из-за влияния LPF на активные сабвуферы или внешние усилители.
- ! Функции автоматической регулировки временной задержки и автоматического эквалайзера изменяют настройки аудио следующим образом:
	- Регулятор баланса/уровня сигнала возвращается в центральное положение. (См. стр[. 60.](#page-59-0))
	- Кривая эквалайзера переключается в режим Flat. (См. стр[. 56.](#page-55-0))
	- Для передних, центральных и задних громкоговорителей будет использоваться фильтр верхних частот.

Раздел

70 Ru

## Элементы меню

• Если функции автоматической регулировки временной задержки и автоматического эквалайзера выполняются при наличии ранее установленных настроек, эти настройки замещаются новыми.

#### Выполнение функций автоматической регулировки временной задержки и автоматического эквалайзера

Подробнее о работе с многоканальным процессором см. в руководстве по эксплуатации многоканального процессора.

#### 1 Остановите автомобиль в тихом месте, закройте все двери, окна и люк и выключите двигатель.

Если не заглушить двигатель, его шум может помешать правильной работе автоматического эквалайзера.

#### 2 Зафиксируйте микрофон (продается отдельно) в центре подголовника сиденья водителя лицевой стороной вперёд.

Результаты работы автоматического эквалайзера могут различаться в зависимости от того, где установлен микрофон. По желанию, для использования функции автоматического эквалайзера можно

установить микрофон на переднем пассажирском сиденье.

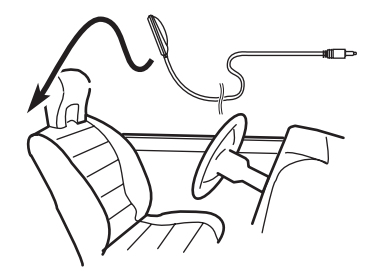

#### 3 Поверните ключ зажигания в положение ON или ACC.

Если кондиционер или обогреватель автомобиля включены, выключите их. Шум вен-

тилятора при кондиционировании или обогреве может помешать правильной работе автоматического эквалайзера.

# Если данное устройство выключено, нажмите кнопку SRC/OFF, чтобы включить источник сигнала.

#### 4 Выберите положение прослушивания для сиденья, на котором установлен микрофон.

См. раздел [Использование](#page-59-0) селектора положения [прослушивания](#page-59-0) на стр. 60.

# Если перед включением функции автоматического эквалайзера положение прослушивания не задано, автоматически выбирается Front-L.

#### 5 Выключение устройства.

См. раздел [Основные](#page-12-0) операции на стр. 13.

#### 6 Откройте меню системы.

См. раздел [Знакомство](#page-54-0) <sup>с</sup> элементами меню [на стр](#page-54-0). 55.

7 Нажмите Auto EQ&TA Measurement, чтобы войти в режим автоматической регулировки временной задержки и автоматического эквалайзера.

8 Подсоедините кабель микрофона к входному разъему этого устройства.

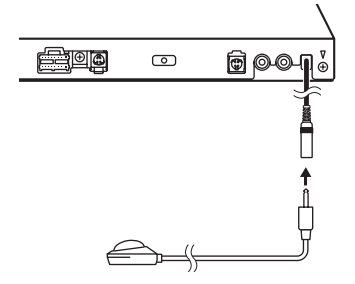

9 Нажмите Start, чтобы начать работу автоматического эквалайзера.

#### <span id="page-71-0"></span>10 Когда начнется 10-секундный отсчет, покиньте салон автомобиля и закройте двери в течение 10 секунд.

Громкоговорители производят измерительный сигнал (шум), и начинается замер автоматического эквалайзера.

По окончании выводится сообщение Complete.

Если акустические характеристики салона невозможно измерить правильно, отображается сообщение об ошибке. (См. раздел [Расшифровка](#page-97-0) сообщений об ошибках автоматического [эквалайзера](#page-97-0)/функции автоматической регулировки [временной](#page-97-0) задержки <sup>и</sup> автоматического [эквалайзера](#page-97-0) [на стр](#page-97-0). 98.)

# Если подключенывсе громкоговорители, выполнение замера занимает около девяти минут.

• Чтобы остановить работу автоматического эквалайзера, нажмите Stop.

• Чтобы отменить измерения автоматического эквалайзера, нажмите указанную ниже кнопку сенсорной панели.

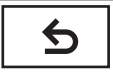

Отмена режима измерений автоматического эквалайзера.

#### 11 Храните микрофон в перчаточном ящике или другом надёжном месте.

Если микрофон будет подвергаться воздействию прямого солнечного света в течение длительного времени, высокие температуры могут вызвать искажения, изменение цвета или вывести микрофон из строя. ◘

## Настройка проигрывателя DVD-дисков

### Установка языка субтитров

Можно выбирать язык субтитров. Если субтитры присутствуют на диске, они будут отображаться на выбранном языке.

#### 1 Остановите воспроизведение.

См. раздел Знакомство <sup>с</sup> [функциями](#page-17-0) видео [на стр](#page-17-0). 18.

#### 2 Отображение меню настройки видео.

См. раздел [Знакомство](#page-54-0) <sup>с</sup> элементами меню [на стр](#page-54-0). 55.

#### 3 Нажмите Subtitle Language в меню настройки видео.

Появляется меню языка субтитров.

#### 4 Выберите нужный язык.

Язык субтитров установлен.

Если Вы выбрали Others, см. Выбор Others на стр. 72.

### Примечания

- Если выбранного языка нет на диске, отображается язык, указанный на диске.
- ! Переключить язык субтитров также можно, нажав на значок на дисплее во время воспроизведения. (См. [Воспроизведение](#page-17-0) видео [на стр](#page-17-0). 18.)
- Использование кнопки Subtitle для переключения языка субтитров даже во время воспроизведения не влечет за собой изменения установленных здесь настроек.

### Выбор Others

При выборе Others открывается экран ввода кода языка. См. [Таблица](#page-111-0) кодов языка для DVD [на стр](#page-111-0). 112.

#### 1 Для ввода кода языка используйте кнопки от 0 до 9.

 Чтобы удалить введенные цифры, нажмите кнопку C.

Ru
## <span id="page-72-0"></span>Элементы меню

#### 2 Регистрация кода.

Регистрация кода.

#### Установка языка звукового сопровождения

Вы можете установить желаемый язык звукового сопровождения.

#### 1 Отображение меню настройки видео.

См. раздел [Знакомство](#page-54-0) <sup>с</sup> элементами меню [на стр](#page-54-0). 55.

#### 2 Нажмите Audio Language в меню настройки видео.

Появляется меню языка звукового сопровождения.

#### 3 Выберите нужный язык.

Язык звукового сопровождения установлен.

**E** Если Вы выбрали Others, см. [Выбор](#page-71-0) [Others](#page-71-0) [на стр](#page-71-0). 72.

## Примечания

- Если выбранного языка нет на диске, используется язык, указанный на диске.
- Переключить язык звукового сопровождения можно также во время воспроизведения с помощью кнопки Audio. (См. [Воспроизведение](#page-17-0) видео на стр. 18.)
- Использование кнопки Audio для переключения языка аудиосистемы даже во время воспроизведения не влечет за собой изменения установленных здесь настроек.

## Настройка языка меню

Вы можете задать желаемый язык меню, записанных на диске.

#### 1 Отображение меню настройки видео.

См. раздел [Знакомство](#page-54-0) <sup>с</sup> элементами меню [на стр](#page-54-0). 55.

#### 2 Нажмите Menu Language в меню настройки видео.

Появляется список языков меню.

#### 3 Выберите нужный язык.

Язык меню установлен.

**E** Если Вы выбрали Others, см. [Выбор](#page-71-0) [Others](#page-71-0) [на стр](#page-71-0). 72.

Примечание

Если выбранного языка нет на диске, отображается язык, указанный на диске.

## Настройка дисплея для DVD с записью сцен в нескольких ракурсах

Можно настроить систему таким образом, чтобыв сценах, где возможна смена ракурса, появлялся значок ракурса.

#### 1 Отображение меню настройки видео.

См. раздел [Знакомство](#page-54-0) <sup>с</sup> элементами меню [на стр](#page-54-0). 55.

2 Чтобы включить отображение значка ракурса, нажмите Multi Angle в меню настройки видео.

## Настройка формата изображения

Возможныдва варианта дисплея: широкоформатный с отношением ширины к высоте 16:9 (ТВ-формат), и обычный с соотношением 4:3. Убедитесь, что Вы выбрали правильный ТВ-формат для дисплея, подключенного к V OUT.

При использовании обычного дисплея выбирайте Letter Box или Pan Scan. При выборе 16 : 9 изображение может выглядеть неестественным.

 $_{\rm Ru}$  (73

<span id="page-73-0"></span>! При выборе соотношения сторон ТВ-экрана дисплей устройства переключается на ту же настройку.

#### 1 Отображение меню настройки видео.

См. раздел [Знакомство](#page-54-0) <sup>с</sup> элементами меню [на стр](#page-54-0). 55.

#### 2 Нажмите TV Aspect в меню настройки видео для выбора ТВ-формата.

С помощью кнопки TV Aspect добейтесь отображения на дисплее нужного ТВ-формата.

- $\cdot$  16:9 Широкоформатное изображение (16:9) выводится в реальном виде (начальная настройка)
- Letter Box Изображение формата "letterbox" с черными полосами в верхней и нижней части экрана
- Pan Scan Изображение обрезается с правой и с левой сторон экрана

## Примечания

- ! При воспроизведении дисков, на которых не указан формат Pan Scan, автоматически используется настройка Letter Box, даже если выбрана настройка Pan Scan. Убедитесь, что на упаковке диска есть маркировка **16 : 9 LB** .
- Для некоторых дисков соотношение сторон экрана изменить нельзя. Подробнее см. в руководстве к диску.

## Настройка интервала смены изображений в режиме слайд-шоу

На данном устройстве можно воспроизводить файлы JPEG в режиме слайд-шоу. С помощью данной настройки можно выбрать интервал смены изображений.

#### 1 Отображение меню настройки видео.

См. раздел [Знакомство](#page-54-0) <sup>с</sup> элементами меню [на стр](#page-54-0). 55.

#### 2 Нажмите Time Per Photo Slide в меню настройки видео, чтобы выбрать интервал для режима слайд-шоу.

Нажимайте кнопку Time Per Photo Slide до отображения на дисплее нужной настройки.

- **5sec** смена изображений JPEG с интервалом в 5 секунд
- 10sec смена изображений JPEG с интервалом в 10 секунд
- 15sec смена изображений JPEG с интервалом в 15 секунд
- Manual смена изображений JPEG вручную

## Установка блокировки доступа

Некоторые диски DVD позволяют использовать функцию блокировки доступа для предотвращения просмотра детьми сцен насилия и прочих фрагментов, предназначенных только для взрослых. Уровень блокировки доступа можно выбрать по желанию.

Если установлена блокировка доступа определенного уровня, то при попытке воспроизвести диск с функцией блокировки на экран выводится предложение ввести код доступа. В этом случае воспроизведение начнется только после ввода правильного кода.

#### Установка кода и уровня блокировки

Для воспроизведения дисков с функцией блокировки необходимо зарегистрировать код.

#### 1 Отображение меню настройки видео.

См. раздел [Знакомство](#page-54-0) <sup>с</sup> элементами меню [на стр](#page-54-0). 55.

2 Нажмите Parental в меню настройки видео.

 $R_{\rm H}$ 

## <span id="page-74-0"></span>Элементы меню

#### 3 С помощью кнопок от 0 до 9 введите четырехзначный код.

# Чтобыудалить введенные цифры, нажмите кнопку C.

#### 4 Регистрация кода.

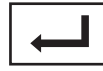

Регистрация кода.

Код установлен, и теперь можно задать уровень.

#### 5 Выберите нужный уровень с помощью кнопок от 1 до 8 на сенсорной панели.

#### 6 Нажмите Enter.

Уровень блокировки доступа установлен.

- ! 8 Допускается воспроизведение всего диска (начальная настройка)
- От 7 до 2 Допускается воспроизведение детских программ и программ, не ориентированных только на взрослых
- 1 Допускается воспроизведение только детских программ

## Примечания

- ! Рекомендуется записать код на случай, если Вы его забудете.
- ! Информация об уровне блокировки доступа сохранена на диске. Эта информация указана на упаковке диска, в прилагаемом буклете или на самом диске. Если на диске не запрограммирован уровень блокировки, то использование функции блокировки на данном устройстве невозможно.
- На некоторых дисках защитная блокировка применяется только в отношении сцен определенного характера. Такие сцены воспроизводиться не будут. Подробности смотрите в инструкциях, прилагаемых к дискам.

#### Изменение уровня

Установленный уровень блокировки доступа можно изменять.

#### 1 Отображение меню настройки видео.

См. раздел [Знакомство](#page-54-0) <sup>с</sup> элементами меню [на стр](#page-54-0). 55.

2 Нажмите Parental в меню настройки видео.

#### 3 С помощью кнопок от 0 до 9 введите код доступа.

#### Регистрация кода.

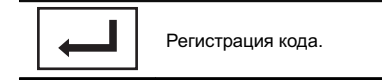

Код будет установлен, и теперь можно изменить уровень.

# При вводе неправильного кода отображается значок  $\bigcirc$ . Нажмите С и введите правильный код.

**• Если Вы забыли код, см.** *Если Вы забыли* код на стр. 75.

#### 5 Выберите нужный уровень с помощью кнопок от 1 до 8 на сенсорной панели.

#### 6 Нажмите Enter.

Новый уровень блокировки доступа установлен.

#### Если Вызабыли код

Нажмите RESET.

## Настройка файла субтитров DivX

Выможете выбрать, отображать или не отображать внешние субтитры DivX.

• Если настройка Custom включена, то субтитры DivX будут отображаться даже при отсутствии внешних файлов с субтитрами DivX.

Раздел 13

## $\mathbf{R}$   $\left( \ \ \right)$  Элементы меню

<span id="page-75-0"></span>Раздел

1 Отображение меню настройки видео.

См. раздел [Знакомство](#page-54-0) <sup>с</sup> элементами меню [на стр](#page-54-0). 55.

#### 2 Нажмите DivX Subtitle в меню настройки видео, чтобы выбрать нужную настройку субтитров.

- Original Отображение субтитров DivX
- Custom Отображение внешних субтитров DivX

#### Примечания

- В одной строке может отображаться до 42 символов. Если в строке более 42 символов, то остальные символы будут отображаться на следующей строке.
- В одном окне дисплея может отображаться не более 126 символов. Если текст содержит более 126 символов, то лишние символы отображаться не будут.

#### Отображение регистрационного кода содержимого VOD формата **DivX**®

Чтобы воспроизвести VOD содержимое (видео по запросу) формата DivX на данном устройстве, сначала необходимо зарегистрировать данное устройство у поставщика содержимого VOD формата DivX. Для регистрации необходимо создать регистрационный код VOD DivX и сообщить его провайдеру.

• Запишите код, поскольку он Вам понадобится при регистрации устройства у поставщика содержимого VOD формата DivX.

#### 1 Отображение меню настройки видео.

См. раздел [Знакомство](#page-54-0) <sup>с</sup> элементами меню [на стр](#page-54-0). 55.

#### 2 Нажмите DivX VOD в меню настройки видео.

На дисплее появятся Registration Code и Deactivation Code.

#### 3 Нажмите Registration Code.

Отображается регистрационный код.

#### Отображение кода деактивации

Если устройство уже активировано, его можно деактивировать с помощью кода деактивации.

#### 1 Отображение меню настройки видео.

См. раздел [Знакомство](#page-54-0) <sup>с</sup> элементами меню [на стр](#page-54-0). 55.

#### 2 Нажмите DivX VOD в меню настройки видео.

- 3 Нажмите Deactivation Code.
- Для отмены деактивации нажмите Cancel.

#### 4 Нажмите OK.

Деактивация завершена.

## Настойка цифрового выхода

Вы можете выбрать режим воспроизведения для цифрового выхода данного устройства. Обычно используется режим Stream. Если цифровой выход данного устройства не используется, изменять настройки не требуется.

- Если настройка Linear PCM включена, то Вы можете выбрать аудиовыход при воспроизведении следующих типов дисков. (См. Выбор [аудиовыхода](#page-42-0) на стр. [43.](#page-42-0))
	- Диски DVD video, записанные в режиме dual mono

#### 1 Отображение меню настройки видео.

См. раздел [Знакомство](#page-54-0) <sup>с</sup> элементами меню [на стр](#page-54-0). 55.

 $R_{II}$ 

## Элементы меню Элементыменю

## Элементы меню

#### 2 Нажмите Digital Output в установочном меню видео, чтобы выбрать нужную настройку цифрового выхода.

- Stream Сигнал Dolby Digital/DTS поступает на выход без преобразований (начальная настройка)
- Linear PCM Сигнал Dolby Digital/DTS прежде, чем поступить на выход, преобразуется в линейный PCM сигнал

#### Автоматическое воспроизведение дисков DVD

При установке диска DVD с меню DVD это устройство автоматически отменит настройки меню и запустит воспроизведение с первого раздела первой главы.

• Некоторые DVD могут воспроизводиться неправильно. Если эта функция работает некорректно, отключите ее и запустите воспроизведение.

#### 1 Отображение меню настройки видео.

См. раздел [Знакомство](#page-54-0) <sup>с</sup> элементами меню [на стр](#page-54-0). 55.

#### 2 Чтобы включить функцию автоматического воспроизведения, нажмите DVD Auto Play.

**• Чтобы отключить функцию автоматическо**го воспроизведения, нажмите DVD Auto Play еще раз. $\left[\blacksquare\right]$ 

## Настройки системы

#### Включение вспомогательной настройки

Активируйте эту настройку при подключении к данному устройству вспомогательного устройства.

#### 1 Откройте меню системы.

См. раздел [Знакомство](#page-54-0) <sup>с</sup> элементами меню [на стр](#page-54-0). 55.

2 Нажмите AUX Input в меню системы, чтобы включить или выключить AUX Input.

## Настройка аудио/видеовхода

Активируйте эту настройку при подключении к данному устройству внешнего видеоустройства.

#### 1 Откройте меню системы.

См. раздел [Знакомство](#page-54-0) <sup>с</sup> элементами меню [на стр](#page-54-0). 55.

2 Нажмите AV Input в меню системы, чтобы включить или выключить AV Input.

## Установка параметров выхода заднего канала и усилителя сабвуфера

Выход заднего канала этого устройства (выход на провода заднего громкоговорителя и выход заднего канала RCA) можно использовать для подключения широкополосного громкоговорителя (Full) или сабвуфера (Subwoofer). При выборе для настройки выхода заднего канала значения Subwoofer можно подключить провод заднего громкоговорителя непосредственно к сабвуферу без использования вспомогательного усилителя.

 $_{\rm Ru}$  (77

По умолчанию это устройство настроено на подключение заднего широкополосного динамика (Full).

• (только AVH-P4200DVD) Эта функция недоступна, если к данному устройству подсоединён многоканальный процессор (DEQ-P6600).

#### 1 Выключение устройства.

См. раздел [Основные](#page-12-0) операции на стр. 13.

#### 2 Откройте меню системы.

См. раздел [Знакомство](#page-54-0) <sup>с</sup> элементами меню [на стр](#page-54-0). 55.

#### 3 Нажмите Rear Speaker, чтобы выбрать выход канала сабвуфера или широкополосный громкоговоритель.

- # Если сабвуфер не подключен к выходу заднего канала, выберите Full (широкополосный громкоговоритель).
- # Если сабвуфер не подключен к выходу заднего канала, выберите Subwoofer (сабвуфер).

**• Если для настройки выхода заднего кана**ла выбрано Subwoofer, выполнить следующую процедуру невозможно.

## Примечания

- Даже при изменении настройки звук выводиться не будет, если Выне включите выход канала сабвуфера (см. [Использова](#page-57-0)ние выхода канала [сабвуфера](#page-57-0) на стр. 58).
- При изменении данной настройки значение выхода канала сабвуфера в аудиоменю возвращается к заводским установкам.
- В данной настройке параметры выхода каналов задних громкоговорителей и выхода RCA переключаются одновременно.

## Установка шага настройки в FM-диапазоне

Обычно шаг настройки в FM-диапазоне, используемый при настройке с поиском, составляет 50 кГц. При включении функции AF или TA шаг настройки автоматически меняется на 100 кГц. При включенной функции AF предпочтительно установить шаг настройки 50 кГц.

• Во время ручной настройки шаг настройки составляет 50 кГц.

#### 1 Выберите Radio в качестве источника сигнала.

См. раздел [Основные](#page-12-0) операции на стр. 13.

#### 2 Откройте меню системы.

См. раздел [Знакомство](#page-54-0) <sup>с</sup> элементами меню [на стр](#page-54-0). 55.

#### 3 Нажмите FM Step в меню системы для выбора шага настройки в FM-диапазоне.

При нажатии кнопки FM Step происходит переключение шага настройки в FM-диапазоне между значениями 50 кГц и 100 кГц. Выбранный шаг настройки в FM-диапазоне появляется на дисплее.

## Настройка RDS

#### Ограничение станций региональными программами

При использовании функции AF функция региональных программ ограничивает выбор станциями, транслирующими региональные программы.

#### 1 Выберите Radio в качестве источника сигнала.

См. раздел [Основные](#page-12-0) операции на стр. 13.

#### 2 Откройте меню системы.

См. раздел [Знакомство](#page-54-0) <sup>с</sup> элементами меню [на стр](#page-54-0). 55.

3 Нажмите RDS Setup в меню системы.

 $R_{II}$ 

## Элементы меню

#### 4 Нажмите Regional в меню функций, чтобы включить региональную функцию.

**H** Нажмите Regional еще раз, чтобы выключить региональную функцию.

#### Выбор альтернативных частот

Если качество приема низкое, устройство автоматически выполнит поиск другой станции в той же сети.

#### 1 Откройте меню системы.

См. раздел [Знакомство](#page-54-0) <sup>с</sup> элементами меню [на стр](#page-54-0). 55.

2 Нажмите RDS Setup в меню системы.

#### 3 Нажмите Alternative FREQ, чтобы включить функцию AF.

**• Чтобы выключить функцию AF, нажмите** Alternative FREQ еще раз.

## Примечание

Во время поиска частоты функцией AF звук может временно прерываться другой программой.

#### Включение автоматического поиска PI

Устройство может автоматически искать другую станцию с такой же программой даже во время вызова предварительной настройки.

#### 1 Выключение устройства.

См. раздел [Основные](#page-12-0) операции на стр. 13.

#### 2 Откройте меню системы.

См. раздел [Знакомство](#page-54-0) <sup>с</sup> элементами меню [на стр](#page-54-0). 55.

#### 3 Нажмите Auto PI в меню системы, чтобы включить автоматический PI поиск (по идентификатору программы).

**• Чтобы выключить автоматический PI поиск** (по идентификатору программы), нажмите Auto PI еще раз.

## Включение функции приглушения звука/ ослабления уровня сигнала

Звук/уровень звукового сигнала данной системы автоматически понижается при получении сигнала от оборудования с функцией приглушения звука.

! При отмене приглушения/понижения уровня звука происходит возврат к стандартному уровню звука.

#### 1 Откройте меню системы.

См. раздел [Знакомство](#page-54-0) <sup>с</sup> элементами меню [на стр](#page-54-0). 55.

#### 2 Нажимайте Mute/ATT до появления нужной настройки.

Нажимайте Mute/ATT до отображения на дисплее нужной настройки.

- **Mute** Приглушение звука
- ATT-20dB Ослабление уровня сигнала (ATT -20dB имеет более сильный эффект, чем ATT -10dB)
- ATT-10dB Ослабление уровня сигнала
- Off Выключение функции приглушения звука/ослабления уровня сигнала

#### Примечания

- ! Звук выключается, отображается надпись Mute, и регулировки всех аудиопараметров становятся недоступны.
- Звук приглушается, отображается надпись ATT, и регулировки всех аудиопараметров, кроме уровня громкости, становятся недоступны.
- При завершении телефонного соединения возобновляется нормальный режим эксплуатации.

Раздел 13

#### Выбор языка меню

Раздел

Можно выбрать один из четырех языков меню.

Если в записи имеется текстовая информация, например, название главы, имя артиста или комментарий, на европейских языках или на русском языке, то она может отображаться на дисплее устройства.

- Можно изменить язык для следующих меню.
	- Меню системы
	- Меню настройки видео
	- Информация на дисплее
	- Языковые настройки для DivX
- При несовместимости настроек встроенного и выбранного языка возможны искажения при выводе текстовых сообщений.
- Некоторые символы могут отображаться неправильно.
- Чтобы завершить настройку, необходимо выключить, а затем включить зажигание.

#### 1 Откройте меню системы.

См. раздел [Знакомство](#page-54-0) <sup>с</sup> элементами меню [на стр](#page-54-0). 55.

2 Нажмите System Language в меню системы, чтобы выбрать нужный язык.

#### 3 Выберите нужный язык.

English (английский)—Español (испанский) —Português (португальский)—Русский (русский)

#### Очистка памяти Bluetooth

(только AVH-P3200BT)

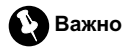

Ни в коем случае не выключайте устройство во время очистки памяти Bluetooth.

#### 1 Выключение устройства.

См. раздел [Основные](#page-12-0) операции на стр. 13.

#### 2 Откройте меню системы.

См. раздел [Знакомство](#page-54-0) <sup>с</sup> элементами меню [на стр](#page-54-0). 55.

#### 3 Нажмите Bluetooth Memory Clear в меню системы.

#### 4 Нажмите Clear.

После выбора нужного элемента появится дисплей подтверждения. Нажмите OK, чтобы удалить элемент из памяти.

# Если выне хотите удалять из памяти выбранный элемент, нажмите Cancel.

#### Обновления программного обеспечения Bluetooth

#### (только AVH-P3200BT)

Данная функция служит для установки обновлений программного обеспечения устройства. Для получения информации по программному обеспечению и порядку действий при его обновлении посетите наш сайт.

## Важно

Ни в коем случае не выключайте устройство и не отсоединяйте телефон во время обновления программного обеспечения.

#### 1 Откройте меню системы.

См. раздел [Знакомство](#page-54-0) <sup>с</sup> элементами меню [на стр](#page-54-0). 55.

#### 2 Нажмите Bluetooth Software Update.

#### 3 Для включения режима передачи данных нажмите Start.

# Чтобызавершить обновление программного обеспечения, следуйте экранным подсказкам.

#### Отображение системной версии Bluetooth

(только AVH-P3200BT)

 $R<sub>0</sub>$ 

# Элементы менк Элементыменю

## <span id="page-80-0"></span>Элементы меню

Если данное устройство работает некорректно, необходимо будет обратиться к дилеру по вопросу ремонта. В этом случае Вас могут попросить указать номер системной версии. Чтобы проверить номер версии, следуйте указаниям ниже.

#### 1 Выключение устройства.

См. раздел [Основные](#page-12-0) операции на стр. 13.

#### 2 Откройте меню системы.

См. раздел [Знакомство](#page-54-0) <sup>с</sup> элементами меню [на стр](#page-54-0). 55.

#### 3 Нажмите

Bluetooth Version Information, чтобы отобразить номер версии модуля Bluetooth этого устройства.

#### Настройка камерызаднего обзора (задней камеры)

## ВНИМАНИЕ

Компания Pioneer рекомендует использовать камеру, которая выдает зеркальное изображение, в противном случае изображение на экране может быть перевернутым.

Данное устройство оснащено функцией, позволяющей автоматически переключаться на сигнал с камерызаднего обзора (разъем V IN), если камера установлена в автомобиле. При включении передачи заднего хода REVERSE (R) экран автоматически переключается в режим передачи изображения с камерызаднего обзора. (Более подробную информацию можно получить у Вашего дилера.)

- После настройки параметров камеры заднего обзора установите рычаг переключения передач в положение REVER-SE (R) и убедитесь, что на дисплей выводится изображение с камеры заднего обзора.
- ! Если дисплей ошибочно переключается на изображение с камерызаднего обзо-

ра (например, при движении вперед), измените настойки камеры.

- Для выхода из режима просмотра изображения с камерызаднего вида и возврата к дисплею источника сигнала нажмите и удерживайте MUTE.
- Нажмите на значок RearView, чтобы показать изображение с камерызаднего обзора во время движения. Чтобы выключить камеру заднего обзора, нажмите на значок еще раз. Подробнее см. в разделе [Выбор](#page-12-0) источника сигнала <sup>с</sup> помощью [сенсорной](#page-12-0) панели на стр. 13.

#### 1 Откройте меню системы.

См. раздел [Знакомство](#page-54-0) <sup>с</sup> элементами меню [на стр](#page-54-0). 55.

#### 2 Нажмите Camera Polarity в меню системы, чтобы выбрать соответствующую настройку.

- Battery Если подключен положительный провод электропитания, а рычаг переключения передач установлен в положение REVERSE (R)
- Ground Если подключен отрицательный провод электропитания, а рычаг переключения передач установлен в положение REVERSE (R)
- Оff Если камера заднего обзора не подключена к данному устройству

#### Выбор формата видеосигнала

Выходной формат видео для V OUT можно устанавливать NTSC или PAL.

#### 1 Откройте меню системы.

См. раздел [Знакомство](#page-54-0) <sup>с</sup> элементами меню [на стр](#page-54-0). 55.

2 Коснитесь Video Output Format в меню системы, чтобы выбрать формат выходного видеосигнала. NTSC—PAL

 $_{\rm Ru}$  (81

Раздел 13

## Примечание

Переключение формата выходного видеосигнала источника возможно только с данного устройства.

## Настройка телевизионного сигнала

Если к данному устройству подключен ТВтюнер, то необходимо настроить телевизионный сигнал так, чтобы он соответствовал настройкам, принятым в Вашей стране.

• По умолчанию для этой функции установлено значение Auto, поэтому подстройка телевизионного сигнала производится устройством автоматически.

Однако, если выбрано значение Auto и сигнал слишком слабый, экран может стать черным или изображение может быть искажено. Обычно требуется выбрать правильный телевизионный сигнал.

- Информацию о настройках телевизионного сигнала для Вашей страны можно получить у ближайшего к Вам дилера Pioneer.
- Этой функцией можно пользоваться только в случае, если к данному устройству подключен ТВ-тюнер Pioneer (например, GEX-P5700TVP).

#### 1 Откройте меню системы.

См. раздел [Знакомство](#page-54-0) <sup>с</sup> элементами меню [на стр](#page-54-0). 55.

2 Нажмите TV Signal в меню системы, чтобы выбрать соответствующий телевизионный сигнал. Auto—PAL—SECAM

## Выбор зональной группы

#### 1 Выберите TV в качестве источника сигнала.

См. раздел [Основные](#page-12-0) операции на стр. 13.

#### 2 Откройте меню системы.

См. раздел [Знакомство](#page-54-0) <sup>с</sup> элементами меню [на стр](#page-54-0). 55.

#### 3 Нажмите TV Country Group в меню функций.

#### 4 Нажимайте < или ▶, пока на дисплее не отобразится требуемая зональная группа.

Country1 (канал CCIR)—Country2 (итальянский канал)—**Country3** (канал Великобритании)—Country4 (канал OIRT)

## Авто EQ (автоматический эквалайзер)

Автоматический эквалайзер автоматически измеряет акустические характеристики салона автомобиля и создает кривую автоэквалайзера на основе полученной информации.

## ПРЕДУПРЕЖДЕНИЕ

Поскольку при измерении акустических характеристик салона громкоговорители издают громкий звук (шум), запрещается использование функций автоматической регулировки временной задержки и автоматического эквалайзера во время движения автомобиля.

## ВНИМАНИЕ

! Обязательно проверьте, выполнены ли все необходимые требования перед использованием функций автоматической регулировки временной задержки и автоматического эквалайзера. Громкоговорители могут выйти из строя, если:

Раздел

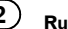

## Элементы меню

- громкоговорители неправильно подсоединены (например, задний громкоговоритель подсоединен к выходу канала сабвуфера);
- громкоговоритель подсоединён к усилителю мощности, выходной сигнал которого превосходит допустимую максимальную мощность громкоговорителя.
- Если микрофон размещен в неподходящем для измерения месте, измерительный сигнал может иметь повышенную громкость, и измерение может занять много времени, что приведет к излишнему расходу ресурса аккумулятора. Убедитесь, что микрофон находится в рекомендованном для него положении.

#### Перед использованием функции автоматического эквалайзера

- Используйте функцию автоматического эквалайзера в как можно более тихом месте при выключенном двигателе автомобиля и кондиционере. Кроме того, перед использованием функции автоматического эквалайзера отключите питание автомобильного телефона и портативных телефонов, находящихся в машине. Посторонние звуки, не являющиеся измерительным сигналом (окружающие шумы, звук работающего двигателя, звонки телефонов и т.д.) могут помешать проведению точных измерений акустических характеристик салона автомобиля.
- Убедитесь, что функция автоматического эквалайзера выполняется с микрофоном (продается отдельно). Использование другого микрофона может сделать измерения невозможными или исказить результаты измерения акустических характеристик салона автомобиля.
- ! Для использования функции автоматического эквалайзера необходимо подключить передний громкоговоритель.
- Если это устройство подсоединено к усилителю мощности с регулировкой уровня входного сигнала, использование функции автоматического эквалайзера может оказаться невозможным при пониженном уровне входного сигнала усилителя мощности.
- Если это устройство подсоединено к усилителю мощности с LPF (фильтром нижних частот), выключите LPF в усилителе мощности перед использованием функции автоматического эквалайзера. Также частота среза встроенного фильтра нижних частот активного сабвуфера должна быть установлена на верхнем пределе.
- ! Расстояние, вычисленное компьютером, соответствует оптимальной задержке именно при данных обстоятельствах, поэтому продолжайте использовать это расчётное значение.
	- Если в салоне наблюдается сильное отражение звука, возникают задержки.
	- Если возникают задержки для низкочастотных звуков из-за влияния LPF на активные сабвуферы или внешние усилители.
- ! При использовании автоматического эквалайзера параметры звука изменяются следующим образом.
	- Регулятор баланса/уровня сигнала возвращается в центральное положение. (См. [Регулировка](#page-55-0) уровня сигнала/[баланса](#page-55-0) на стр. 56.)
	- Кривая эквалайзера переключается в режим Flat. (См. стр[. 56](#page-55-0).)
	- Для передних, центральных и задних громкоговорителей будет использоваться фильтр верхних частот.
- ! Предыдущие настройки автоматического эквалайзера будут заменены.

 $R_{\text{H}}$  (83)

#### Использование автоматического эквалайзера

#### 1 Остановите автомобиль в тихом месте, закройте все двери, окна и люк и выключите двигатель.

Если не заглушить двигатель, его шум может помешать правильной работе автоматического эквалайзера.

#### 2 Зафиксируйте микрофон (продается отдельно) в центре подголовника сиденья водителя лицевой стороной вперёд.

Результаты работы автоматического эквалайзера могут различаться в зависимости от того, где установлен микрофон. По желанию, для использования функции автоматического эквалайзера можно

установить микрофон на переднем пассажирском сиденье.

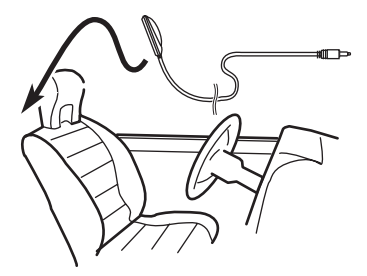

#### 3 Поверните ключ зажигания в положение ON или ACC.

Если кондиционер или обогреватель автомобиля включены, выключите их. Шум вентилятора при кондиционировании или обогреве может помешать правильной работе автоматического эквалайзера.

#### 4 Откройте меню системы.

См. раздел [Знакомство](#page-54-0) <sup>с</sup> элементами меню [на стр](#page-54-0). 55.

#### 5 Нажмите Auto EQ Measurement, чтобы войти в режим функции автоматического эквалайзера.

6 Подсоедините кабель микрофона к входному разъему этого устройства.

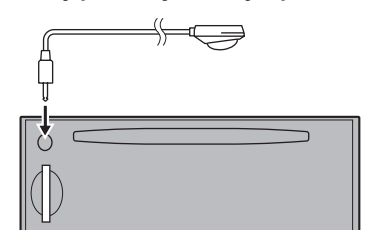

#### (AVH-P4200DVD)

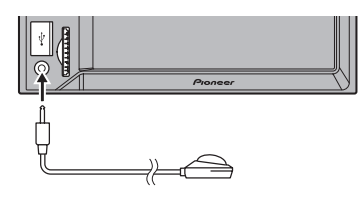

(AVH-P3200BT)

7 Нажмите Start, чтобы начать работу автоматического эквалайзера.

#### 8 Когда начнется 10-секундный отсчет, покиньте салон автомобиля и закройте двери в течение 10 секунд.

Громкоговорители производят измерительный сигнал (шум), и начинается замер автоматического эквалайзера.

По окончании выводится сообщение Complete.

Если акустические характеристики салона невозможно измерить правильно, отображается сообщение об ошибке. (См. раздел [Расшифровка](#page-97-0) сообщений об ошибках автоматического [эквалайзера](#page-97-0)/функции автоматической регулировки [временной](#page-97-0) задержки <sup>и</sup> автоматического [эквалайзера](#page-97-0) [на стр](#page-97-0). 98.)

# Если подключенывсе громкоговорители, выполнение замера занимает около девяти минут.

# Чтобыостановить работу автоматического эквалайзера, нажмите Stop.

 $R_{\rm H}$ 

## Элементы меню

# Чтобыотменить измерения автоматического эквалайзера, нажмите указанную ниже кнопку сенсорной панели.

←

Отмена режима измерений автоматического эквалайзера.

#### 9 Храните микрофон в перчаточном ящике или другом надёжном месте.

Если микрофон будет подвергаться воздействию прямого солнечного света в течение длительного времени, высокие температурымогут вызвать искажения, изменение цвета или вывести микрофон из строя.

#### 10 Нажмите ▲ (извлечь), чтобы закрыть панель.

(только AVH-P4200DVD)

#### Примечание

#### (AVH-P4200DVD)

При использовании микрофона не нажимайте кнопку  $\triangle$  (извлечение), чтобы открыть или закрыть панель.

#### Коррекция искажения звука

При прослушивании компакт-диска или другого источника с высоким уровнем записи выбор высоких частот может привести к искажению звука. Для снижения искажений можно включить цифровой аттенюатор.

! Качество звука лучше при высоком значении, поэтому оно обычно выбирается.

#### 1 Откройте меню системы.

См. раздел [Знакомство](#page-54-0) <sup>с</sup> элементами меню [на стр](#page-54-0). 55.

2 Нажмите Digital ATT.

3 Нажмите Digital ATT в меню системы, чтобы выбрать уровень цифрового аттенюатора. High—Low

## Сброс аудиофункций

Выможете обнулить значения всех аудиофункций.

#### 1 Откройте меню системы.

См. раздел [Знакомство](#page-54-0) <sup>с</sup> элементами меню [на стр](#page-54-0). 55.

#### 2 Нажмите Audio Reset.

#### 3 Нажмите Reset.

На дисплее появится надпись Ready to reset. Are you sure?.

**• Для отмены нажмите Cancel.** 

#### 4 Нажмите Reset еще раз.

На дисплее появится надпись The reset end was carried out., и аудиофункции обнуляются.

Раздел 13

## Настройки заставки

#### Выбор цвета подсветки

Данное устройство оснащено многоцветной подсветкой.

#### Выбор запрограммированного цвета подсветки

Можно выбрать цвет подсветки из списка цветов.

#### 1 Откройте меню заставок.

См. раздел [Знакомство](#page-54-0) <sup>с</sup> элементами меню [на стр](#page-54-0). 55.

2 Нажмите Appearance.

3 Нажмите Illumination, а затем на нужный цвет в списке.

#### Настройка цвета подсветки

#### 1 Откройте меню заставок.

См. раздел [Знакомство](#page-54-0) <sup>с</sup> элементами меню [на стр](#page-54-0). 55.

- 2 Нажмите Appearance.
- 3 Нажмите Illumination, а затем Custom.
- 4 Переход в пользовательское меню.

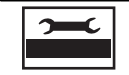

Переход в пользовательское меню.

5 Нажимайте на шкалу цветов, чтобы отрегулировать цвет.

6 Чтобы точно отрегулировать цвет, коснитесь < или ►.

7 Нажмите и удерживайте значок, чтобы сохранить отрегулированный цвет в памяти устройства.

**Memo** Сохранение отрегулированного цвета в памяти устройства.

Выбранный цвет сохранен в памяти. Этот цвет будет вызван из памяти при следующем нажатии на тот же значок.

## Выбор цвета экранного меню

Цвет экранного меню можно изменять.

#### 1 Откройте меню заставок.

См. раздел [Знакомство](#page-54-0) <sup>с</sup> элементами меню [на стр](#page-54-0). 55.

- 2 Нажмите Appearance.
- 3 Нажмите Screen в меню заставки.

4 Нажмите на значок одного из списков цветов.

## Выбор фоновой заставки экрана

Для каждого источника сигнала можно выбрать собственную заставку.

#### 1 Откройте меню заставок.

См. раздел [Знакомство](#page-54-0) <sup>с</sup> элементами меню [на стр](#page-54-0). 55.

#### 2 Нажмите Background в меню заставки.

#### 3 Выберите нужную настройку.

# Если в устройстве не сохранено файлов JPEG, фотографию выбрать нельзя. О сохранении файлов JPEG см. в разделе [Захват](#page-44-0) из[ображения](#page-44-0) <sup>в</sup> файлах JPEG на стр. 45.

 $R_{\rm B}$ 

## Элементы меню

## Создание пользовательских меню

#### 1 Выведите на дисплей разделы меню, которые необходимо зарегистрировать.

См. раздел [Знакомство](#page-54-0) <sup>с</sup> элементами меню [на стр](#page-54-0). 55.

Предусмотрена возможность настройки меню за исключением Video Setup Menu.

#### 2 Чтобы зарегистрировать раздел меню, нажмите на нужный раздел и удерживайте.

**• Чтобы отменить регистрацию, еще раз на**жмите и удерживайте раздел меню.

#### 3 Откройте пользовательское меню и выберите одно из зарегистрированных меню.

См. раздел [Знакомство](#page-54-0) <sup>с</sup> элементами меню [на стр](#page-54-0). 55.

## Примечания

- ! Можно зарегистрировать до 12 разделов меню.
- Если зарегистрирован раздел меню аудиофункций, регистрация будет отменена при подключении многоканального процессора DEQ-P6600.
- ! Если зарегистрирован раздел меню DSP, регистрация будет отменена при отключении многоканального процессора DEQ- $P6600.$

## Изменение настроек изображения

Для каждого источника сигнала и камеры заднего обзора можно регулировать следующие параметры: Brightness (яркость), Contrast (контрастность), Color (цвет), Hue (оттенок), Dimmer (регулятор освещенности), Temperature (температура), Black Level (уровень чёрного) и RGB Dot ADJ (настройка светодиодных часов RGB).

- Настройки Color, Hue, Contrast и Black Level для источника аудиосигнала не регулируются.
- 1 Чтобы отобразить

#### Picture Adjustment, нажмите и удерживайте MENU.

На дисплее появятся названия настроек.

#### 2 При настройке Picture Adjustment выберите устройство.

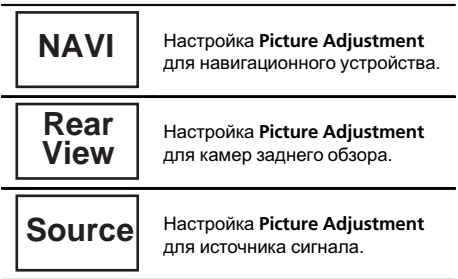

#### 3 Чтобы выбрать функцию для настройки, нажмите любую из следующих кнопок сенсорной панели.

Отображаются элементы

#### Picture Adjustment.

- Brightness Регулировка интенсивности черного
- Contrast Регулировка контрастности
- Color Регулировка насыщенности цвета
- ! Hue Регулировка оттенка цвета (увеличивается насыщенность красного или зеленого цветов)
- Dimmer Регулировка яркости дисплея
- ! Temperature Регулировка цветовой температуры для регулировки баланса белого
- Black Level Увеличивает насышенность черных участков изображения, подчеркивая контраст между яркими и темными деталями
- RGB Dot ADJ Настройка перехода фазысветодиодных часов при подключенном навигационном устройстве
- **E** Если для параметра Camera Polarity выбрано значение Off, то настройка формата изображения камеры заднего обзора невозможна. (См. Настройка [камерызаднего](#page-80-0) обзора ([задней](#page-80-0) камеры) на стр. 81.)

# Если выбрана система цветопередачи PAL/PAL-M/SECAM, настройка параметра Hue невозможна.

# Для некоторых камер заднего вида настройка изображения невозможна.

#### Нажмите ◀ или ▶, чтобы установить необходимое значение параметра.

При каждом нажатии на кнопку  $\blacktriangleleft$  или  $\blacktriangleright$ уровень выбранной настройки будет повышаться или понижаться.

Параметр Dimmer можно регулировать в диапазоне от +1 до +48.

- Параметр Temperature можно регулировать в диапазоне от +3 до –3.
- 5 Чтобы выполнить настройку, нажимайте Black Level и RGB Dot ADJ.
- **Параметр Black Level можно включать и** отключать.

Для параметра RGB Dot ADJ можно выбрать значение 1 или 2.

## Примечания

- ! Использование данной функции во время движения запрещено.
- Настройки Brightness/Contrast/Dimmer будут разными в зависимости от того, включена или выключена подсветка.

 $R<sub>II</sub>$ 

## Другие функции

## Настройка выхода заднего монитора

Для заднего монитора можно выбрать следующие источники выходного сигнала.

• Front – Источник сигнала, выбранный для переднего монитора Disc – Изображение и звук с DVD AV – Изображение и звук с входа AV AUX– Источник сигнала, выбранный для входа AUX

Off– Источник сигнала отсутствует

#### Примечания

- ! Файлы DivX не могут воспроизводиться одновременно на заднем и переднем мониторе.
- Если для Disc задан выход на задний монитор, то выбрать MW/LW-диапазон для переднего монитора невозможно.

## Регулировка положения отклика сенсорных панелей (калибровка сенсорной панели)

Если вам кажется, что сенсорные кнопки на экране отклонились от нормального положения и неправильно реагируют при прикосновении, необходимо отрегулировать положения отклика сенсорной панели. Предусмотрено два способа настройки: 4 точечная регулировка – прикосновение к четырем углам экрана; и 16-точечная регулировка – выполняется точная настройка по всему полю экрана.

- ! При настройке касайтесь экрана осторожно. Слишком сильное нажатие может повредить сенсорную панель. Не используйте острые предметы, такие как шариковая ручка или механический карандаш. Они могут повредить экран.
- Если выполнить регулировку сенсорной панели надлежащим образом не удает-

ся, обратитесь к местному дилеру компании Pioneer.

#### 1 Выключение устройства.

См. раздел [Основные](#page-12-0) операции на стр. 13.

#### 2 Чтобы отобразить

Picture Adjustment, нажмите и удерживайте MENU.

3 Нажмите и удерживайте MENU, чтобы начать калибровку сенсорной панели.

Появится экран 4-точечной регулировки сенсорной панели.

#### 4 По очереди нажмите на стрелки во всех четырех углах экрана.

**• Для отмены настройки нажмите и удержи**вайте кнопку MENU.

#### 5 Нажмите MENU для завершения 4-точечной настройки.

Настроенная позиция сохраняется в памяти.

**• Во время сохранения данных о настройке** не выключайте двигатель.

#### 6 Нажмите MENU для перехода к 16-точечной настройке.

Появится экран 16-точечной регулировки сенсорной панели.

**• Для отмены настройки нажмите и удержи**вайте кнопку MENU.

#### 7 Осторожно коснитесь центра значка + на экране.

После того, как вы коснетесь всех значков, данные о настроенных положениях сохраняются в памяти.

**• Во время сохранения данных о настройке** не выключайте двигатель.

#### 8 Чтобы завершить настройку, нажмите и удерживайте кнопку MENU.

## Использование дополнительного источника сигнала (AUX)

С помощью данного устройства можно управлять внешними устройствами, например, видеомагнитофоном или портативными устройства (приобретаются отдельно). При подключении внешнего устройства оно автоматически определятся как дополнительный (AUX) источник сигнала и распознается как AUX.

## Способы подключения дополнительных устройств (AUX)

Вы можете подключить внешнее устройство к этому устройству двумя способами.

## Кабель с мини-штекером (AUX)

При подключении вспомогательного оборудования <sup>с</sup> помощью кабеля <sup>с</sup> мини-штекером

iPod и портативный аудио/видеоплеер можно подключить к данному устройству с помощью кабеля с мини-штекером.

- Если iPod с функцией воспроизведения видео подключен к данному устройству с помощью 4-контактного кабеля, оснащенного 3,5-мм штекером (например, CD-V150M), то Высможете воспроизводить видеофайлы, записанные на подключенном iPod.
- ! Можно подключить портативный аудио/ видеоплеер с помощью 4-контактного кабеля RCA, оснащенного 3,5 мм штекером (приобретается отдельно). Однако, в зависимости от используемого кабеля, может потребоваться поменять местами красный (правый аудиоканал) и желтый (видео) кабели для правильного воспроизведения аудио- и видеосигналов.

#### • Вставьте мини-штекер стереокабеля в гнездо AUX (вспомогательный вход) этого устройства.

См. руководство по установке. См. раздел [Описание](#page-10-0) элементов устройства [на стр](#page-10-0). 11. $\Box$ 

## Использование внешнего устройства

Под внешним устройством понимается изделие компании Pioneer, например, из числа будущих моделей. Хотя оно и не поддерживается в качестве источника сигнала, данное устройство позволяет управлять основными функциями двух внешних устройств. При наличии двух подключенных внешних устройств это устройство автоматически присваивает им категории "внешнее устройство 1" и "внешнее устройство 2".

Ниже дано описание основных функций внешнего устройства. Операции различаются в зависимости от типа подключенного внешнего устройства. Более подробную информацию об этих функциях см. в инструкции по эксплуатации внешнего устройства.

## Основные операции

Следующие функции различаются в зависимости от типа подключенного внешнего устройства. Более подробную информацию об этих функциях см. в инструкции по эксплуатации подсоединенного внешнего устройства.

**Ru** 

## Другие функции

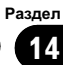

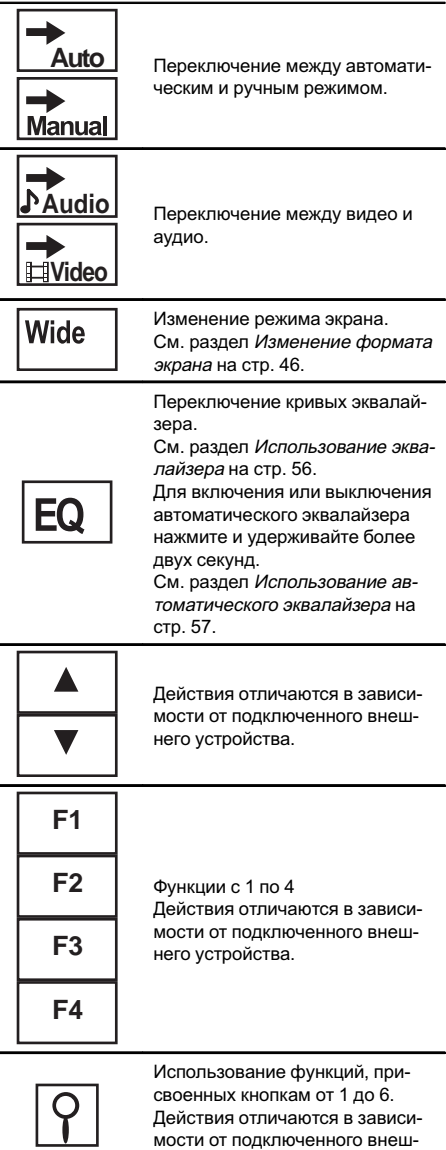

него устройства .

 $\begin{array}{c} \square \end{array}$ 

Другие функции

Ru **91** 

## Устранение неисправностей

#### Общие

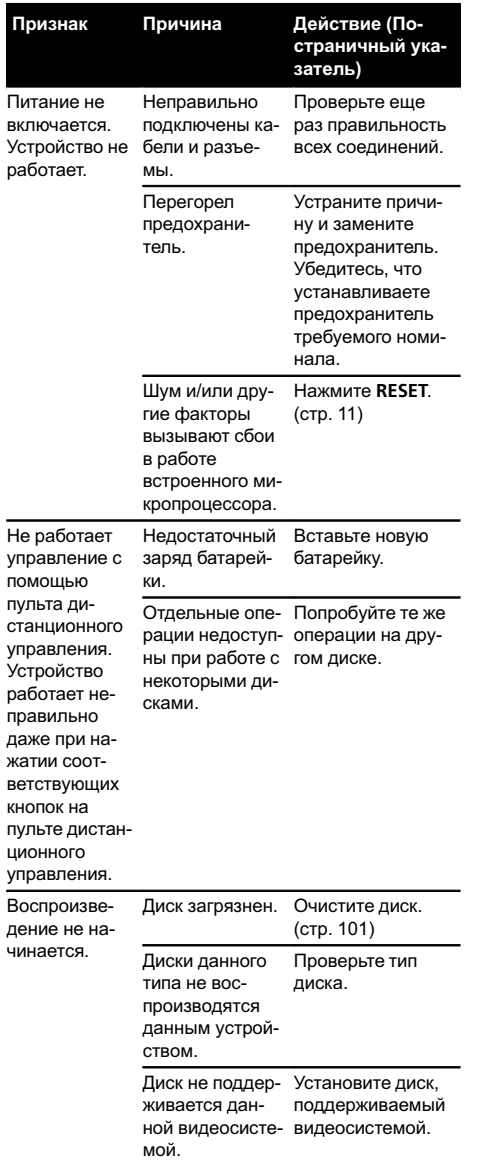

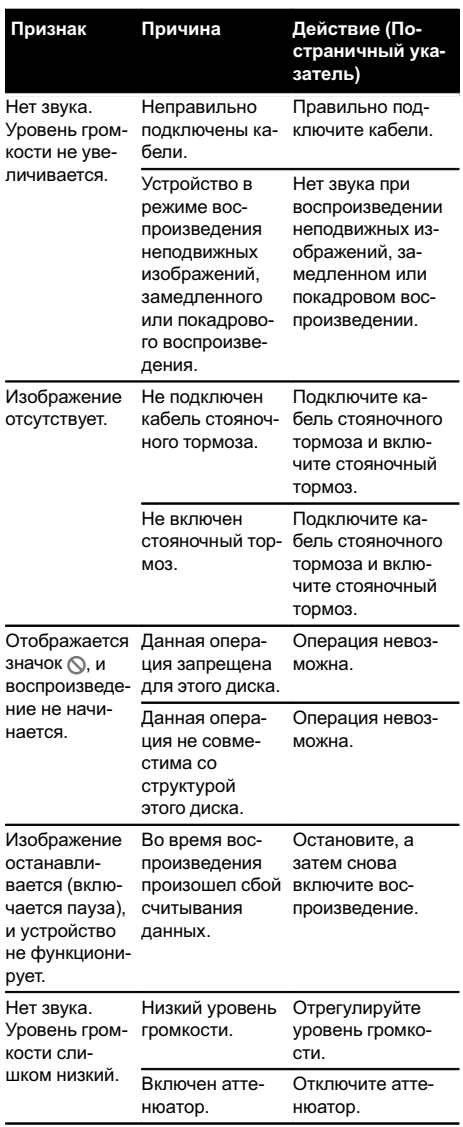

Дополнительная

Дополнительная информация

информация

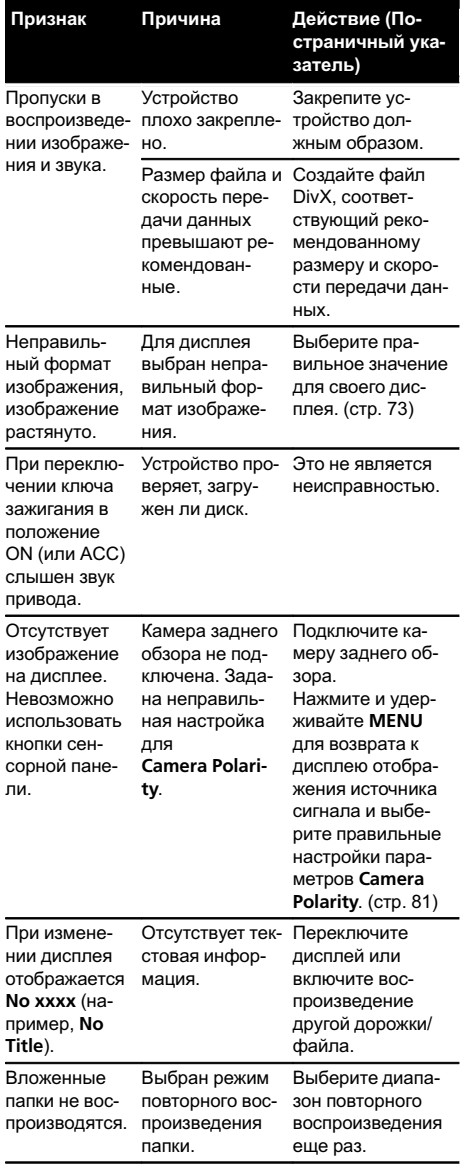

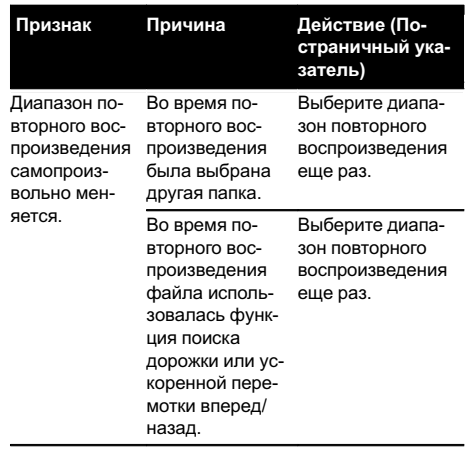

#### DVD

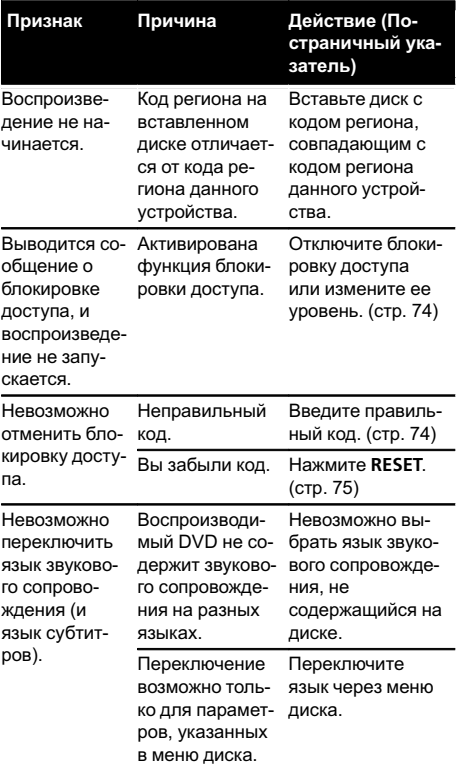

Ru  $\overline{93}$ 

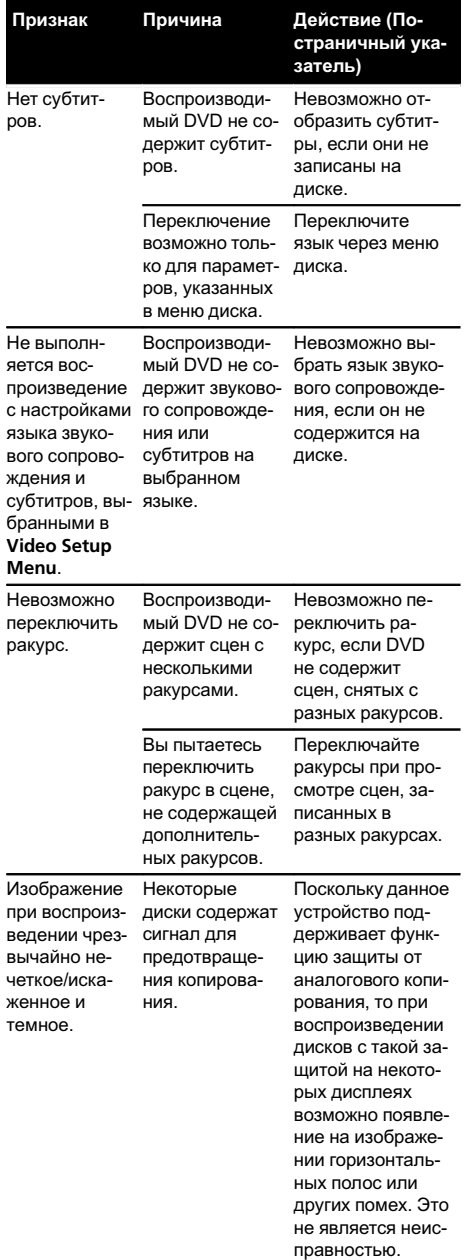

#### Video CD

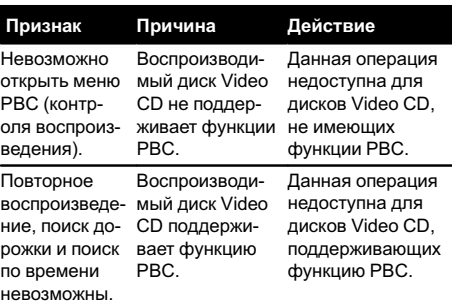

#### iPod

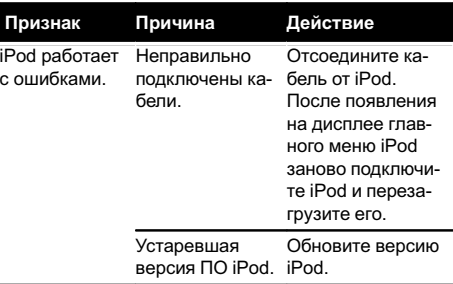

#### Bluetooth

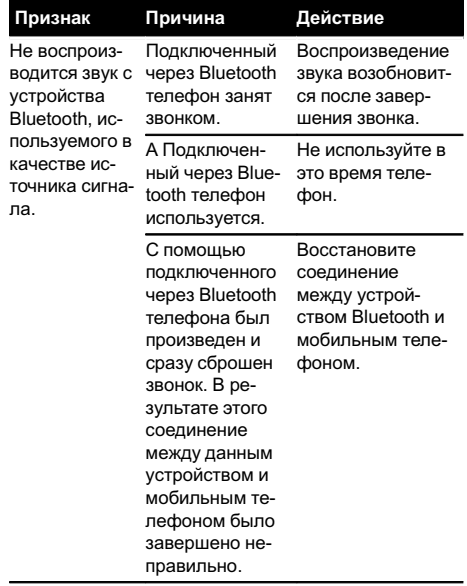

# ДополнительнаяДополнительная информация информация

#### Многоканальный процессор

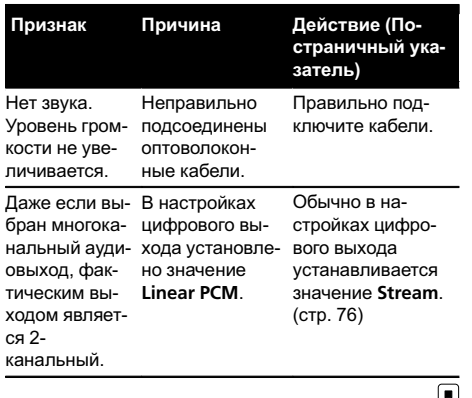

## Сообщения об ошибках

Прежде чем обратиться к торговому представителю или в ближайший сервисный центр Pioneer, обязательно запомните сообщение об ошибке.

#### Тюнер

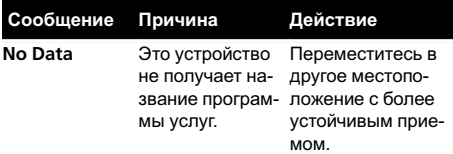

#### DVD

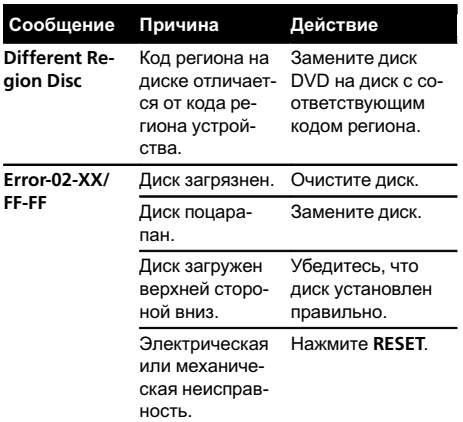

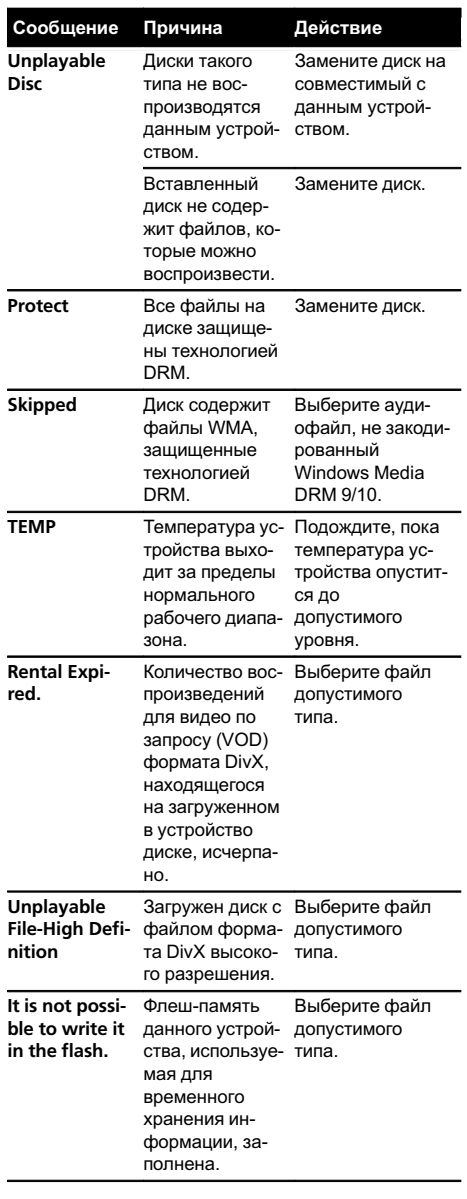

Ru 95

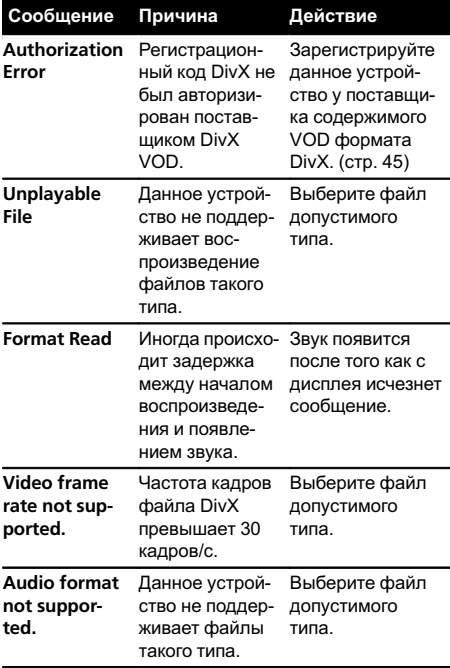

#### Внешнее запоминающее устройство (USB, SD)

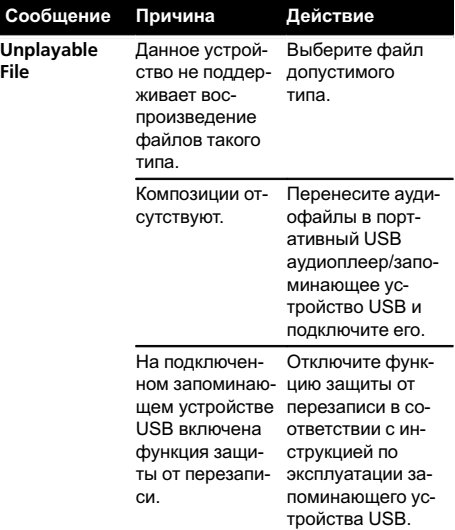

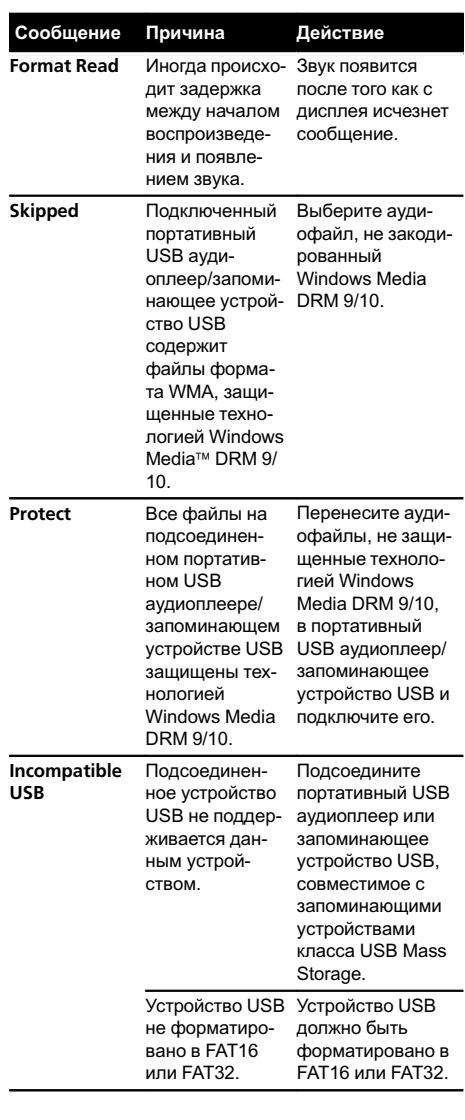

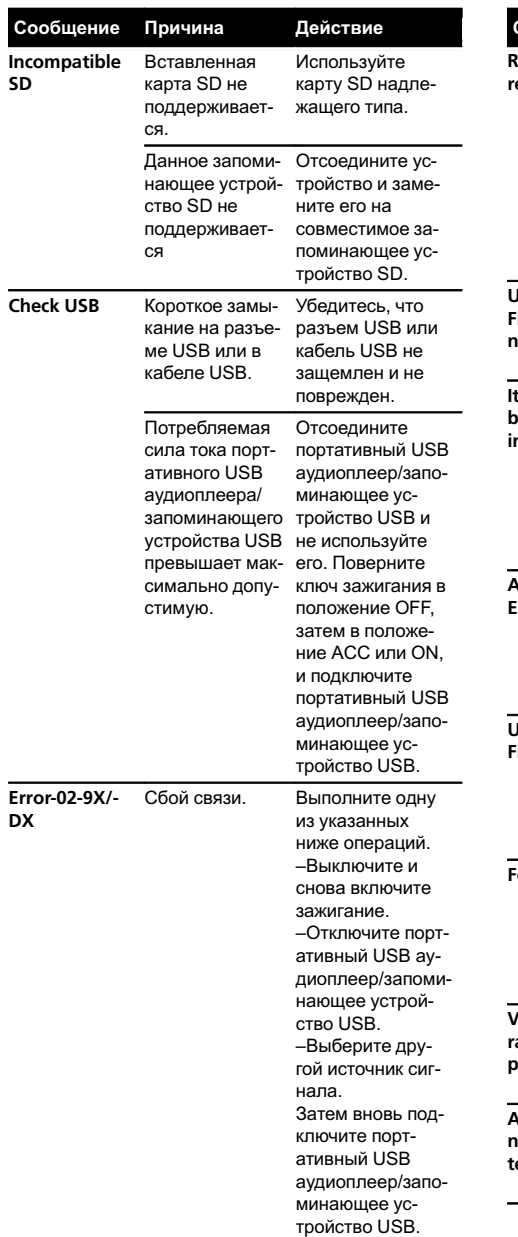

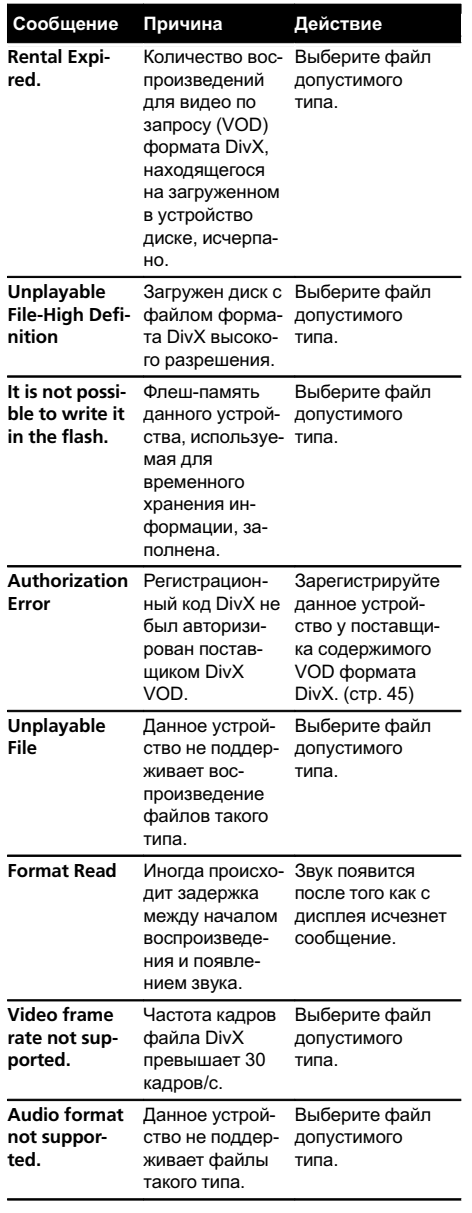

Ru **97** 

#### <span id="page-97-0"></span>iPod

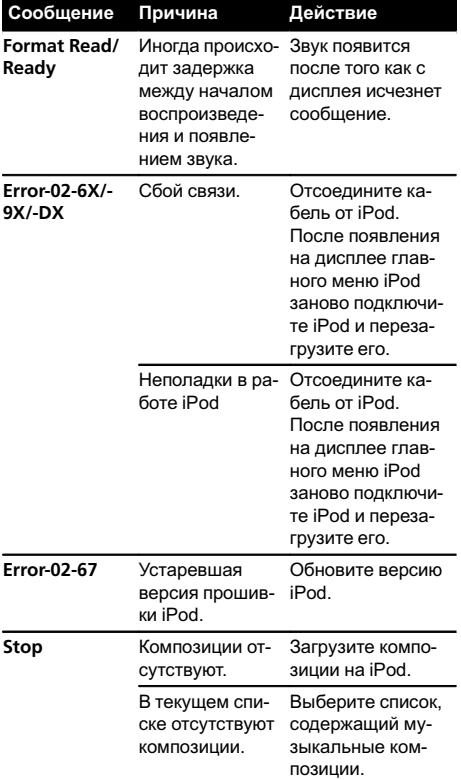

#### Bluetooth

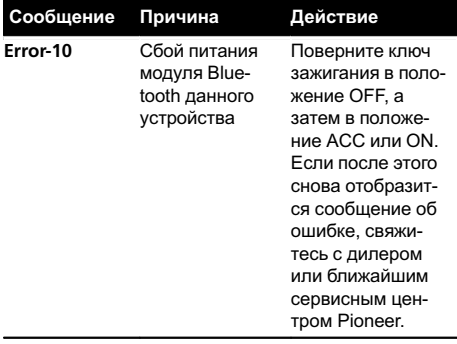

## Расшифровка сообщений об ошибках автоматического эквалайзера/функции автоматической регулировки временной задержки и автоматического эквалайзера

Если использование функции автоматической регулировки временной задержки и автоматического эквалайзера невозможно, на дисплее может появиться сообщение об ошибке. В этом случае сверьтесь с таблицей, приведенной ниже, в которой перечислены описания проблем и рекомендуемые способы их устранения. Проверьте возможный источник ошибки и повторите попытку.

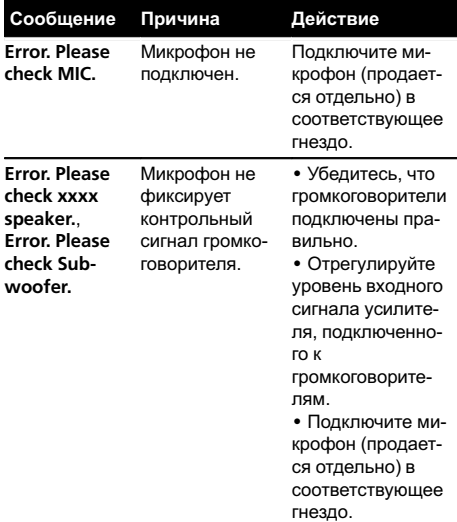

 $\boxed{\blacksquare}$ 

98) <sub>Ru</sub>

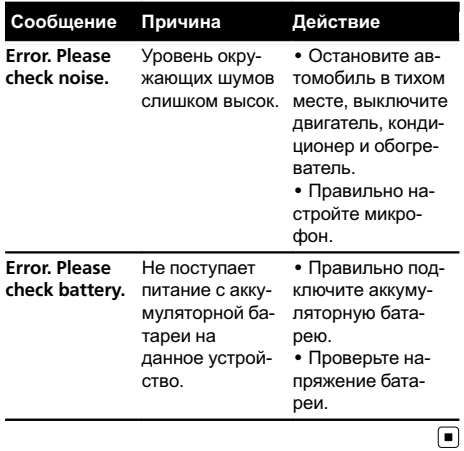

## Значение сообщений

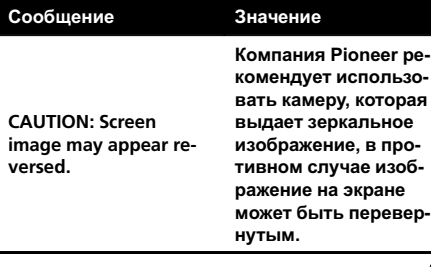

 $\overline{\mathbf{G}}$ 

## Список индикаторов

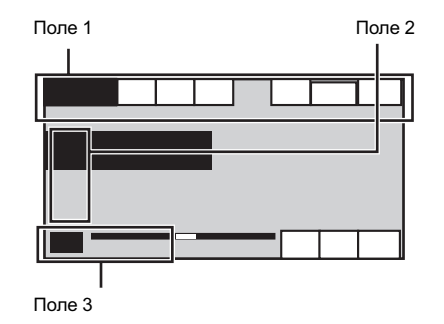

#### Поле 1

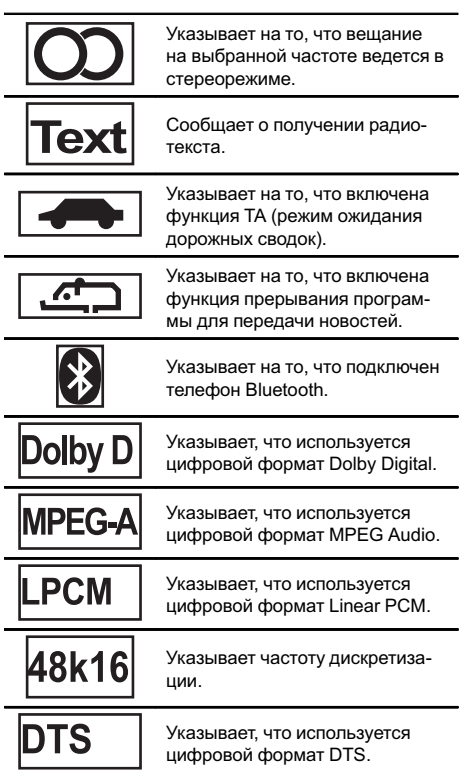

Показывает аудиоканал.

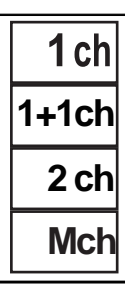

**PBCOn** 

Указывает, что воспроизводится диск с включенной функцией PBC (контроль воспроизведения).

Указывает на то, что подключен сотовый телефон.

• Показывает, что входящий вызов был принят в ваше отсутствие и еще не проверен.

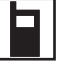

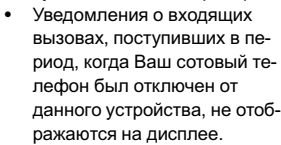

Показывает уровень заряда аккумулятора сотового телефона.

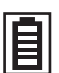

Указываемый индикатором уровень заряда батареи может отличаться от фактического.

• Если информации о заряде батареи нет, то в области индикатора заряда батареи ничего не отображается.

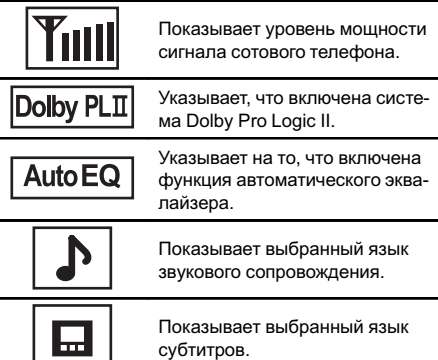

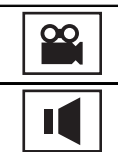

Показывает выбранный ракурс.

Показывает выбранный аудиовыход.

#### Поле 2

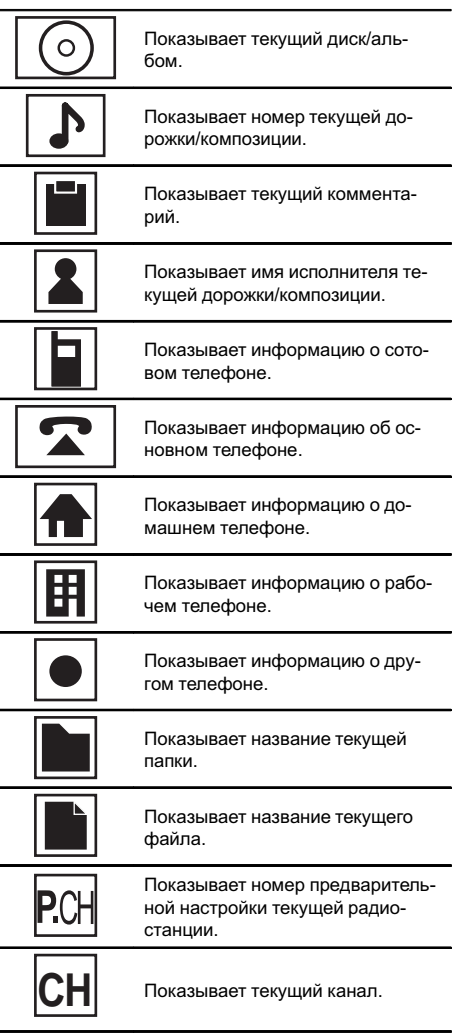

#### <span id="page-100-0"></span>Поле 3

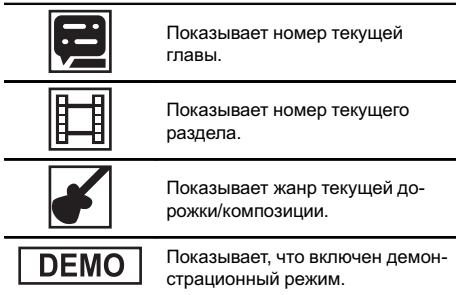

## Рекомендации по обращению с изделием

#### Диски и проигрыватель

Используйте только диски, имеющие один из следующих логотипов.

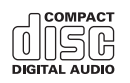

 $\Box$ 

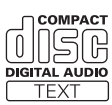

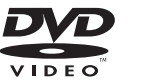

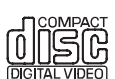

Используйте 12-см диски. Не используйте 8-см диски либо адаптерыдля воспроизведения 8-см дисков.

Используйте только обычные круглые диски. Не используйте диски необычной формы.

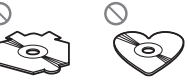

Запрещается вставлять в щель для загрузки диска что-либо, кроме дисков DVD (-R/-RW), CD (-R/-RW).

Не используйте диски с трещинами, отколотыми краями, деформированные диски или диски с другими повреждениями, поскольку такие диски могут повредить проигрыватель.

Воспроизведение не закрытых для записи дисков формата CD-R/CD-RW невозможно.

Не прикасайтесь к записанной поверхности дисков.

Когда диски не используются, храните их в футлярах.

Не оставляйте диски в местах с повышенной температурой и под прямым солнечным светом.

Не приклеивайте этикеток, не пишите и не наносите химических веществ на поверхность дисков.

Для чистки диска протрите его мягкой тканью от центра к краю.

 $_{\rm Ru}$  (101

Конденсация может временно ухудшить работу проигрывателя. Оставьте его для адаптации к более высокой температуре примерно на час. Также протрите влажные диски мягкой тканью.

Воспроизведение дисков может быть невозможно из-за характеристик диска, формата диска, приложения, при помощи которого выполнялась запись, условий воспроизведения, условий хранения и других факторов.

Толчки от неровностей дороги могут вызвать прерывание воспроизведения диска.

Перед использованием дисков ознакомьтесь с мерами предосторожности при обращении с ними.

Некоторые DVD-диски не поддерживают определенные функции.

Некоторые диски DVD могут не воспроизводиться вообще.

Диски формата DVD-RAM не воспроизводятся.

Данное устройство не поддерживает воспроизведение дисков формата AVCHD (Advanced Video Codec High Definition, кодек видео высокого разрешения). Не вставляйте в устройство диски, записанные в формате AVCHD, поскольку извлечение диска может оказаться невозможным.

#### Внешнее запоминающее устройство (USB, SD)

С вопросами о работе внешнего запоминающего устройства (USB, SD) обращайтесь к производителю устройства.

Не оставляйте внешнее запоминающее устройство (USB, SD) в местах, где оно может быть подвергнуто воздействию высоких температур.

В зависимости от типа внешнего запоминающего устройства (USB, SD) могут возникнуть следующие проблемы.

- ! Управление функциями может отличаться.
- ! Запоминающее устройство может не распознаваться.
- Файлы невозможно воспроизвести корректно.

#### Запоминающее устройство USB

Подключение через USB-концентратор не поддерживается.

Не подключайте других устройств, кроме запоминающих устройств USB.

При движении автомобиля надежно закрепите запоминающее устройство USB. Не роняйте запоминающее устройство USB на пол, где оно может застрять под педалью тормоза или акселератора.

Некоторые запоминающие устройства USB могут создавать помехи при приеме радиосигнала.

Защищенные авторским правом композиции, записанные на устройствах USB, воспроизвести нельзя.

Портативный плеер USB/запоминающее устройство USB нельзя подключить к данному устройству через USB-концентратор.

Память на запоминающем устройстве USB, имеющая разделы, не может использоваться с данным устройством.

Некоторые типы портативных плееров USB/запоминающих устройств USB могут не распознаваться, либо аудиофайлы могут воспроизводиться некорректно.

Не оставляйте портативный USB аудиоплеер/запоминающее устройство USB на прямом солнечном свету на длительное время. Это может привести к неисправностям в работе устройства под воздействием высокой температуры.

#### Карта памяти SD

Данное устройство поддерживает только следующие типыкарт памяти SD.

 $\cdot$  SD

Храните карту памяти SD в недоступном для детей месте. При случайном проглатывании карты памяти SD немедленно обратитесь к врачу.

Не касайтесь пальцами или металлическими предметами контактных поверхностей карты памяти SD.

Не вставляйте в слот для карты памяти SD ничего, кроме карты памяти. Если вставить в слот металлический предмет (например, монету), то это может вызвать повреждение внутренних цепей, что, в свою очередь, станет причиной других неисправностей.

 $R_{\rm II}$ 

Не вставляйте поврежденную карту памяти SD (например, погнутую или с отошедшей наклейкой), поскольку это может стать причиной невозможности извлечения карты из слота.

Дополнительная информация

Не пытайтесь вставить карту памяти SD в слот для карт SD с большим усилием, поскольку это может привести к повреждению карты или данного устройства.

Чтобы извлечь карту памяти SD из слота, нажмите на нее и удерживайте до щелчка. Если нажать на карту памяти и быстро отпустить, то карта может выскочить из слота и попасть Вам в лицо. Если карта выскочит из слота, она может потеряться.

#### iPod

Не оставляйте iPod на прямом солнечном свету на длительное время. Это может привести к неисправностям в работе iPod под воздействием высокой температуры.

Не оставляйте iPod в местах с высокой температурой воздуха.

Чтобы устройство функционировало надлежащим образом, подключите iPod с помощью кабеля dock connector непосредственно к данному устройству.

При движении автомобиля надежно закрепите iPod. Не роняйте iPod на пол, где он может застрять под педалью тормоза или акселератора.

Более подробную информацию см. в инструкциях по эксплуатации iPod.

Настройки iPod

- ! При подключении iPod к данному устройству эквалайзер iPod автоматически отключается, что обеспечивает оптимальное звучание. При отсоединении iPod для эквалайзера автоматически выбирается предыдущая настройка.
- ! При использовании данного устройства отключение функции повторного воспроизведения на iPod невозможно. Если iPod подключен к данному устройству, будет автоматически выбран режим повтора всех композиций.

#### Диски DVD-R/DVD-RW

Воспроизведение DVD-R/-RW дисков в формате Video (режим видео), запись на которых не была завершена, невозможно.

Воспроизведение дисков DVD-R/DVD-RW может быть невозможно из-за характеристик диска, царапин или грязи на диске, либо из-за наличия грязи, конденсата, и т.д. на линзах этого устройства.

Воспроизведение дисков, записанных на компьютере, может оказаться невозможным в зависимости от настроек программного обеспечения и конфигурации системы. (За подробностями обращайтесь к производителю программного обеспечения.)

#### Диски CD-R/CD-RW

При использовании дисков CD-R/CD-RW возможно воспроизведение только дисков, запись на которых была завершена.

Воспроизведение музыкальных дисков CD-R/CD-RW, записанных на записывающем устройстве для музыкальных компакт-дисков или на персональном компьютере, может оказаться невозможным из-за характеристик диска, царапин или грязи на диске, а также из-за наличия грязи, конденсата и т.д. на линзах этого устройства. Воспроизведение дисков, записанных на компьютере, может оказаться невозможным в зависимости от настроек программного обеспечения и конфигурации системы. (За подробностями обращайтесь к производителю программного обеспечения.)

Воспроизведение дисков CD-R/CD-RW может стать невозможным из-за воздействия прямого солнечного света, высоких температур или условий их хранения в машине.

Названия и другая текстовая информация, записанная на диске CD-R/CD-RW, может не отображаться этим устройством (в случае аудиоданных (CD-DA)).

#### Диски формата DualDisc (двойные диски)

Двойные диски – это двусторонние диски для записи аудиоданных на CD с одной стороны и для записи видеоданных на DVD – с другой. На данном устройстве возможно воспроизведение стороны DVD двойных дисков. Однако, поскольку сторона CD двойных дисков физически несовместима с общим стандартом компакт-дисков, её воспроизведение на данном устройстве может быть невозможным.

Частая загрузка и извлечение двойного диска может привести к появлению царапин на диске. Серьезные царапины могут создать проблемы при воспроизведении диска на данном устройстве. В некоторых случаях двойной диск может застревать в щели загрузки дисков, из-за чего его становится невозможно извлечь. Во избежание такой ситуации мырекомендуем воздержаться от использования двойных дисков в данном устройстве.

За более подробной информацией о двойных дисках обращайтесь к соответствующим производителям.

#### Файлыс изображениями в формате JPEG

JPEG это сокращение от Joint Photographic Experts Group и означает стандарт технологии сжатия неподвижного изображения.

Файлысовместимыс неподвижными изображениями формата Baseline JPEG и EXIF 2.1 с разрешением до 8 192 × 7 680. (Формат EXIF наиболее широко используется в цифровых фотокамерах.)

Воспроизведение файлов формата EXIF, обработанных на компьютере, может оказаться невозможным.

Устройство несовместимо с прогрессивным форматом JPEG.

#### Видеофайлыформата DivX

В зависимости от состава информации файла, такой как количество аудиопотоков или размер файла, воспроизведение диска может происходить с небольшой задержкой.

Некоторые операции могут быть недоступны изза состава информации файлов формата DivX.

Нормальное воспроизведение файлов формата DivX гарантируется только при условии, что такие файлыбыли загруженыс сайта партнёра DivX. Файлыформата DivX, загруженные из других источников, могут воспроизводиться неправильно.

Операции с файлами лицензии на управление цифровыми правами (DRM) не будут доступныдо начала воспроизведения.

Рекомендованный размер файла: 2 Мбит/с или менее при скорости передачи 2 ГБ или менее.

Для воспроизведения содержимого VOD (видео по запросу) формата DivX необходимо зарегистрировать идентификационный код данного устройства у поставщика содержимого VOD формата DivX. Информацию об идентификационном коде см. в разделе [Отображение](#page-75-0) регистрационного кода [содержимого](#page-75-0) VOD формата Div $\mathsf{X}^{\!\otimes\!}$ [на стр](#page-75-0). 76.

Более подробную информацию о формате DivX можно получить на веб-сайте: http://www.divx.com/

Важно

- ! При присвоении имени файлу JPEG добавляйте соответствующее расширение имени файла (.jpg, .jpeg, .jpe или .jfif).
- ! Это устройство воспроизводит файлыс расширением (.jpg, .jpeg, .jpe или .jfif) как файлы JPEG. Для предотвращения неисправностей не используйте эти расширения для файлов других форматов, кроме JPEG.<sup>1</sup>

## Поддержка сжатых аудиофайлов (компактдиск, USB, SD)

#### **WMA**

Расширение: .wma

Скорость передачи данных: от 5 кбит/с до 320 кбит/с (постоянная), переменная

Частота дискретизации: от 8 кГц до 48 кГц

Windows Media Audio Professional, Lossless, Voice/ DRM Stream/Stream с поддержкой видео: не поддерживается

#### MP3

#### Расширение: .mp3

Скорость передачи данных: от 8 кбит/с до 320 кбит/с

Частота дискретизации: от 8 кГц до 48 кГц (32 кГц, 44,1 кГц, 48 кГц пиковая)

 $Ru$ 

Совместимая версия тегов ID3: 1.0, 1.1, 2.2, 2.3 (теги ID3 версии 2.x имеют приоритет над версией 1.x.)

Дополнительная информация

Списки воспроизведения M3u: не поддерживаются

MP3i (интерактивный MP3), mp3 PRO: не поддерживаются

#### AAC

Совместимый формат: файлы AAC, преобразованные при помощи iTunes

Расширение: .m4a

Частота дискретизации: от 8 кГц до 44,1 кГц

Скорость передачи данных: от 8 кбит/с до 320 кбит/с

Apple Lossless: не поддерживается

Файлыформата AAC, приобретенные в онлайнмагазине iTunes Store ( расширение .m4p): не поддерживаются

#### Совместимость с форматом DivX

Совместимый формат: Видеоформат DivX, не противоречащий стандартам DivX

Расширения: .avi или .divx

Формат DivX Ultra: не поддерживаются

Формат DivX HD: не поддерживается

Файлыформата DivX без видеоданных: не поддерживаются

DivX plus: не поддерживается

Совместимые аудиокодеки: MP2, MP3, Dolby Digital

LPCM: не поддерживаются

Скорость передачи данных: от 8 кбит/с до 320 кбит/с (постоянная), переменная

Частота дискретизации: от 8 кГц до 48 кГц

Совместимое расширение внешнего файла субтитров: .srt

#### Дополнительная информация

Некоторые символы имени файла (включая расширение) или папки могут не отображаться.

Это устройство может неверно воспроизводить некоторые файлы формата WMA в зависимости от приложений, использованных для их записи.

При начале воспроизведении аудиофайлов, содержащих изображения, может произойти небольшая задержка.

Для отображения в данном устройстве кодировка русского текста должна соответствовать следующим наборам символов:

- ! Юникод (UTF-8, UTF-16)
- ! Отличные от Юникода наборы символов, использующиеся в среде Windows, для которых в языковой настройке задан русский язык

#### Диск

Количество воспроизводимых папок: не более 700

Воспроизводимые файлы: до 999 для CD-R/CD-RW

Воспроизводимые файлы: до 3 500 для DVD-R/ DVD-RW

Файловая система: ISO 9660 уровень 1 и 2, Romeo, Joliet, UDF 1.02 (DVD-R/DVD-RW)

Воспроизведение нескольких сессий: поддерживается

Пакетный формат записи: не поддерживается

Независимо от продолжительности паузымежду композициями в изначальной записи, при воспроизведении дисков со сжатыми аудиофайлами между композициями будут короткие паузы.

#### Внешнее запоминающее устройство (USB, SD)

Количество воспроизводимых папок: не более 6 000

Количество воспроизводимых файлов: не более 65 535, не более 255 в одной папке

Воспроизведение защищенных от копирования файлов: не поддерживается

<sub>Ru</sub> (105

Внешнее запоминающее устройство (USB, SD), содержащее разделы: воспроизводится только первый раздел, содержащий доступные для воспроизведения файлы.

При начале воспроизведения аудиофайлов на внешнем запоминающем устройстве (USB, SD), содержащем разветвленные иерархии папок, может возникать небольшая задержка.

Мультимедийные карты (MMC) не поддерживаются.

Поддержка всех карт памяти SD не гарантируется.

Данное устройство не поддерживает формат SD-Audio/SD-Video.

## **ВНИМАНИЕ**

Pioneer не несет ответственности за потерю данных на запоминающем устройстве USB/ портативном USB-аудиоплеере/карте памяти SD, даже если эти данные будут потеряны во время использования этого устройства.

## Поддержка iPod

Данное устройство поддерживает только перечисленные ниже модели iPod. Совместимые версии ПО для iPod также указаны ниже. Более старые версии могут не поддерживаться.

- ! iPod nano пятого поколения (версия программного обеспечения 1.0.2)
- ! iPod nano четвертого поколения (версия программного обеспечения 1.0.3)
- ! iPod nano третьего поколения (версия программного обеспечения 1.1.3)
- ! iPod nano второго поколения (версия программного обеспечения 1.1.3)
- ! iPod nano первого поколения (версия программного обеспечения 1.3.1)
- ! iPod touch второго поколения (версия программного обеспечения 3.0)
- ! iPod touch первого поколения (версия программного обеспечения 3.0)
- ! iPod classic 120GB (версия программного обеспечения 2.0.1)
- ! iPod classic (версия программного обеспечения 1.1.2)
- ! iPod пятого поколения (версия программного обеспечения 1.3.0)
- ! iPhone 3GS (версия программного обеспечения 3.0)
- ! iPhone 3G (версия программного обеспечения 3.0)
- iPhone (версия программного обеспечения 3.0)

Функции iPod могут различаться в зависимости от версии программного обеспечения или поколения.

Функции iPod могут различаться в зависимости от версии программного обеспечения.

Для подключения iPod с разъемом Dock Connector требуется соответствующий USB кабель.

Интерфейсный кабель Pioneer CD-IU50 можно приобрести отдельно. За дополнительной информацией обращайтесь к Вашему дилеру.

О совместимости файлов/форматов см. в руководствах к iPod.

Аудиокниги, подкасты: поддерживаются

 $Ru$ 

## ВНИМАНИЕ

Pioneer не несет ответственности за потерю данных на iPod, даже если эти данные будут потеряны во время использования данного устройства.

## Последовательность воспроизведения аудиофайлов

Пользователь не может назначать номера папок и устанавливать последовательность воспроизведения с помощью данного устройства.

#### Пример иерархии

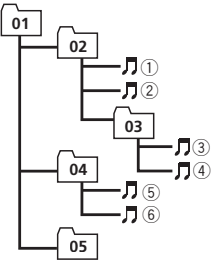

: Папка : Сжатый аудиофайл от 01 до 05: Номер папки от 1 до 6: Последовательность воспроизведения

Уровень 1 Уровень 2 Уровень 3 Уровень 4

#### Диск

Последовательность выбора папок и других действий может отличаться в зависимости от кодировки или программного обеспечения, использованного для записи.

#### Внешнее запоминающее устройство (USB, SD)

Файлывоспроизводятся в той последовательности, в которой они записаны на внешнем запоминающем устройстве (USB, SD).

Для выбора алгоритма воспроизведения рекомендуется выполнить следующие действия.

1 Присвойте файлам имена с цифрами, определяющими последовательность воспроизведения (например, 001xxx.mp3 и 099yyy.mp3).

- 2 Поместите эти файлыв папку.
- 3 Сохраните папку, в которой содержатся файлы, на внешнем запоминающем устройстве (USB, SD).

Учитывайте, что в некоторых системных средах невозможно установить порядок воспроизведения.

Последовательность воспроизведения файлов на портативном USB аудиоплеере может изменяться и зависит от типа плеера.

## Правильное использование дисплея

## ВНИМАНИЕ

- ! При попадании жидкостей или посторонних предметов внутрь данного устройства немедленно отключите питание и свяжитесь с дилером или с ближайшим сервисным пунктом PIONEER. Запрещается использовать устройство в таком состоянии, поскольку это может привести к пожару, поражению электрическим током или стать причиной иных неполадок.
- Если Вы заметили дым, странный звук или запах, или любые другие признаки некорректной работы дисплея, немедленно отключите питание и свяжитесь с дилером или с ближайшим сервисным пунктом PIONEER. Использование данного устройства в таком состоянии может привести к необратимым повреждениям системы.
- ! Запрещается разбирать или видоизменять данное устройство, поскольку компоненты высокого напряжения внутри него создают риск поражения электрическим током. Свяжитесь с дилером или с ближайшим сервисным пунктом PIONEER для проведения осмотра, настроек или ремонта устройства.

 $_{\rm Ru}$  (107

## Рекомендации по обращению с дисплеем

- При использовании сенсорной панели касаться экрана можно только пальцами. Экран можно легко поцарапать.
- Если подвергать дисплей воздействию прямого солнечного света в течение длительного времени, он нагреется до высокой температуры, что может привести к повреждению ЖК-экрана. По возможности оберегайте дисплей от воздействия прямого солнечного света.
- Дисплей следует использовать в диапазоне температур от -10°C до +60°C. В случае эксплуатации при температурах за пределами указанного диапазона в работе дисплея могут быть сбои.
- ! ЖК экран данного устройства открыт, чтобы его было лучше видно внутри автомобиля. Во избежание повреждений экрана не рекомендуется надавливать на него.
- ! Во избежание образования царапин не надавливайте на ЖК экран с большим усилием.

## Жидкокристаллический (ЖК) экран

- Тепло от обогревателя может повредить ЖК экран, а прохладный воздух из кондиционера может вызвать образование конденсата внутри дисплея и привести к его повреждению.
- На ЖК-экране могут появиться маленькие черные или белые (яркие) точки. Это обусловлено характеристиками ЖКэкрана и не является признаком неисправности.
- При использовании мобильного телефона старайтесь не подносить антенну близко к дисплею, чтобы избежать помех при передаче изображения: точек, цветных полос и т. д.

#### Светодиодная подсветка

- ! При низких температурах использование светодиодной подсветки может привести к задержке начала воспроизведения и ухудшению качества изображения. По мере роста температурыкачество изображения должно улучшиться.
- Для защиты светодиодной подсветки дисплей будет затемняться в следующих условиях:
	- При попадании прямого солнечного света
	- Рядом с вентиляционным отверстием
- Срок службы светодиодной подсветки составляет более 10 000 часов работы. Однако использование устройства при высоких температурах может привести к сокращению срока службы.
- По истечении срока службы светодиодной подсветки экран темнеет и изображение на нем не воспроизводится. В таких случаях необходимо обратиться к дилеру или в ближайший центр технического обслуживания PIONEER.

## Уход за дисплеем

- ! Прежде чем приступить к удалению пыли с экрана или очистке дисплея, необходимо выключить питание, а затем удалить загрязнение с помощью мягкой сухой ткани.
- ! Протирая экран, соблюдайте осторожность и не поцарапайте его поверхность. Запрещается использовать концентрированные или абразивные химические чистящие средства.

 $Ru$
## Авторское право и товарные знаки

Данный продукт включает технологию защиты авторского права, защищенную рядом патентов США и других прав на интеллектуальную собственность, принадлежащих Macrovision Corporation и другим правообладателям. Использование данной технологии зашиты авторских прав допускается с разрешения Macrovision Corporation и предназначено исключительно для домашнего просмотра и других способов ограниченного использования, если иное не разрешено корпорацией Macrovision Corporation. Запрещается осушествлять инженерный анализ и разбирать устройство.

## **Rluetooth**

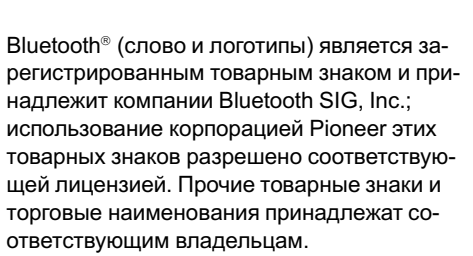

**& Bluetooth**®

• Bluetooth-это технология, позволяющая устанавливать радиосоединение на небольших расстояниях; она разработана в качестве альтернативы кабельному подключению мобильных телефонов, КПК и других устройств. Bluetooth позволяет передавать речь и данные со скоростью до 1 Мбит/с в диапазоне частот 2,4 ГГц. Разработка технологии Bluetooth была начата в 1998 году группой заинтересованных компаний (SIG), куда вошли Ericsson Inc., Intel Corp., Nokia

Corp., Toshiba и IBM: в настоящее время работы в этой сфере ведут почти 2000 компаний по всему миру.

## **DVD** video

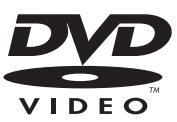

ДОР является товарным знаком корпорации-владельца прав на формат/логотип DVD.

### **iTunes**

Apple и iTunes являются товарными знаками компании Apple Inc., зарегистрированными в США и других странах.

## MP3

Поставка этого изделия дает право только на его частное и некоммерческое использование и не предоставляет лицензии и не подразумевает право использования этого изделия в любых коммерческих (т.е. приносящих прибыль) прямых трансляциях (телевизионных, спутниковых, кабельных и/ или любых других), вещании/потоковой передаче через Интернет, локальных сетях и/ или других сетях или в других электронных системах распространения, таких как системы платного аудио и аудио по запросу. Для такого использования необходима специальная лицензия. Для получения дополнительной информации посетите http://www.mp3licensing.com.

### **WMA**

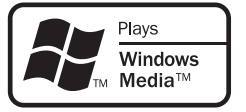

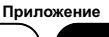

Windows Media и логотип Windows являются товарными знаками или зарегистрированными товарными знаками Microsoft Corporation в Соединенных Штатах и/или других странах.

Данное изделие использует технологию, принадлежащую Microsoft Corporation. Использование или распространение без лицензии Microsoft Licensing, Inc. запрещено.

### Карта памяти SD

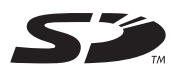

Логотип SD является торговой маркой.

### iPod

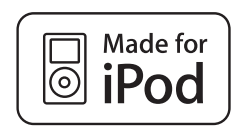

iPod является товарным знаком компании Apple Inc., зарегистрированным в США и других странах.

Надпись "Made for iPod" означает, что дополнительное оборудование было разработано для подключения именно к iPod и был сертифицировано разработчиком на соответствие стандартам технических характеристик Apple.

Компания Apple не несет ответственности за качество работы такого оборудования и его соответствие стандартам безопасности и регулятивным нормам.

#### iPhone

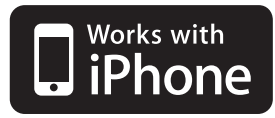

iPhone является товарным знаком компании Apple Inc.

Надпись "Works with iPhone" означает, что дополнительное оборудование было разработано для подключения именно к iPhone и был сертифицировано разработчиком на соответствие стандартам технических характеристик Apple.

Компания Apple не несет ответственности за качество работы такого оборудования и его соответствие стандартам безопасности и регулятивным нормам.

## Dolby Pro Logic II

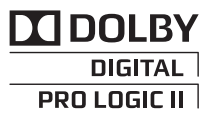

Изготовлено по лицензии компании Dolby Laboratories. Долби, Pro Logic и знак в виде двойной буквы D являются товарными знаками компании Dolby Laboratories.

#### DTS Digital Out

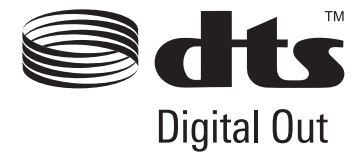

 $Ru$ 

Произведено по лицензии согласно патенту США № 5,451,942 и другим патентам США и всемирным патентам, действительным и находящимся на рассмотрении. DTS и Symbol являются зарегистрированными торговыми марками, и логотипы DTS Digital Out и DTS - торговыми марками DTS, Inc. Изделие содержит программное обеспечение. © DTS, Inc. Все права защищены.

## **DivX**

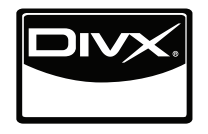

DivX<sup>®</sup> является зарегистрированным товарным знаком компании DivX, Inc. и используется по лицензии.

О ФОРМАТЕ DIVX VIDEO: DivX® – это формат цифрового видео, разработанный компанией DivX, Inc. Это устройство официально сертифицировано DivX и поддерживает формат DivX video. Посетите сайт www.divx.com для получения дополнительной информации и программных средств для преобразования ваших файлов в формат DivX.

### О ВИДЕО ПО ЗАПРОСУ В ФОРМАТЕ

**DIVX**: это устройство имеет сертификат DivX Certified®; для воспроизведения видео по запросу (VOD) формата DivX устройство следует зарегистрировать. Для генерирования регистрационного кода найдите раздел DivX VOD в Элементы меню. Перейдите по адресу vod.divx.com с данным кодом, чтобы выполнить регистрацию

и получить дополнительную информацию o DivX VOD.<sup>1</sup>

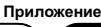

## Таблица кодов языка для DVD

#### Язык (код), вводимый код

Японский (ja), 1001 Дзонг-кэ (dz), 0426 Курдский (ku), 1121 Киньяруанда (rw), 1823 Английский (en), 0514 Эве (ee), 0505 Коми (kv), 1122 Санскрит (sa), 1901 Французский (fr), 0618 Эсперанто (eo), 0515 Корнский (kw), 1123 Сардинский (sc), 1903 Испанский (es), 0519 Эстонский (et), 0520 Киргизский (ky), 1125 Синдхи (sd), 1904 Немецкий (de), <sup>0405</sup> Баскский (eu), <sup>0521</sup> Латинский (la), <sup>1201</sup> Северносаамский (se), 1905 Итальянский (it), 0920 Персидский (fa), 0601 Люксембургский (lb), Сангхо (sg), 1907 Китайский (zh), 2608 Фульбе (ff), 0606 Луганда (lg), 1207 Сингальский (si), 1909 Нидерландский, фламадерландский, фла- Финский (fi), 0609 Лимбургский (li), 1209 Словацкий (sk), 1911<br>мандский (nl), 1412 Португальский (pt), 1620 Фиджийский (fj), 0610 Лингала (ln), 1214 Словенский (sl), 1912 Шведский (sv), 1922 Фарерский (fo), 0615 Лаосский (lo), 1215 Самоанский (sm), 1913 Русский (ru), 1821 <sup>Западнофризский (fy),</sup><br>0625 Литовский (It), 1220 Шона (sn), 1914 Корейский (ko), 1115 Ирландский (ga), 0701 Луба-катанга (lu), 1221 Сомали (so), 1915 Греческий (el), 0512 Гэльский (gd), 0704 Латышский (lv), 1222 Албанский (sq), 1917 Афар (aa), 0101 Галисийский (gl), 0712 Мальгашский (mg), 1307 Сербский (sr), 1918 Абхазский (ab), 0102 Гуарани (gn), 0714 Маршалльский (mh), Свати (ss), 1919 Авестийский (ae), 0105 Гуджарати (gu), 0721 Маори (mi), 1309 Сото, южный (st), 1920 Африкаанс (af), 0106 Мэнский (gv), 0722 Македонский (mk), 1311 Суданский (su), 1921 Акан (ak), 0111 — Хауса (ha), 0801 — Малайалам (ml), 1312 — Суахили (sw), 1923 Амарик (am), 0113 Иврит (he), 0805 Монгольский (mn), 1314 Тамильский (ta), 2001 Арагонский (an), 0114 Хинди (hi), 0809 Марати (mr), 1318 Телугу (te), 2005 Арабский (ar), 0118 Хири-моту (ho), 0815 Малайский (ms), 1319 Таджикский (tg), 2007 Ассамский (as), 0119 Хорватский (hr), 0818 Мальтийский (mt), 1320 Тайский (th), 2008 Аварский (av), 0122 Гаитянский (ht), 0820 Бирманский (my), 1325 Тигринья (ti), 2009 Аймара (ay), 0125 Венгерский (hu), 0821 Науру (na), 1401 Туркменский (tk), 2011 Азербайджанский (az), Азероайджанский (ад., идриянский (hy), 0825 Букмол (nb), 1402 Тагалог (tl), 2012<br>0126 Башкирский (ba), 0201 Гереро (hz), 0826 Ндебеле, северный (nd), Тсвана (tn), 2014 Белорусский (be), 0205 Интерлингва (ia), 0901 Непальский (ne), 1405 Тонга (to), 2015 Болгарский (bg), 0207 Индонезийский (id), 0904 Ндонга (ng), 1407 Турецкий (tr), 2018 Бихари (bh), 0208 Интерлингве (ie), 0905 Нюнорск (nn), 1414 Цонга (ts), 2019 Бислама (bi), 0209 Игбо (ig), 0907 Норвежский (no), 1415 Татарский (tt), 2020 Бамана (bm), <sup>0213</sup> Носу (ii), <sup>0909</sup> Ндебеле, южный (nr), Туи (tw), 2023 Бенгальский (bn), 0214 Инупиак (ik), 0911 Навахо (nv), 1422 Таитянский (ty), 2025 Тибетский (bo), 0215 Идо (io), 0915 Ньянджа (ny), 1425 Уйгурский (ug), 2107 Бретонский (br), 0218 Исландский (is), 0919 Окситанский (oc), 1503 Украинский (uk), 2111 Боснийский (bs), 0219 Инуктитут (iu), 0921 Оджибве (oj), 1510 Урду (ur), 2118 Каталанский (ca), 0301 Яванский (jv), 1022 Оромо (om), 1513 Узбекский (uz), 2126 Чеченский (ce), 0305 Грузинский (ka), 1101 Орийа (or), 1518 Венда (ve), 2205 Чаморро (ch), 0308 Конго (kg), 1107 Осетинский (os), 1519 Вьетнамский (vi), 2209 Корсиканский (co), 0315 Кикуйю, гикуйю (ki), 1109 Пенджабский (pa), 1601 Волапюк (vo), 2215 Кри (cr), 0318 Кваньяма (kj), 1110 Пали (pi), 1609 Валлонский (wa), 2301 Чешский (cs), 0319 Казахский (kk), 1111 Польский (pl), 1612 Волоф (wo), 2315 Церковнославянский (cu), <sup>0321</sup> Гренландский (kl), <sup>1112</sup> Пушту (ps), <sup>1619</sup> Коса (xh), <sup>2408</sup> Чувашский (cv), 0322 Кхмерский (km), 1113 Кечуа (qu), 1721 Идиш (yi), 2509

 $\begin{picture}(20,20) \put(0,0){\line(1,0){10}} \put(15,0){\line(1,0){10}} \put(15,0){\line(1,0){10}} \put(15,0){\line(1,0){10}} \put(15,0){\line(1,0){10}} \put(15,0){\line(1,0){10}} \put(15,0){\line(1,0){10}} \put(15,0){\line(1,0){10}} \put(15,0){\line(1,0){10}} \put(15,0){\line(1,0){10}} \put(15,0){\line(1,0){10}} \put(15,0){\line(1$ 

## Дополнительная информация

#### Язык (код), вводимый код

Датский (da), 0401 Канури (kr), 1118 Рунди (rn), 1814 Чжуанский (za), 2601 Мальдивский (dv), 0422 Кашмирский (ks), 1119 Румынский (ro), 1815 Зулусский (zu), 2621

Валлийский (cy), 0325 Каннада (kn), 1114 Романшский (rm), 1813 Йоруба (yo), 2515

 $Ru$   $(113)$ 

## Технические характеристики

# Общие

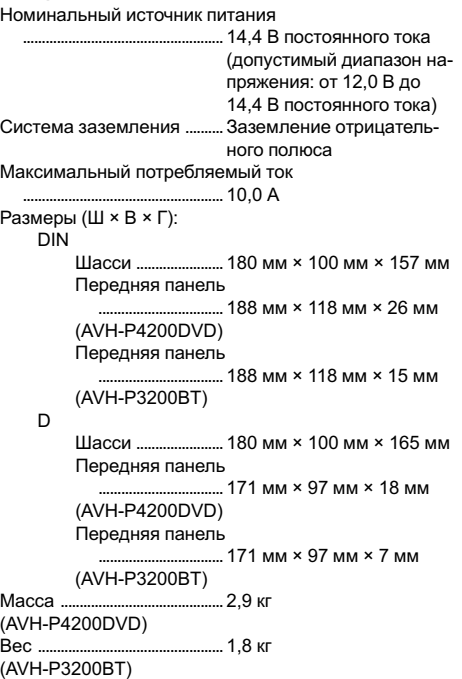

### Дисплей

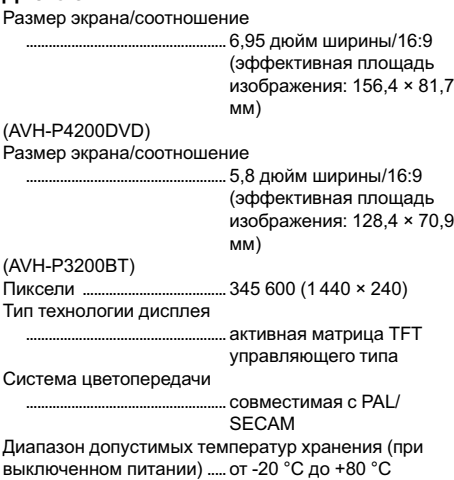

#### Аудио

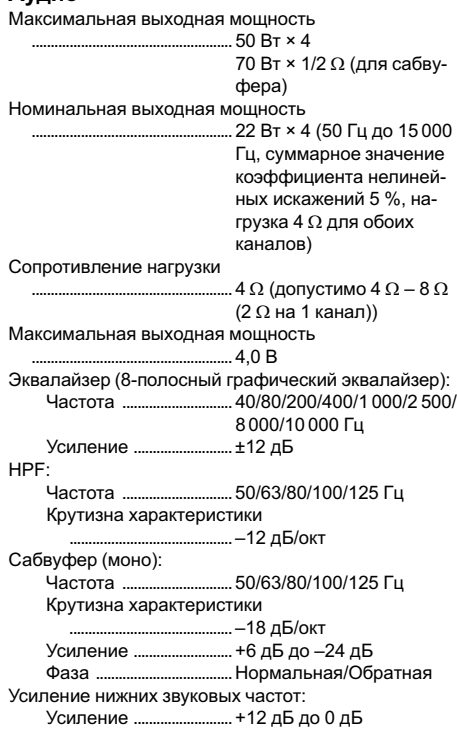

### Проигрыватель DVD

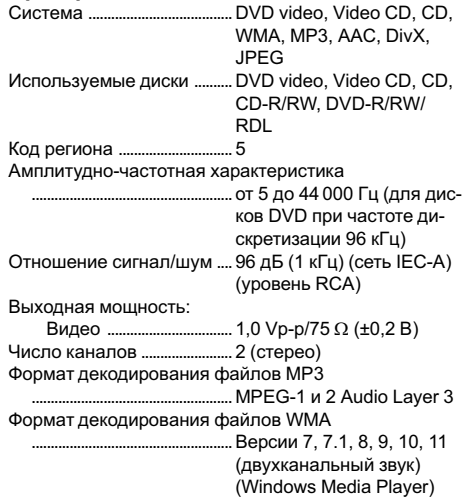

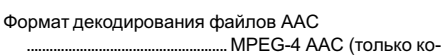

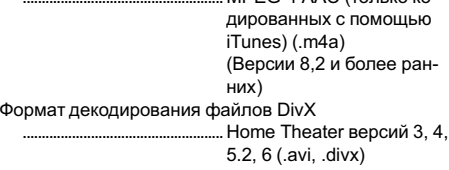

#### USB

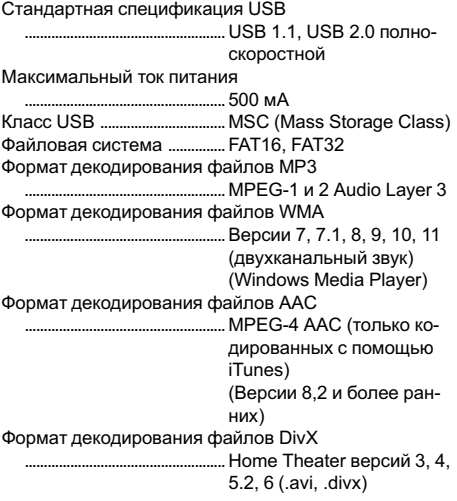

### SD

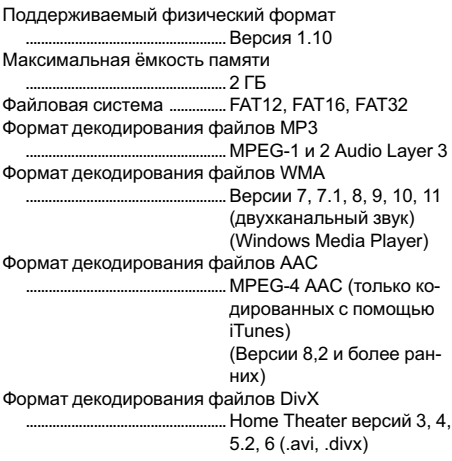

#### FM-тюнер

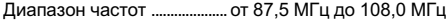

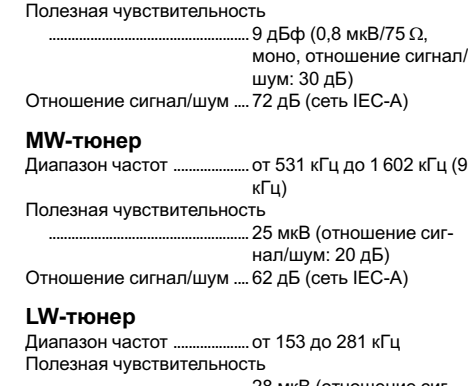

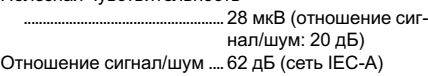

### Bluetooth

(AVH-P3200BT) Версия .........................................Bluetooth 2.0 certified Выходная мощность ...........+4 дБм макс. (Класс мощности 2)

#### Примечание:

В соответствии со статьей 5 закона Российской Федерации "О защите прав потребителей" и постановлением правительства Российской Федерации № 720 от 16.06.97 компания Pioneer Europe NV оговаривает следующий срок службыизделий, официально поставляемых на российский рынок.

Автомобильная электроника: 6 лет Другие изделия (наушники, микрофоны и т.п.): 5 лет

## Примечания

- ! Характеристики и конструкция могут быть измененыбез предварительного уведомления.
- Данное устройство произведено в Таиланде.

# http://www.pioneer.eu

Visit www.pioneer.eu to register your product.

Посетите www.pioneer-rus.ru для регистрации приобретенного Вами изделия.

#### PIONEER CORPORATION

4-1, MEGURO 1-CHOME, MEGURO-KU TOKYO 153-8654, JAPAN

#### Корпорация Пайонир

4-1, Мегуро 1-Чоме, Мегуро-ку, Токио 153-8654, Япония

PIONEER ELECTRONICS (USA) INC. P.O. Box 1540, Long Beach, California 90801-1540, U.S.A. TEL: (800) 421-1404

PIONEER EUROPE NV Haven 1087, Keetberglaan 1, B-9120 Melsele, Belgium/Belgique TEL: (0) 3/570.05.11

PIONEER ELECTRONICS ASIACENTRE PTE. LTD.

253 Alexandra Road, #04-01, Singapore 159936 TEL: 65-6472-7555

PIONEER ELECTRONICS AUSTRALIA PTY. LTD. 178-184 Boundary Road, Braeside, Victoria 3195, Australia TEL: (03) 9586-6300

PIONEER ELECTRONICS OF CANADA, INC. 300 Allstate Parkway, Markham, Ontario L3R 0P2, Canada TEL: 1-877-283-5901 TEL: 905-479-4411

PIONEER ELECTRONICS DE MEXICO, S.A. de C.V.

Blvd.Manuel Avila Camacho 138 10 piso Col.Lomas de Chapultepec, Mexico, D.F. 11000 TEL: 55-9178-4270

先鋒股份有限公司

總公司:台北市中山北路二段44號13樓 電話: (02) 2521-3588

先鋒電子(香港)有限公司

香港九龍尖沙嘴海港域世界商業中心 9樓901-6室 電話: (0852) 2848-6488

Издано Pioneer Corporation. Авторские права ã 2009 Pioneer Corporation. Все права защищены.

Отпечатано в Таиланде <KOMZX> <09L00000> <CRB3173-A/N> UW